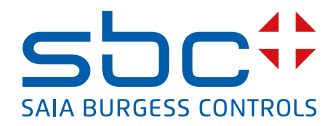

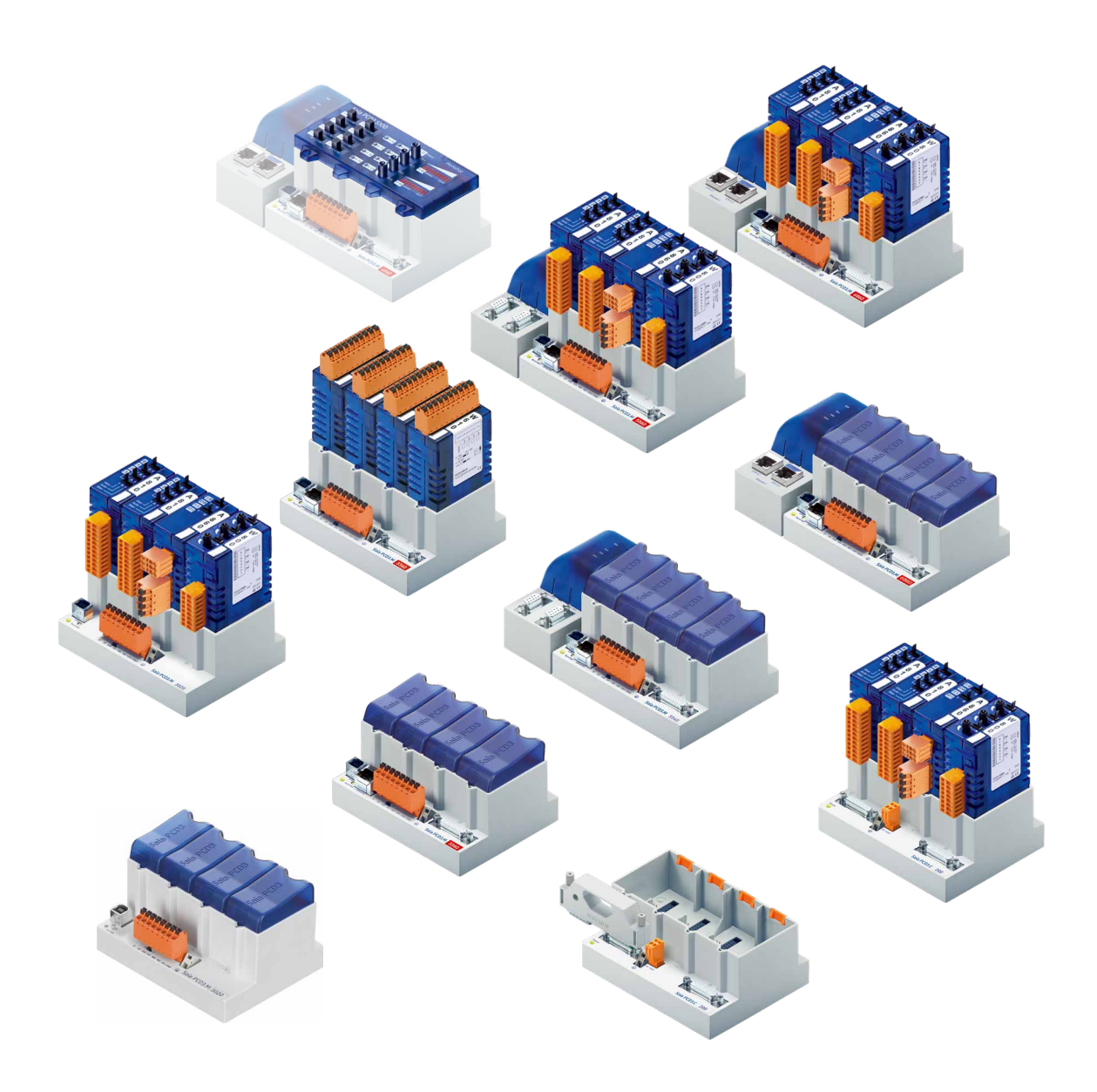

## **Reihe PCD3**

Dokument 26-789 │ Ausgabe GER21 │ 2021-10-05

 $\vert 0 \vert$ 

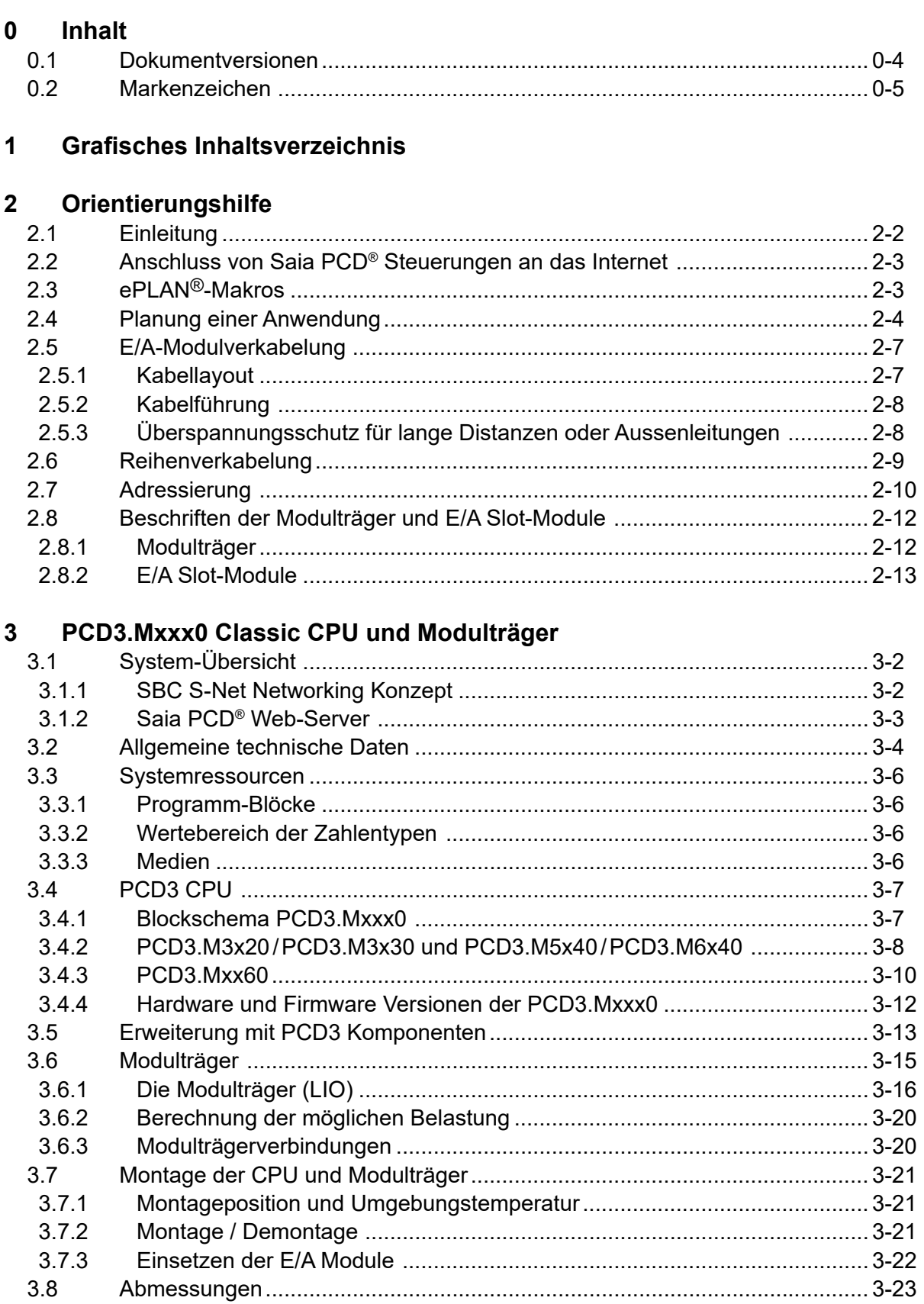

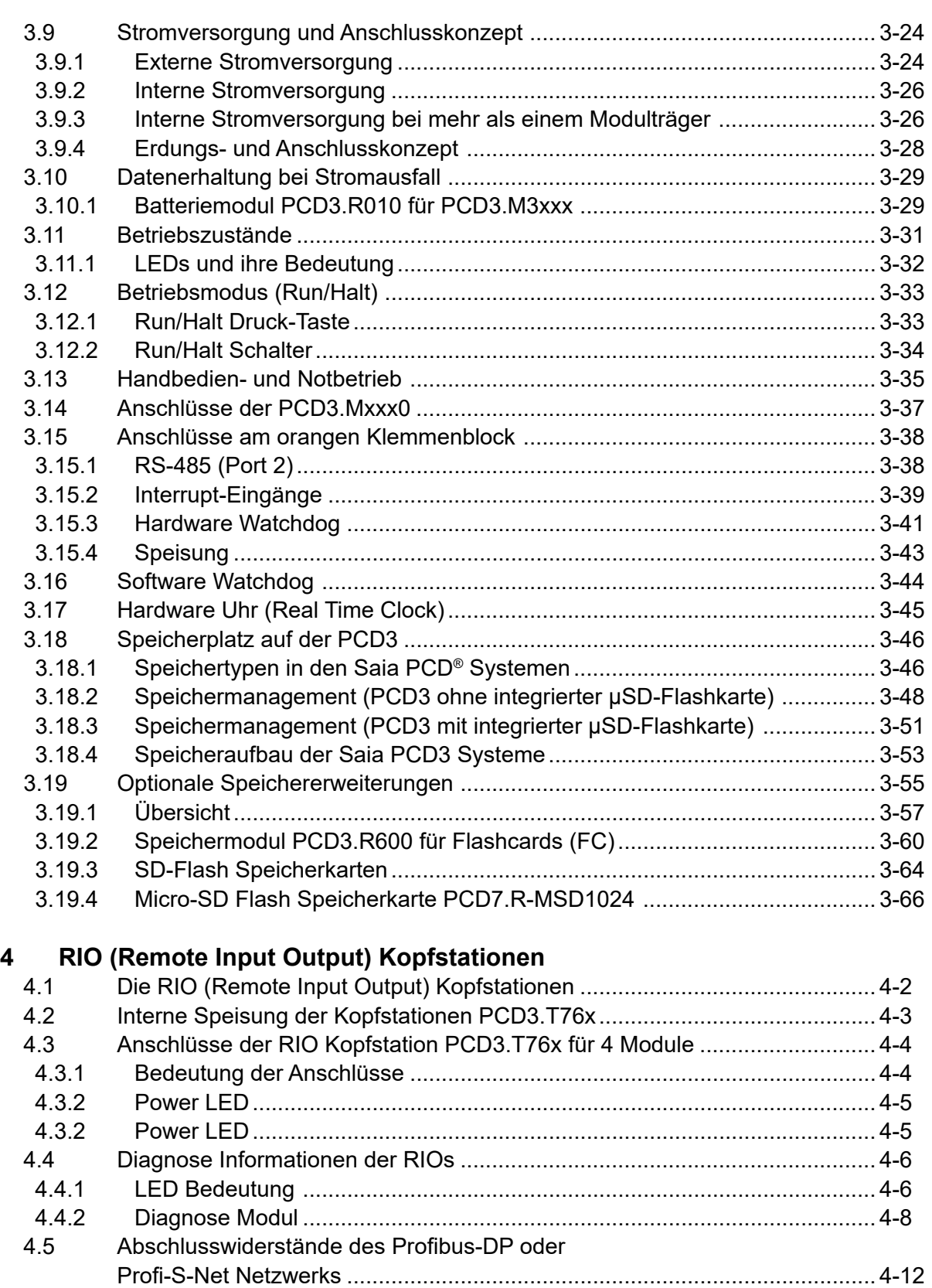

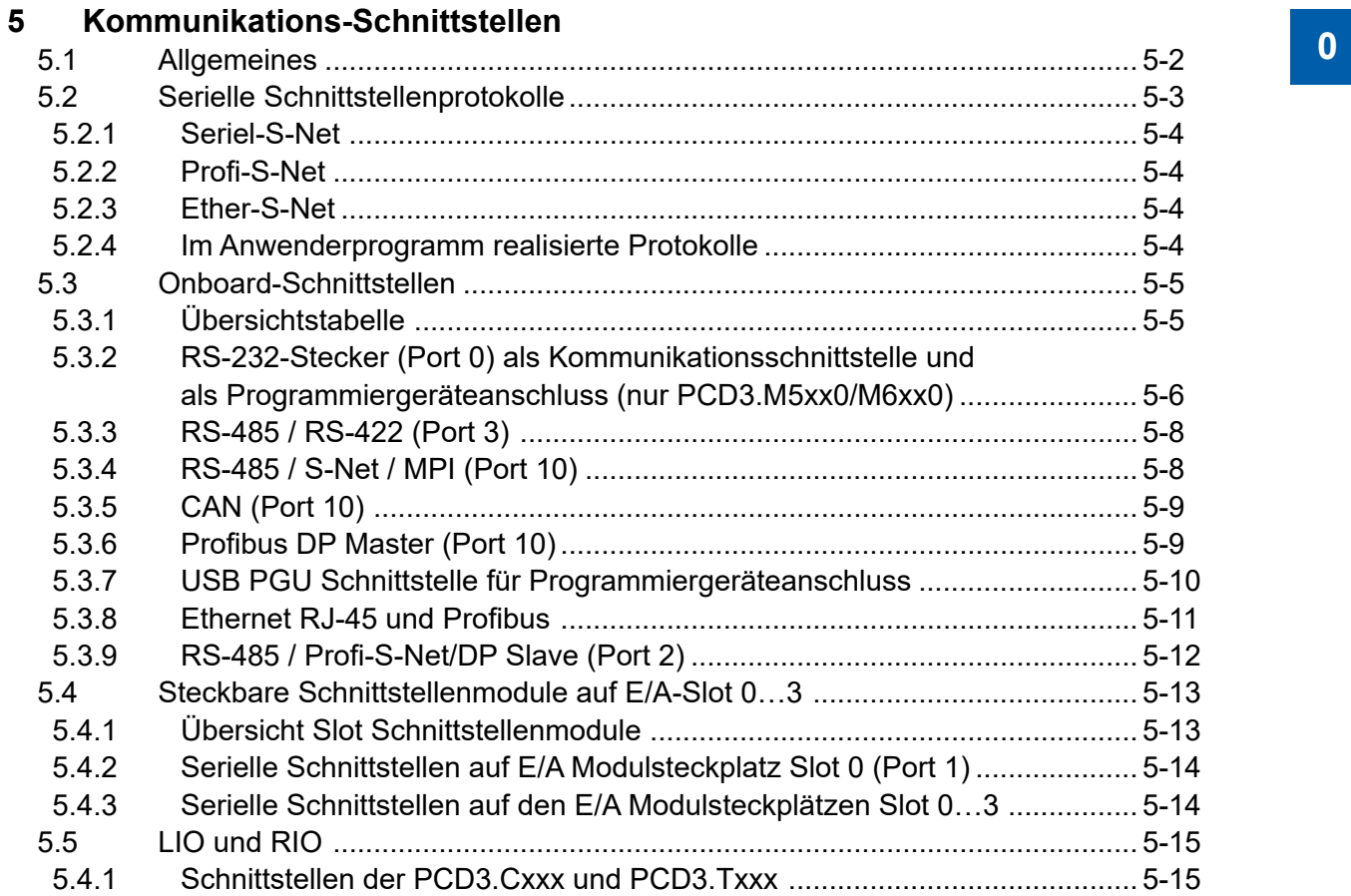

## **[6 Ein-/Ausgangs-](#page-116-0) (E/A) Module**

## **[7 Konfiguration](#page-117-0)**

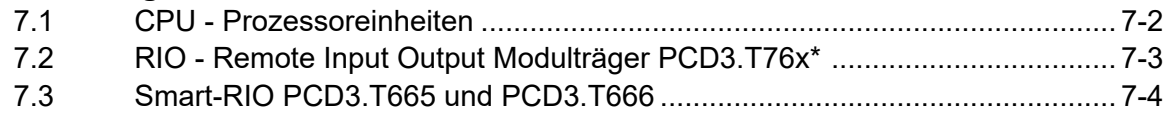

## **[8 Wartung](#page-121-0)**

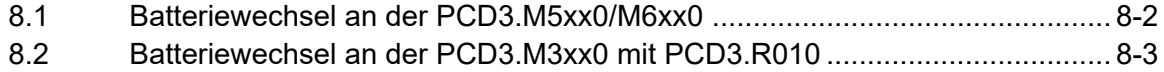

## **[9 Produktestatus](#page-124-0)**

## **[A Anhang](#page-125-0)**

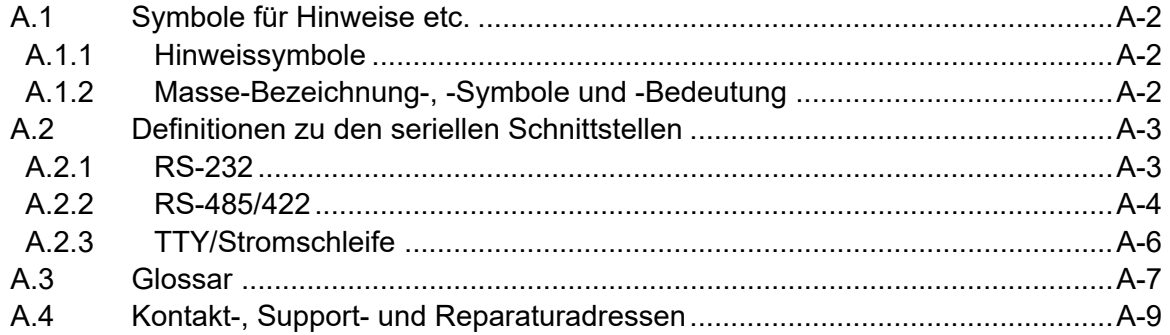

# <span id="page-4-0"></span>**<sup>0</sup> 0.1 Dokumentversionen**

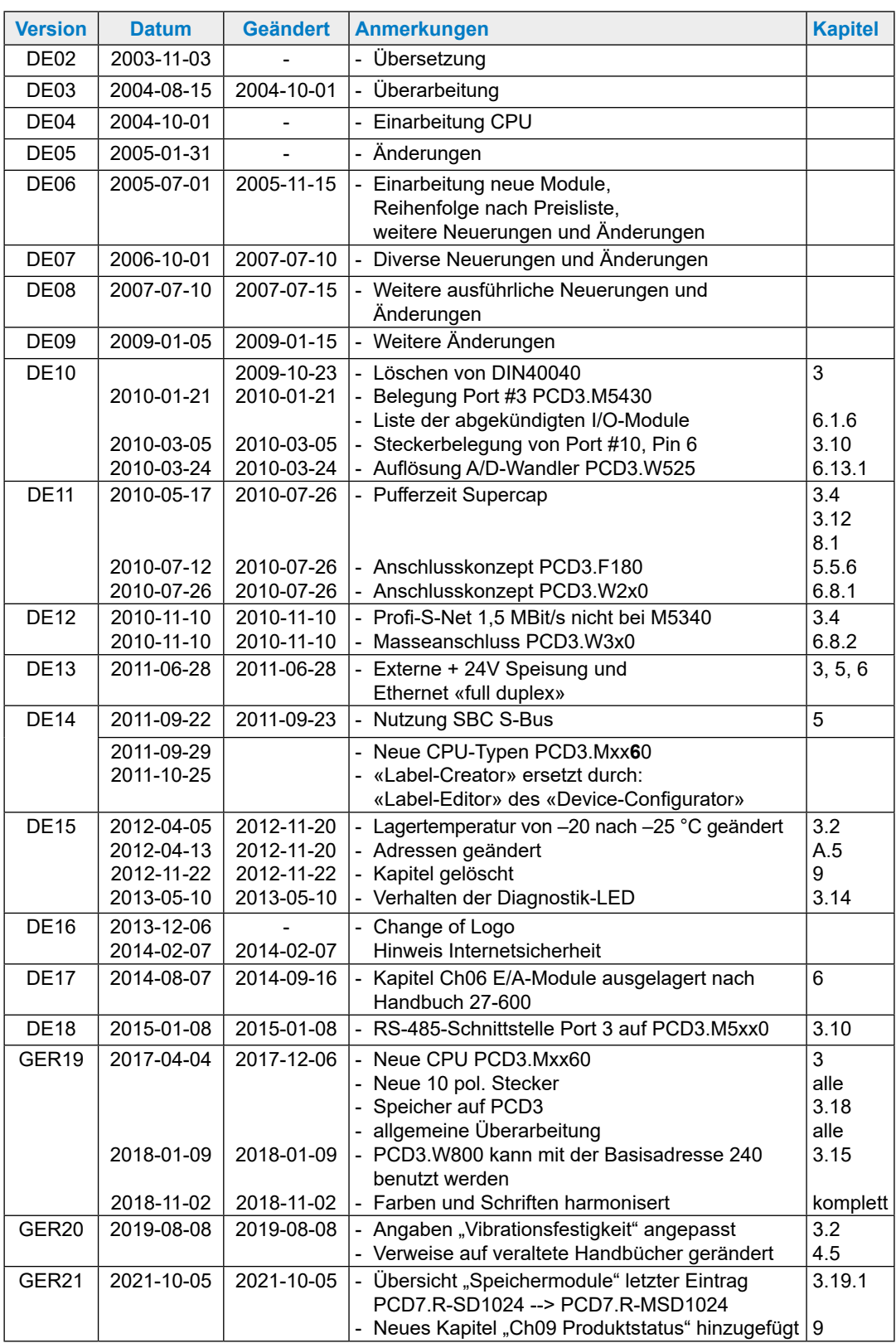

## <span id="page-5-0"></span>**<sup>0</sup> 0.2 Markenzeichen**

Saia PCD® und Saia PG5® sind registrierte Warenzeichen der Saia-Burgess Controls AG.

ePLAN® ist die eingetragene Marke der ePLAN Software & Service GmbH & Co. KG.

Technische Veränderungen basieren auf dem aktuellen technischen Stand.

Saia-Burgess Controls AG, 2003. ® Alle Rechte vorbehalten.

Publiziert in der Schweiz

## <span id="page-6-0"></span>**1 Grafisches Inhaltsverzeichnis**

Das grafische Inhaltsverzeichnis greift einige Schwerpunkte des Hardware-Handbuchs der PCD3 Reihe heraus und ermöglicht durch anklicken der beschrifteten Rahmen oder direkt des Bauteils/Steckers das Springen in das entsprechende Kapitel. Das Springen in alle Kapitel ist aus dem Inhaltsverzeichnis heraus zu vollziehen.

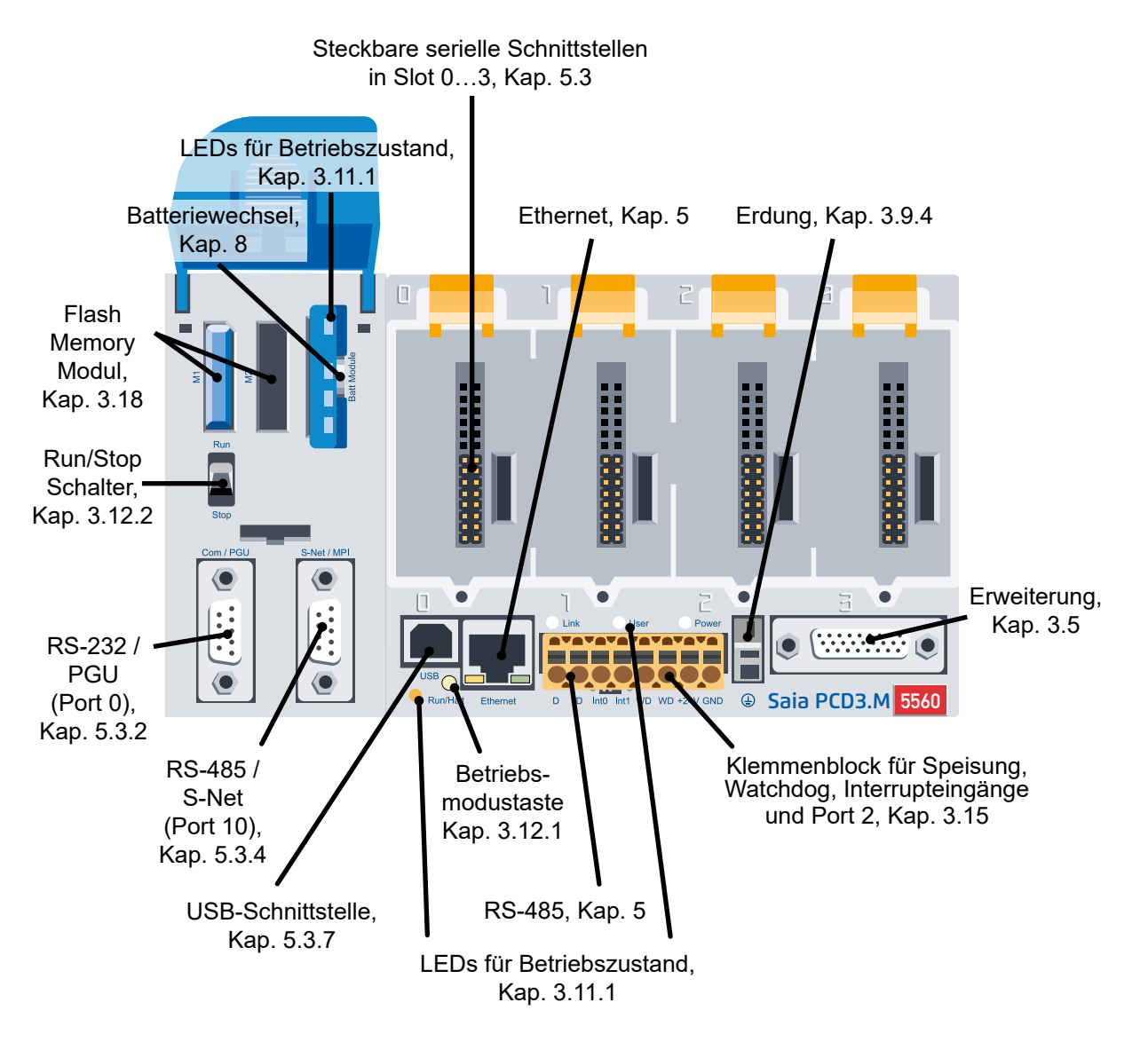

## <span id="page-7-0"></span>**2 Orientierungshilfe**

- 2.1 [Einleitung](#page-8-1)
- 2.2 Anschluss von Saia PCD**®** [Steuerungen an das Internet](#page-9-0)
- 2.3 ePlan**®**[-Makros](#page-9-1)
- 2.4 [Planung einer Anwendung](#page-10-1)
- 2.5 [Verkabelung](#page-13-1)
- 2.6 [Reihenverkabelung](#page-15-1)
- 2.7 [Adressierung](#page-16-1)
- 2.8 Beschriften der Modulträger und E/A Slot-Module

## <span id="page-8-1"></span><span id="page-8-0"></span>**2.1 Einleitung**

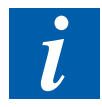

In diesem Handbuch verwendeten Symbole für Hinweise, Definitionen zu den seriellen Schnittstellen, Begriffserklärungen (Glossar) und die Firmen- bzw. Reparatur-Adresse sind im Anhang aufgeführt.

Ergänzungen und Verbesserungsvorschläge können gerne an folgende Mail-Adresse gesendet werden [support@saia-pcd.com](mailto:support%40saia-pcd.com?subject=Bitte%20unbedingt%20angeben.%20Besten%20Dank)

Dieses Handbuch erklärt die technischen Aspekte zu den PCD3 Komponenten. Folgende Begriffe werden häufig verwendet:

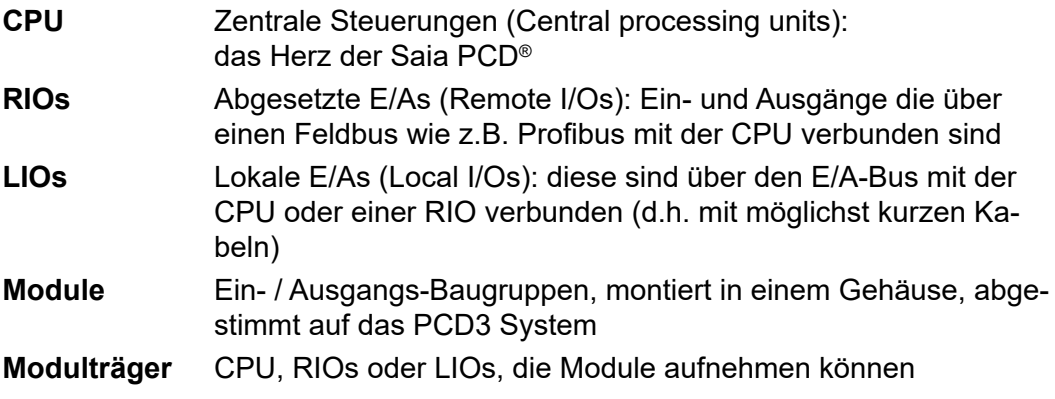

Ziel dieses Kapitels ist es, das Wesentliche bei der Planung und Installation von Steuerungssystemen mit PCD3 Komponenten aufzuzeigen.

Dazu folgende Themen:

- [Planung einer Anwendung \(Kapitel 2.4\)](#page-10-1)
- [E/A-Modulverkabelung \(Kapitel 2.5\)](#page-13-1)
- [Reihenverkabelung \(Kapitel 2.6\)](#page-15-1)
- [Adressieren \(Kapitel 2.7\)](#page-16-1)

Einzelheiten über Hardware, Software, Konfiguration, Wartung und Fehlersuche sind in separaten Kapiteln beschrieben.

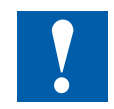

Sämtliche PCD3 E/A-Module sind im «27-600 Handbuch-E/A-Module PCD2 und PCD3» beschrieben.

Das soeben genannte Handbuch und weitere Dokumentationen befinden sich auf unserer Homepage unter Dokumentation oder bei den jeweiligen Systemgruppen: [www.sbc-support.com/de/dokumente/manuals/](http://www.sbc-support.com/de/dokumente/manuals/)

## <span id="page-9-0"></span>**2.2 Anschluss von Saia PCD® Steuerungen an das Internet**

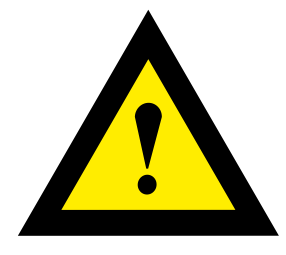

Beim direkten Anschluss von Saia PCD-Steuerungen ans Internet sind sie auch ein potentielles Ziel von Cyber-Attacken. Für einen sicheren Betrieb sind unbedingt entsprechende Schutzmassnahmen zu treffen!

PCD Steuerungen verfügen über integrierte einfache Schutzfunktionen. Ein sicherer Betrieb am Internet ist jedoch nur mit Verwendung von externen Routern mit Firewall und verschlüsselten VPN-Verbindungen gewährleistet.

Mehr Information dazu finden Sie auf unserer Support Homepage: [www.sbc-support.com](http://www.sbc-support.com/security)/security

## <span id="page-9-1"></span>**2.3 ePLAN®-Makros**

Für die Projektierung und das Engineering sind ePLAN®-Makros verfügbar.

Die ePLAN® electric P8 Makros sind auf der Supportseite erhältlich [www.sbc-support.com](http://www.sbc-support.com)

Die Makros und Artikeldaten werden zusätzlich auf dem ePLAN® Data-Portal bereitgestellt. [www.eplandataportal.de](http://www.eplandataportal.de)

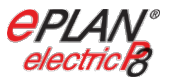

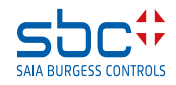

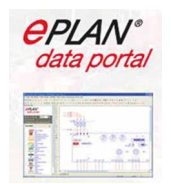

## <span id="page-10-1"></span><span id="page-10-0"></span>**2.4 Planung einer Anwendung**

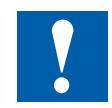

#### **Folgende Aspekte sind bei der Planung von PCD3-Anwendungen besonders zu beachten:**

- Der von den E/A Module aufgenommene interne Laststrom an der +5V und V+ Versorgung darf den maximalen abgegebenen Versorgungsstrom der CPU, RIOs oder LIO's (PCD3.C200) nicht übersteigen
- Der CPU oder der RIO Typ gibt die maximale Anzahl Modulträger und Module vor
- Nach fünf PCD3.C100 Modulträgern eine PCD3.C200 Basiseinheit als E/A Bus-Verstärker einsetzen.
- Im Sinne von Lean-Automation empfiehlt es sich, den ersten Steckplatz auf dem CPU-Basismodul für allfällige spätere Erweiterungen freizulassen. In diesem Steckplatz können sowohl einfache E/A-Module wie auch Kommunikationsmodule verwendet werden.
- Die Gesamtlänge des E/A-Busses ist aus technischen Gründen auf 15 LIO-Module begrenzt, je kürzer, je besser.

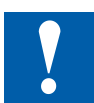

#### **Die PCD3.C200 dient zur Verlängerung des E/A-Busses oder zur internen Stromversorgung (+5V und +V (24 V)) eines Modul-Segmentes. Bitte folgende Regeln beachten:**

- Nicht mehr als sechs PCD3.C200 in einer Konfiguration verwenden, sonst übersteigt die Zeitverzögerung die E/A-Zugriffszeit.
- Maximal fünf Kabel PCD3.K106 / .K116 dürfen verwendet werden.

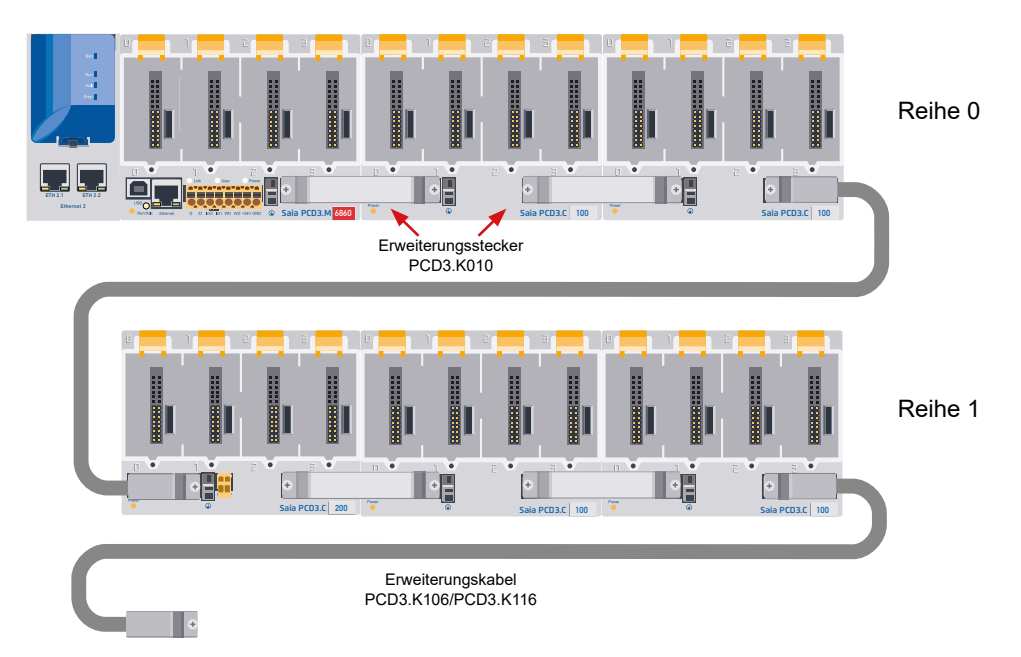

- Nach jedem Kabel (zu Beginn einer Reihe) eine PCD3.C200 einsetzen. Ausnahme: In einer kleinen Konfiguration mit maximal 3 PCD3.C1xx, können diese von der PCD3.Mxxxx versorgt werden. Eine PCD3.C200 ist nicht nötig.

- Wird eine Anwendung in einer einzigen Reihe montiert (max. 15 Modulträger), muss nach fünf PCD3.C100 eine PCD3.C200 zur Verstärkung des Bus-Signals eingesetzt werden (ausser die Konfiguration endet mit der fünften PCD3.C100 bzw. PCD3.C110).
- Wird die Anwendung in mehreren Reihen montiert, dürfen wegen der begrenzten Kabellänge nur drei Modulträger (1× PCD3.C200 und 2× PCD3.C100) in einer Reihe montiert werden.

#### **Zur Planung einer Anwendung wird folgende Vorgehensweise empfohlen:**

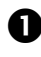

 Gemäss den Anforderungen die E/A Module auswählen. Für digitale PCD3 E/A Module möglichst solche mit 16 Anschlüssen verwenden, diese haben pro digitalen E/A je eine LED.

 Nach der Anzahl E/A Module die benötigte Anzahl Modulträger errechnen. Prüfen, ob die Anzahl Modulträger erlaubt ist:

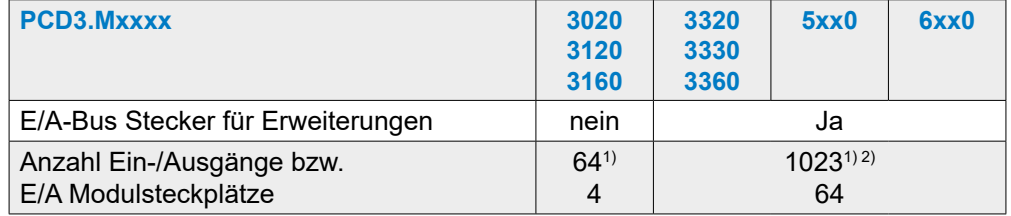

1) Bei Verwendung der digitalen E/A Module PCD3.E16x bzw. A46x mit je 16 E/A

2) Die Adresse 255 ist bei allen PCD3 für den Watchdog reserviert. Die für den Watchdog reservierten E/A können vom Anwender nicht verwendet werden, und auf den Steckplätzen mit Basisadresse 240 dürfen keine Analogund H-Module eingesetzt werden

 Modulträger nach der zur Verfügung stehenden Montagefläche in Reihe(n) anordnen und dabei das Verbindungsmaterial bestimmen:

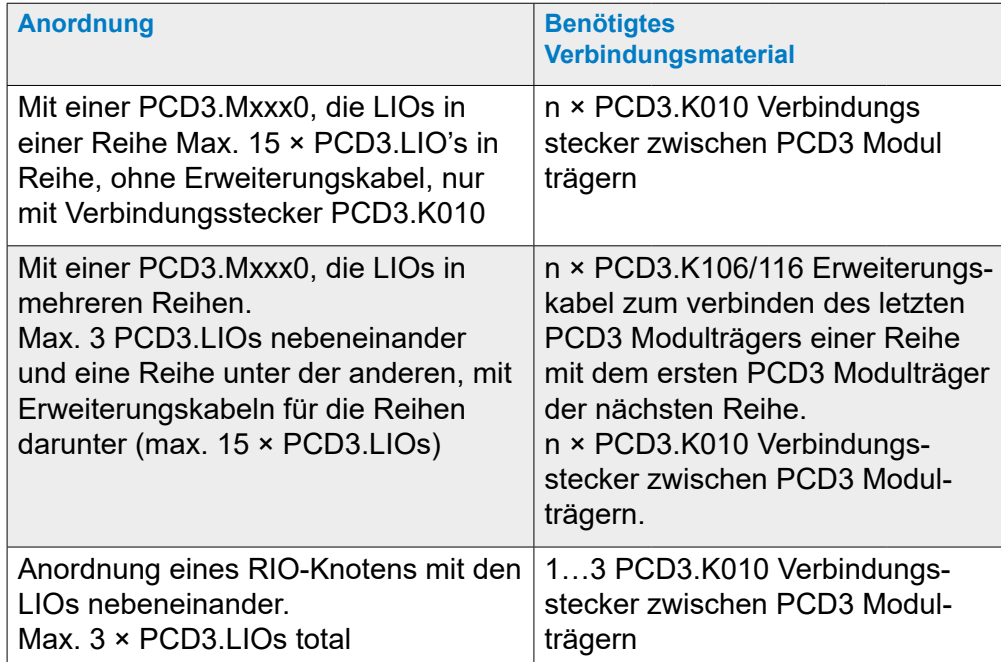

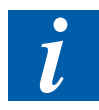

Am einfachsten lässt sich die Zusammenstellung mit dem Device Configurator des PG5 Saia-Projektmanagers (SPM) durchführen.

 Mit der Tabelle im Handbuch «27-600 EA-Module für PCD1 / PCD2» unter Kapitel «Stromaufnahme der Module» den Laststrom an der internen +5 V Versorgung berechnen.

Anmerkung: Die schlechtesten bzw. höchsten Werte verwenden.

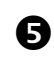

 Prüfen, ob der max. Versorgungsstrom der CPU, RIO oder PCD3.C200 ausreicht. Um eventuell ein Module-Segment separat zu versorgen, PCD3.C200 statt PCD3.C1xx verwenden, Prüfen, ob der Laststrom aller Segmente den max. Versorgungsstrom der CPU/RIO/PCD3.C200 nicht übersteigt. Die max. Versorgungsströme sind im Kapitel 3.9.2 «Interne Stromversorgung» zu finden

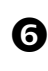

Stromaufnahme an der 24 V Versorgung berechnen. Die Stromaufnahme der PCD3 Konfiguration kann im Kap. Stromaufnahme der Module bestimmt werden (die schlechtesten bzw. höchsten Werte verwenden)

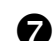

Die entsprechenden Verbindungskabel für die Modulträger bestimmen

 Anzahl der benötigten Steckerblöcke für die E/A Module errechnen und separat bestellen. Schraubklemmen- oder Federkraftklemmen können wie benötigt bestellt werden. Nicht alle Module benötigen die gleiche Art von Steckverbindungen.

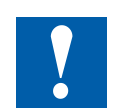

Bitte beachten, dass in den meisten Anwendungen die Lastströme der Ausgänge die 24 V Versorgung am stärksten belasten. Bei 16 Ausgängen mit einem Laststrom von je 0.5 A sind dies bereits 8 A, falls alle Ausgänge geschaltet sind.

## <span id="page-13-1"></span><span id="page-13-0"></span>**2.5 E/A-Modulverkabelung**

Es wird empfohlen die E/A Module von einem Kabelkanal aus zu verdrahten.

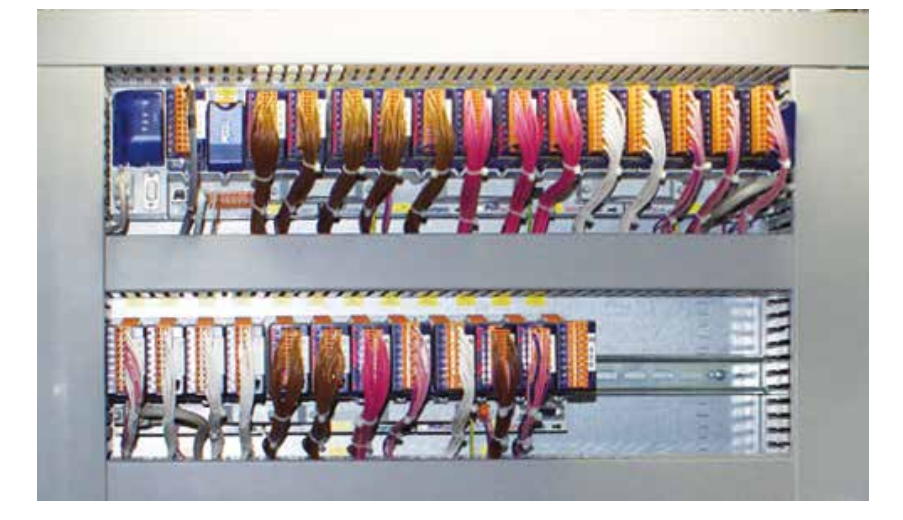

## **2.5.1 Kabellayout**

Um genügend Freiraum zu haben, empfiehlt sich zwischen Modulträger und Kabelkanal ein Abstand von mindestens zwei Fingern. Dies ist sehr hilfreich bei der Fehlersuche (Verdrahtung) und dem eventuellen Modulwechsel.

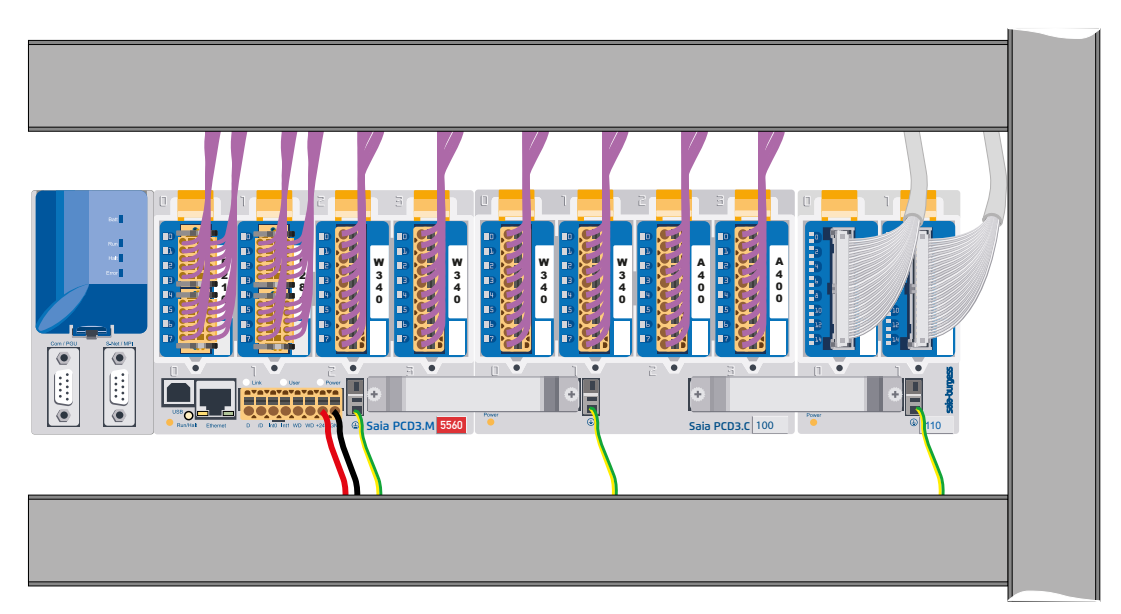

Besonders Kabel zu Anschlüssen auf dem unteren Teil der Modulträger (Speisung, Erdung) sind vorzugsweise von einem Kabelkanal, unter den Modulträgern, zu verdrahten.

Werden diese Regeln befolgt, ist die Sichtbarkeit der LEDs und der Zugriff auf die Bus-Anschlüsse sichergestellt.

## <span id="page-14-0"></span>**2.5.2 Kabelführung**

- 230 V-Versorgungsleitungen und Signalleitungen müssen in getrennten Kabeln mit einem Mindestabstand von 10 cm verlegt werden. Auch innerhalb des Schaltschrankes empfiehlt es sich für eine räumliche Trennung der Netz- und Signalleitungen zu sorgen
- Digitalsignalleitungen / Busleitungen und Analogsignalleitungen / Fühlerleitungen sind in getrennten Kabeln zu verlegen
- Es empfiehlt sich für die Analogsignalleitungen geschirmte Kabel zu verwenden
- Der Schirm ist am Schaltschrankein- oder -austritt zu erden. Die Schirme sind auf kürzestem Wege und mit dem grösstmöglichen Querschnitt aufzulegen. Der zentrale Erdungspunkt ist mit >10 mm² auf kürzestem Wege mit dem Schutzleiter PE zu verbinden
- Im Regelfall wird der Schirm nur einseitig am Schaltschrank aufgelegt, ausser es besteht ein Potentialausgleich der wesentlich niederohmiger ist als der Schirmwiderstand
- Im gleichen Schaltschrank eingebaute Induktivitäten, z. B. Schützspulen sind mit geeigneten Entstörschaltungen (RC-Gliedern) zu versehen
- Schaltschrankteile mit hohen Feldstärken z. B. Transformatoren oder Frequenzumrichter sollten mit Trennblechen abgeschirmt werden, die eine gute Masseverbindung haben.

#### **2.5.3 Überspannungsschutz für lange Distanzen oder Aussenleitungen**

- Werden Leitungen ausserhalb des Gebäudes, oder aber über grössere Distanzen verlegt, so sind geeignete Überspannungsschutzmassnahmen vorzusehen. Insbesondere bei Busleitungen sind diese Massnahmen unverzichtbar.
- Bei ausserhalb verlegten Leitungen muß der Schirm stromtragfähig und beidseitig geerdet sein.
- Die Überspannungsableiter sind am Eintritt in den Schaltschrankeingang einzubauen.

## <span id="page-15-1"></span><span id="page-15-0"></span>**2.6 Reihenverkabelung**

Während Erweiterungsstecker die Modulträger nachbarschaftlich verbindet, übernehmen die Erweiterungskabel das Verbinden der Modulträger am rechten Ende einer Reihe mit dem ersten Modulträger auf der linken Seite der nächsten Reihe.

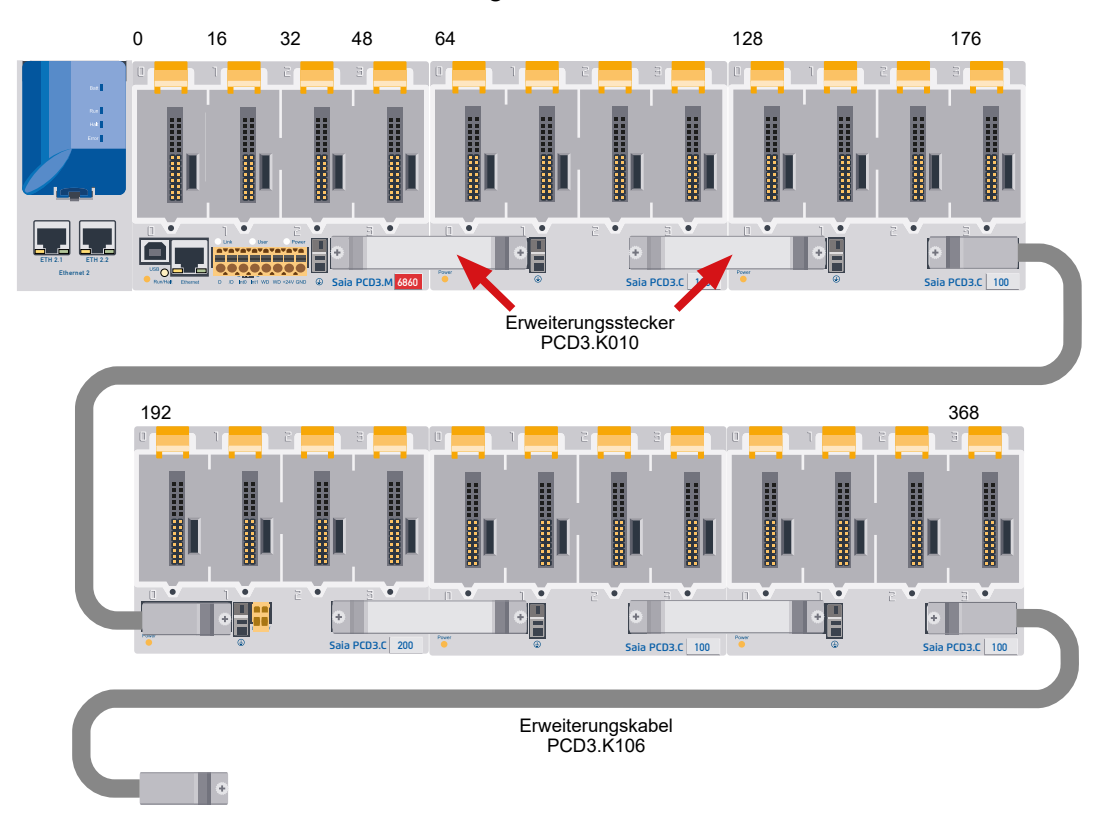

#### Bestellangaben:

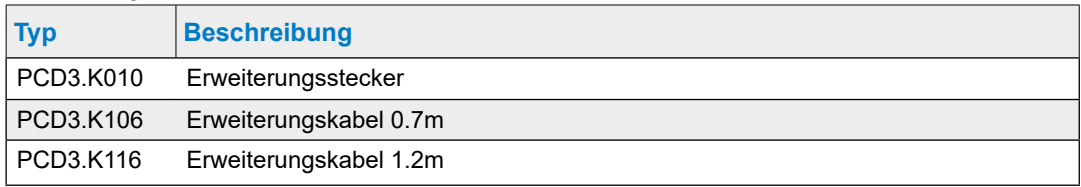

## <span id="page-16-1"></span><span id="page-16-0"></span>**2.7 Adressierung**

Die Adresse eines E/A-Slot-Moduls wird durch seinen Modulsteckplatz in der Konfiguration bestimmt.

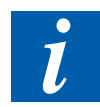

Jedes PCD3-E/A-Slot-Modul besitzt 16 Adressen (nummeriert von 0 bis 15), unabhängig von der effektiven Anzahl Ein-/ Ausgänge (16, 8, 6 oder 4).

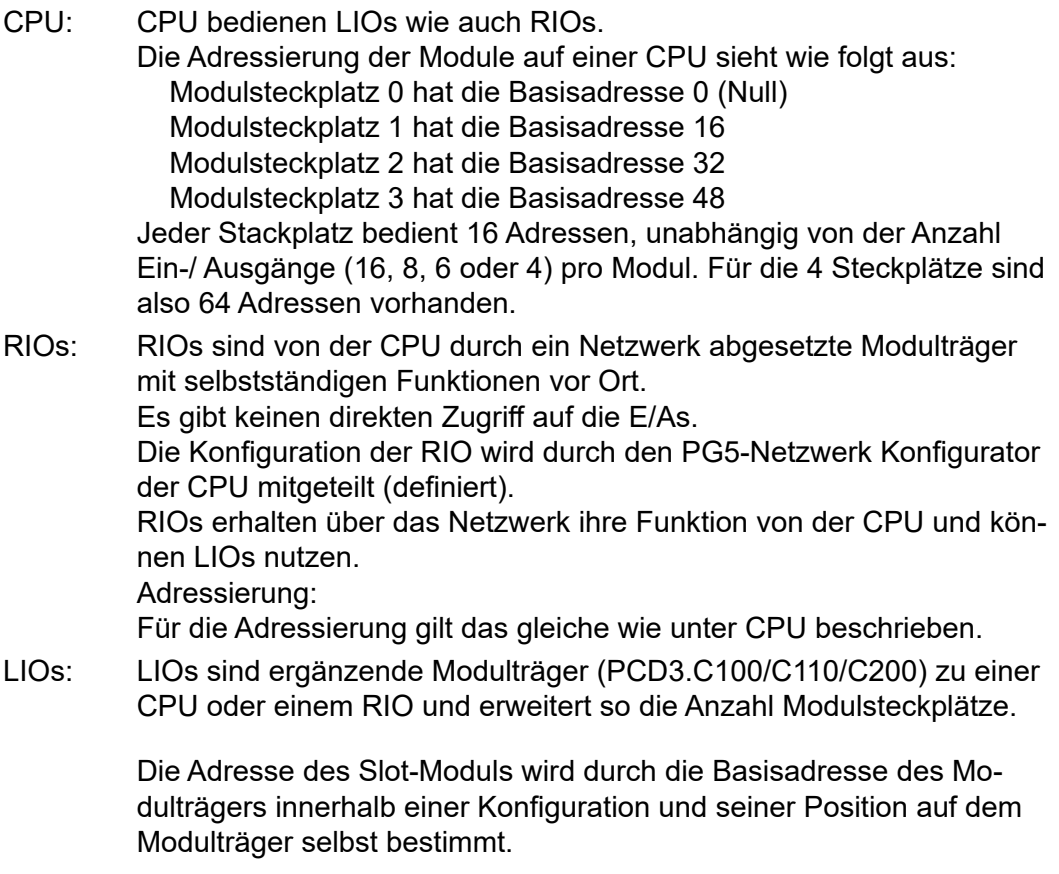

Adressierung: Modulsteckplatznummer >= 4  $E/A-Bassisadresse$   $\geq 64$ 

#### Adressierung

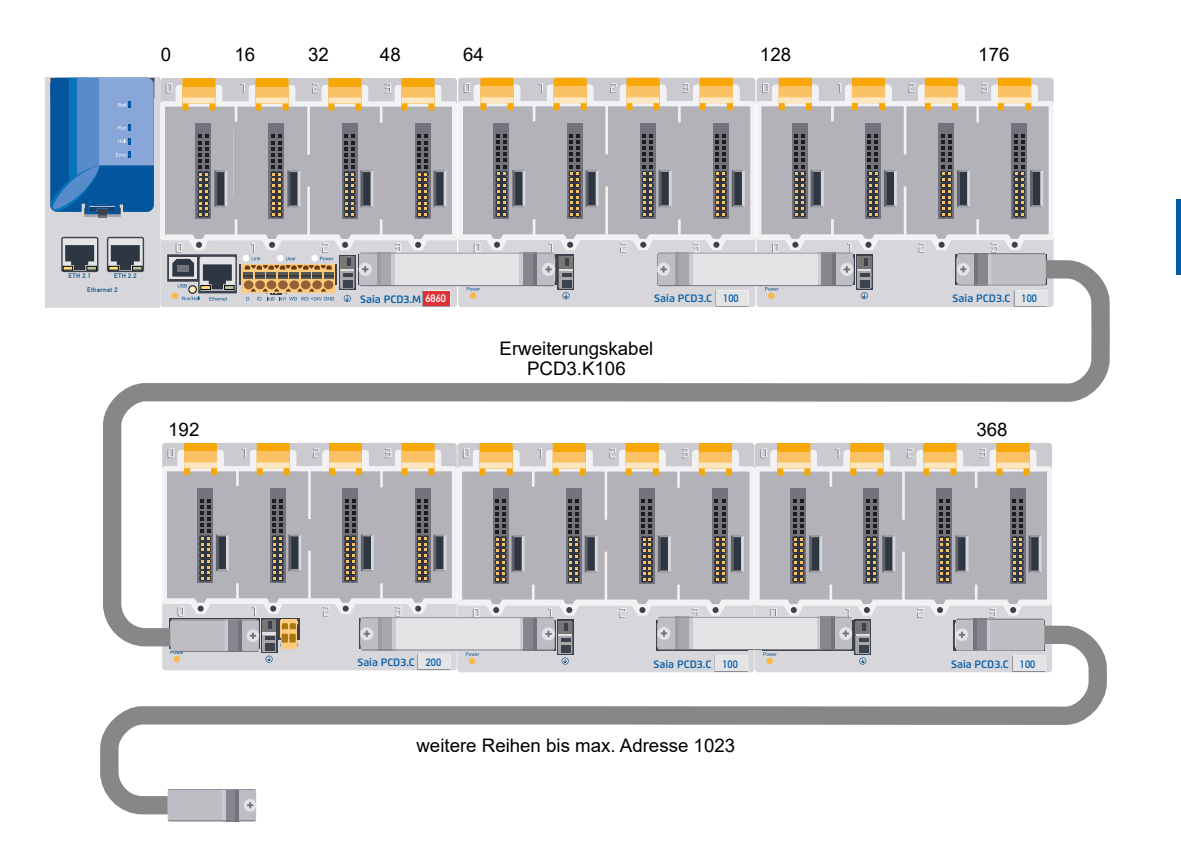

Die Adresse des ersten Moduls in einer zweiten oder dritten Reihe ist bestimmt durch die Adresse des letzten Moduls in der vorherigen Reihe +16.

Zum leichteren Verkabeln sind die Modulplätze der PCD3 Modulträger mit den Ziffern 0 bis 3 beschriftet. Für eine genauere Adressierung besitzt jeder Modulträger und auch jedes Modul zusätzlich ein Adressfeld in der rechten unteren Ecke des Gehäuses. Wie diese Adressfelder benutzt werden, beschreibt das nächste Kapitel.

Adresse 255 ist für das Watchdog-Relais reserviert. Module, die diese Adresse benutzen, dürfen nicht in den Modulsteckplatz 16 eingesetzt werden. Für weitere Details bitte Kap. Hardware Watchdog hinzuziehen.

Jeder weitere Modulträger PCD3.C100/C200 bietet Platz für 4 weitere E/A Module, am Ende des Busses bietet eine PCD3.C110 Platz für 2 weitere E/A Module. Die Verbindung zur nächsten Reihe geht über das 26-adrige Erweiterungskabel PCD3.K106/116.

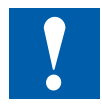

Kräfte, die bei zu kleinen Radien des Kabels auftreten (kleiner als der natürliche Radius, also knicken), können Beschädigungen an der Steckverbindung hervorrufen!

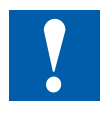

Die Erweiterungskabel dürfen bei unter Spannung stehender Steuerung nicht gesteckt oder gezogen werden!

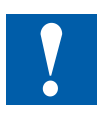

## <span id="page-18-0"></span>**2.8 Beschriften der Modulträger und E/A Slot-Module**

#### **2.8.1 Modulträger**

Die E/A-Modulsteckplätze im Modulträger sind mit hervorgehobenen Ziffern beschriftet:

- 0…3 (PCD3.Mxxxx, /T76x, /T66x, /C200, /C100)
- 0…1 (PCD3.C110

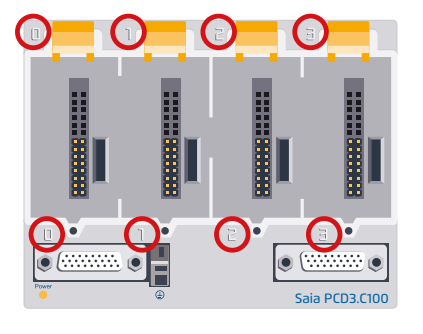

Frontal betrachtet besitzt jeder Modulträgergehäuse und jeder Modulsteckplatz in der rechten unteren Ecke ein Adressfeld.

Beispiel:

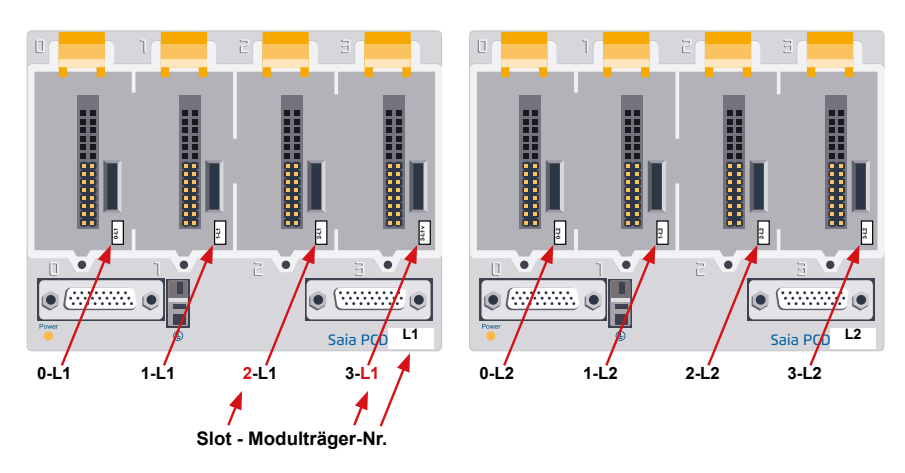

Allen PCD3 Modulträgern und dem Erweiterungskabel PCD3.K106/116 liegt ein passender Satz Etiketten als weitere Möglichkeit zur Beschriftung bei.

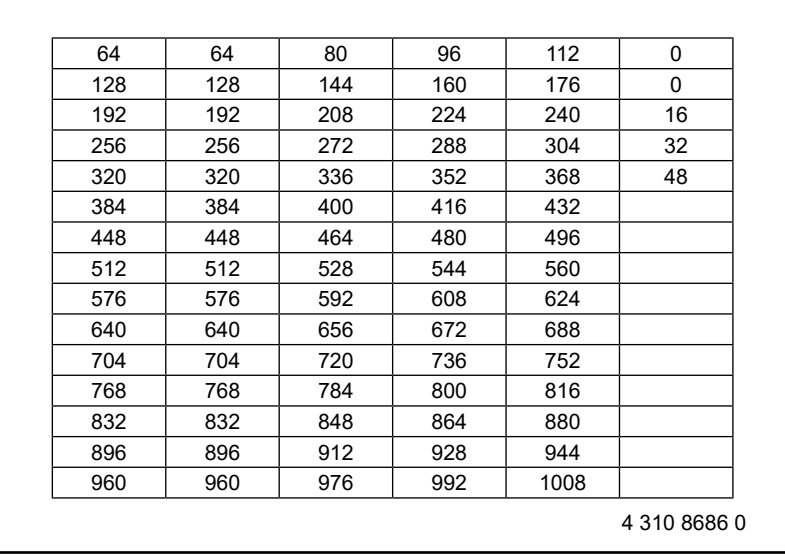

#### Beschriften der Modulträger und E/A Steckmodule

#### <span id="page-19-0"></span>**2.8.2 E/A Slot-Module**

#### **Saia PCD3 Ein- und Ausgangsmodule in Kassettenbauform**

Die Funktionen der Saia PCD3 lassen sich über vielfältige steckbare E/A-Module beliebig erweitern und an die geforderten Bedürfnisse anpassen. So kann nicht nur eine schnelle Verwirklichung eines Projekts gewährleistet werden, sondern es besteht auch die Möglichkeit, das System jederzeit zu erweitern oder anzupassen.

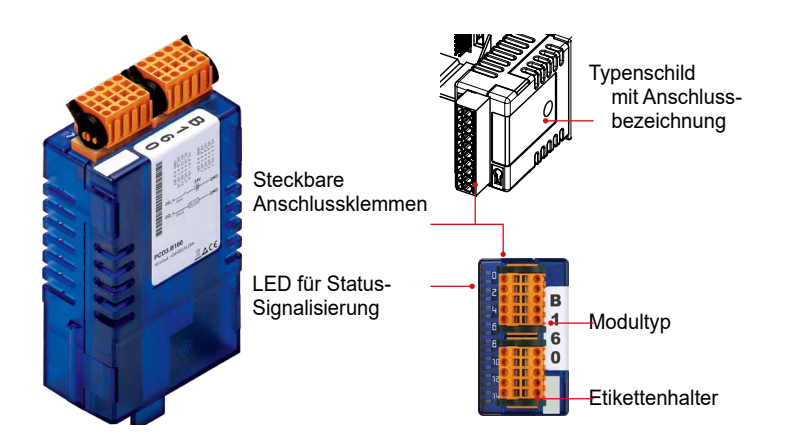

#### **Systemeigenschaften**

- Steckplatz direkt in der Saia PCD3-Basis-CPU oder auf dem Modulträger
- Vollständige Integration in das Saia PCD3-Gehäuse
- Stabile Kassettenbauform
- Zahlreiche Varianten verfügbar
- Anschluss an die E/A-Ebene über steckbare Federkraftklemmblöcke oder Flachbandkabel und Adapter
- E/A-Klemmblöcke sind im Lieferumfang enthalten
- Einfacher Tausch der Module ohne Werkzeuge

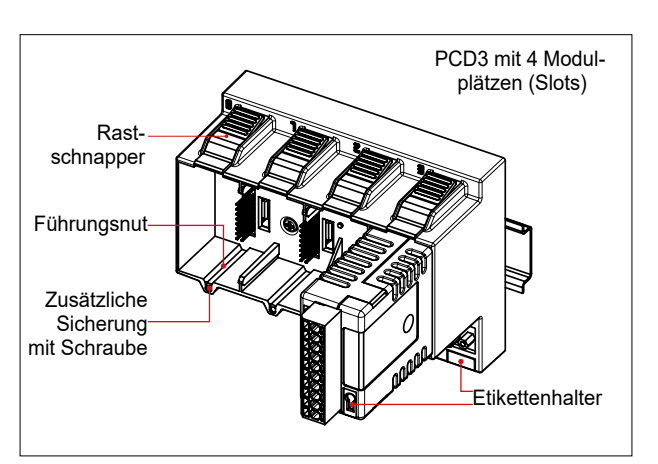

#### Beschriften der Modulträger und E/A Steckmodule

Die kleinen Etikettenträger (siehe rechts Aussen) werden auf der Frontseite des E/A-Moduls unten rechts eingesteckt und dienen als Adressfeld.

Mit den rechts gezeigten Etiketten (4 310 8686 0) lassen sich die Module entsprechend ihrem Modulsteckplatz zuordnen.

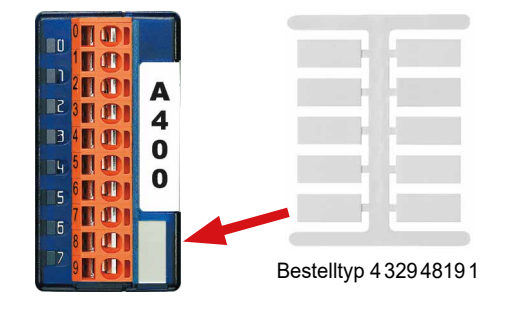

Seit Mitte 2005 werden alle PCD3 E/A-Module mit einer Befestigungsmöglichkeit für einen Beschriftungsclip ausgestattet. Die Clips können mit vorgestanzten Etiketten versehen und rechts vom Stecker aufgeschnappt werden.

#### **Zusatzbeschriftung auf der Frontseite**

Die Clips inklusive vorgestanzten Etiketten (A4-Bogen) sind als Zubehör unter dem Bestelltyp 4 310 8723 0 erhältlich.

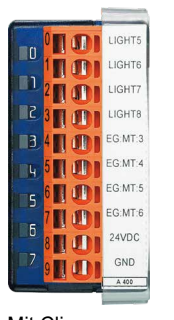

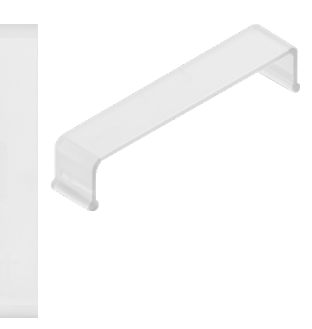

Mit Clip Bestelltyp 431087230

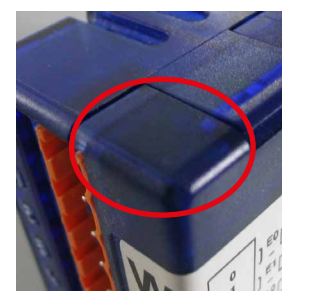

Ältere Modulgehäuse ohne Clip-Befestigungsmöglichkeit

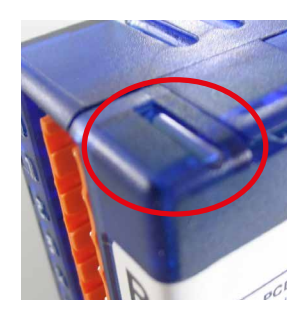

Neue Modulgehäuse mit Clip-Befestigungsmöglichkeit

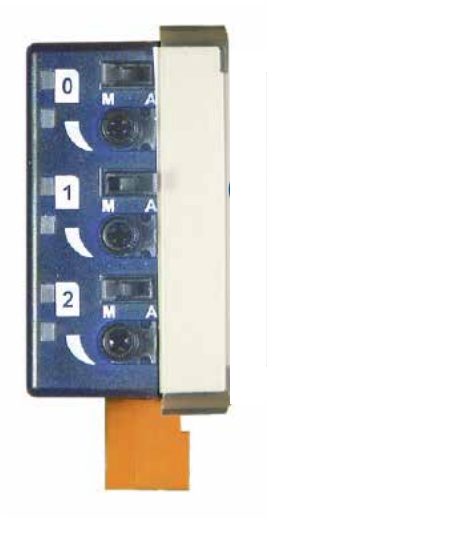

#### Beschriften der Modulträger und E/A Steckmodule

#### **Seitliche Modul-Beschriftung**

Das seitlich auf jedes E/A-Modul gedruckte Schaltbild erleichtert die Verkabelung und die Inbetriebnahme.

Auf der gegenüber liegenden Modulseite besteht die Möglichkeit mit den mitgelieferten, nicht bedruckten Klebeetiketten, individuelle Beschriftungen anzubringen.

Die vorgestanzten Etiketten können mit Hilfe des Device Configurators des Programmier-Tools PG5 ab Version V2.0 beschriftet werden.

Schnelles Beschriften der E/A-Module mit dem LabelEditor

Das Software-Tool wird zum effizienten Beschriften der PCD3-Label-Clips verwendet.

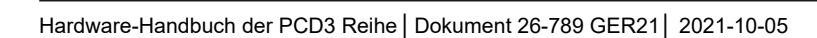

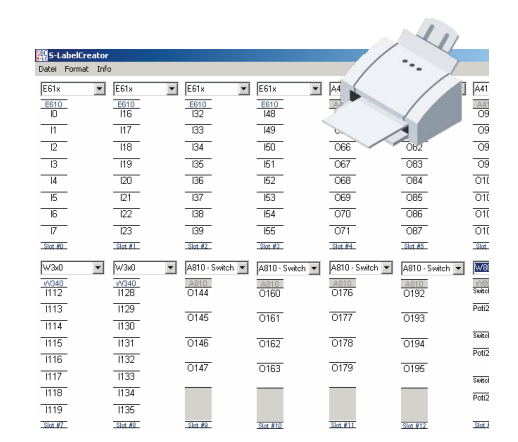

#### **Vorgehen:**

- 1. Starten von PG5
- 2. Starten des «Device Configurator» im Menu «Device»
- 3. Öffnen des «Label-Editor» im Menu «tools
- 4. E/A Modul auswählen und vorgegebenen Text nach den eigenen Wünschen abändern (Font, Farbe, Rahmen etc.)
- 5. Ausdruck der vorgestanzten Etiketten auf dem mitgelieferten A4-Bogen
- 6. Etikette aus dem A4-Bogen ausbrechen
- 7. Die ausgebrochene Etikette von links unter den transparenten Clip schieben
- 8. Clip rechts neben dem Stecker des PD3 E/A-Moduls aufschnappen.
- 9. Anschlussstecker aufsetzen

10. fertig.

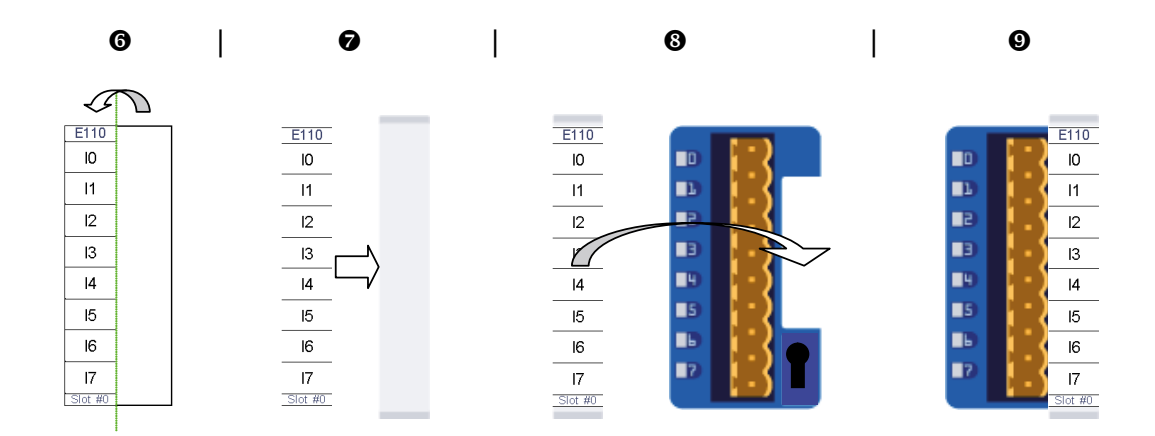

#### **Bestellangaben:**

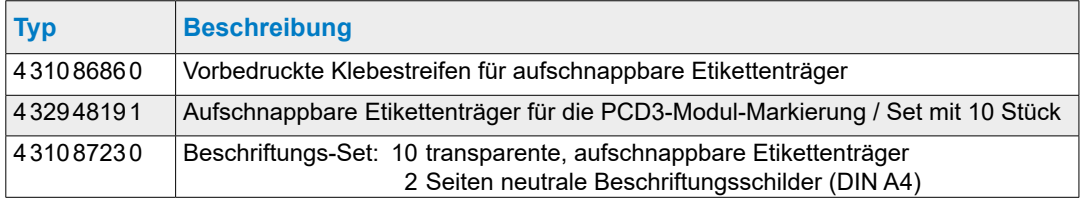

## <span id="page-23-0"></span>**3 PCD3.Mxxx0 Classic CPU und Modulträger**

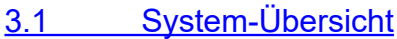

- 3.2 [Allgemeine technische Daten](#page-26-1)
- 3.3 [Systemressourcen](#page-28-1)
- 3.4 [PCD3 CPU](#page-29-1)
- 3.5 [Erweiterung mit PCD3 Komponenten](#page-35-1)
- 3.6 Modulträger
- 3.7 Montage der CPU und Modulträger
- 3.8 [Abmessungen](#page-44-1)
- 3.9 [Stromversorgung und Anschlusskonzept](#page-46-1)
- 3.10 [Datenerhaltung bei Stromausfall](#page-51-1)
- 3.11 Betriebszustände
- 3.12 [Betriebsmodus \(Run/Halt\)](#page-55-2)
- 3.13 [Handbedien- und Notbetrieb](#page-57-1)
- 3.14 Anschlüsse der PCD3.Mxxx0
- 3.15 Anschlüsse gelber Klemmenblock
- 3.16 [Software Watchdog](#page-66-1)
- 3.17 [Hardware Uhr \(Real Time Clock\)](#page-67-1)
- 3.18 [Speicherplatz auf der PCD3](#page-68-1)

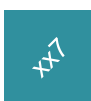

Die CPUs der xx7 Serie, PCD3.Mxxx7, sind in einem separaten Handbuch beschrieben.

#### System-Übersicht

## <span id="page-24-0"></span>**3.1 System-Übersicht**

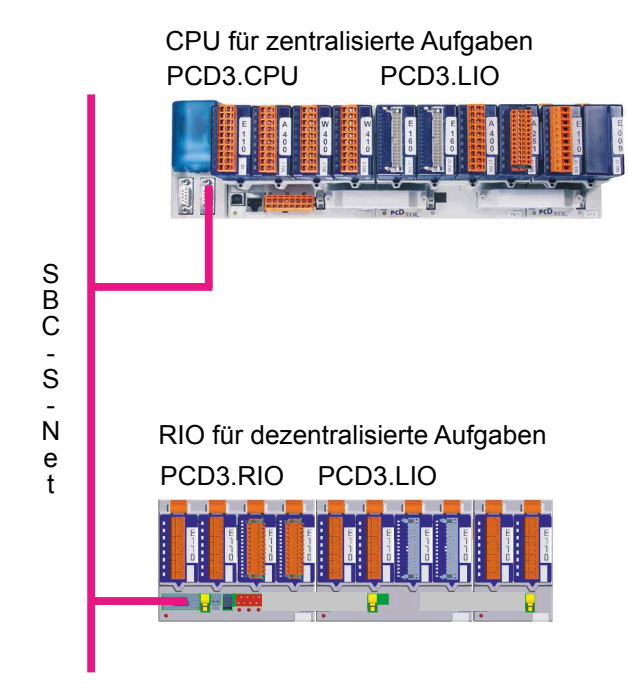

## **3.1.1 SBC S-Net Networking Konzept**

SBC S-Net ist die Bezeichnung für das neue flexible Networking Konzept für innovative und wirtschaftliche Automationslösungen mit Saia PCD®.

- Basiert auf den offenen Standards Ethernet-TCP/IP (Ether-S-Net) und Profibus (Profi-S-Net): Nutzung der vorhandenen Netzinfrastruktur → keine Doppelverkabelung erforderlich
- Unterstützt Multivendor- und Multi-Protokollbetrieb:

Kosten senken bei Projektierung, Programmierung, Inbetriebnahme und Unterhalt dank durchgängiger Nutzung von Ethernet-TCP/IP und Profibus mit S-Net dem Private Control Network (PCN) für Saia PCD®

- Durchgängige Nutzung der Web-Technologien über Ethernet-TCP/IP und Profibus für Inbetriebnahme, Bedienen, Beobachten und Diagnose
- Durchgängige Programmierung und Inbetriebnahme über Ethernet-TCP/IP und Profibus
- Im Basisgerät integrierte Netzwerkanschlüsse Profibus-Schnittstelle im Betriebssystem der neuen PCD3-Steuerungen und PCD3 RIO integriert (ohne Aufpreis im Basisgerät enthalten)
- Profi-S-Net mit optimierten Protokollen und Diensten für den effizienten Betrieb von PCD3 RIO und PCD3-Steuerungen am Profibus
- Multi-Protokollbetrieb:

Die neuen PCD3-Steuerungen und PCD3 RIOs unterstützen Profibus-DP und S-Net am selben Stecker

Kontinuität und Investitionsschutz:

Alle Saia PCD® Systeme lassen sich mit den bestehenden Profibus- und Ethernet-TCP/IP-Anschlüssen in das Konzept integrieren.

## <span id="page-25-0"></span>**3.1.2 Saia PCD® Web-Server**

Alle PCD3 Steuerungen und PCD3 RIOs besitzen standardmässig einen integrierten Web-Server:

- Web-Browser als Werkzeug für Inbetriebnahme, Service und Visualisierung: Der Zugriff auf den SBC Web-Server erfolgt über Standard Web-Browser wie z.B. Internet Explorer. Dadurch wird der, von jedermann/-frau intuitiv bedienbare Web-Browser als Standard-Tool für Inbetriebnahme, Service, Support und Visualisierung von Maschinen, Geräten und Anlagen verwendet. Der Anwender kann auf vordefinierte geräte- und systemspezifische HTML-Seiten zugreifen und hat dabei Zugriff auf alle Daten der Steuerung und der RIOs. Grafische Elemente (Bilder, Grafiken etc.) wie auch Textdokumente (Bedienungs- und Reparaturanleitungen) können ebenfalls in die HTML-Seiten eingebunden werden und ermöglichen eine personalisierte Bedienoberfläche
- Durchgängiger Zugriff über beliebige Schnittstellen und Netzwerke: Der Zugriff auf den Web-Server kann nicht nur über Ethernet-TCP/IP, sondern auch über kostengünstige serielle Standardschnittstellen (RS-232, RS-485, Modem…) und über Profibus-Netzwerke erfolgen, und dies durchgängig über unterschiedliche Netzwerkebenen. Damit ist die Web-Technologie auch in den kleinsten Applikationen zum Bedienen und Beobachten wirtschaftlich nutzbar
- Saia PCD® Web-Server ist in allen Produkten integriert : Dank dem standardmässig integrierten Web-Server entfallen die Kosten für Run-time Lizenzen oder zusätzlich Module. In allen neuen PCD3 Steuerungen und in den PCD3 RIOs ist der Web-Server bereits in den Basisgeräten ohne Aufpreis enthalten.

#### Allgemeine technische Daten

## <span id="page-26-1"></span><span id="page-26-0"></span>**3.2 Allgemeine technische Daten**

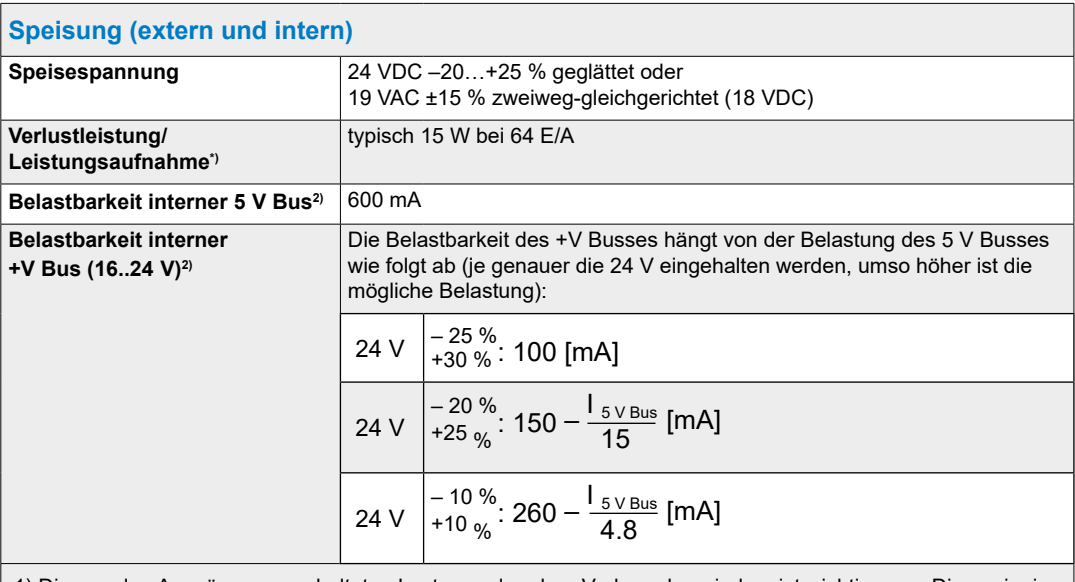

1) Die von den Ausgängen geschalteten Lasten und andere Verbraucher sind meist wichtiger zur Dimensionierung der Speisung als die interne Verlustleistung der Steuerung

2) Beim Planen von PCD3 Systemen muss kontrolliert werden, ob die beiden internen Speisungen nicht überlastet werden. Diese Kontrolle ist besonders bei der Verwendung von Analog-, Zähl- und Positioniermodulen wichtig, da diese zum Teil einen recht grossen Stromverbrauch haben. Zur Berechnung des Stromverbrauches empfehlen wir die Benutzung des «Device Configurator», welcher Bestandteil von der PG5 V2.0 ist.

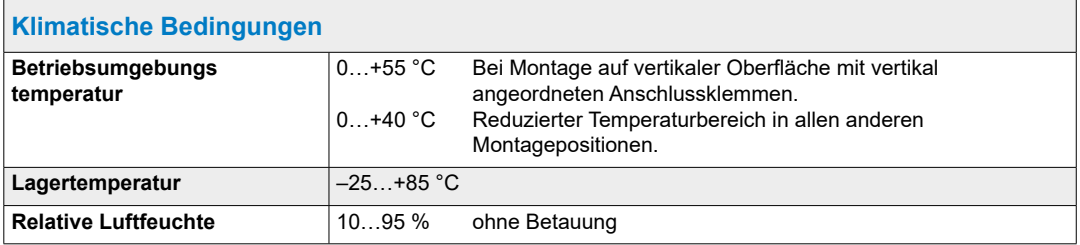

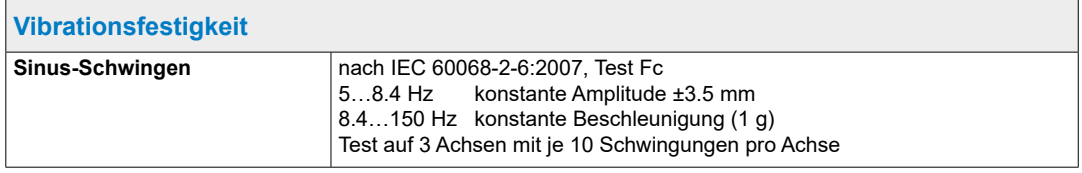

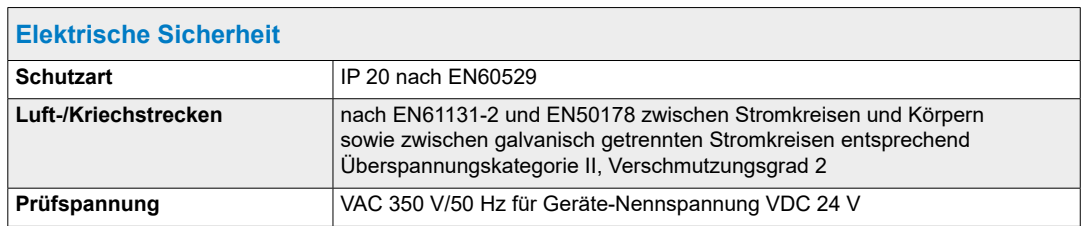

## Allgemeine technische Daten

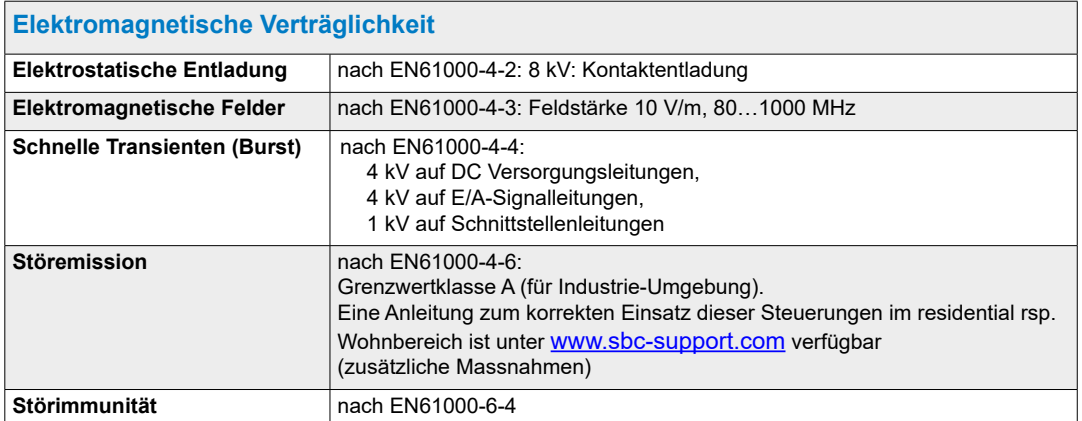

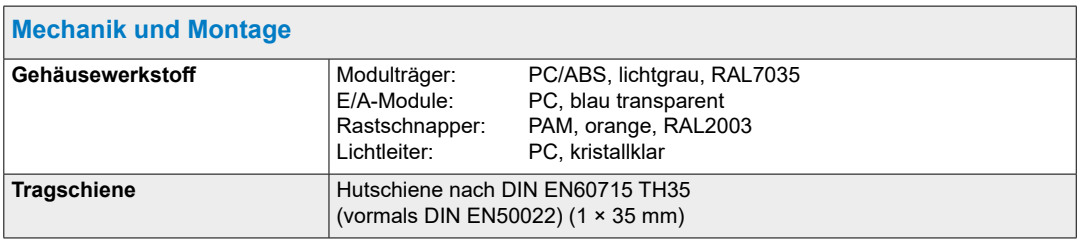

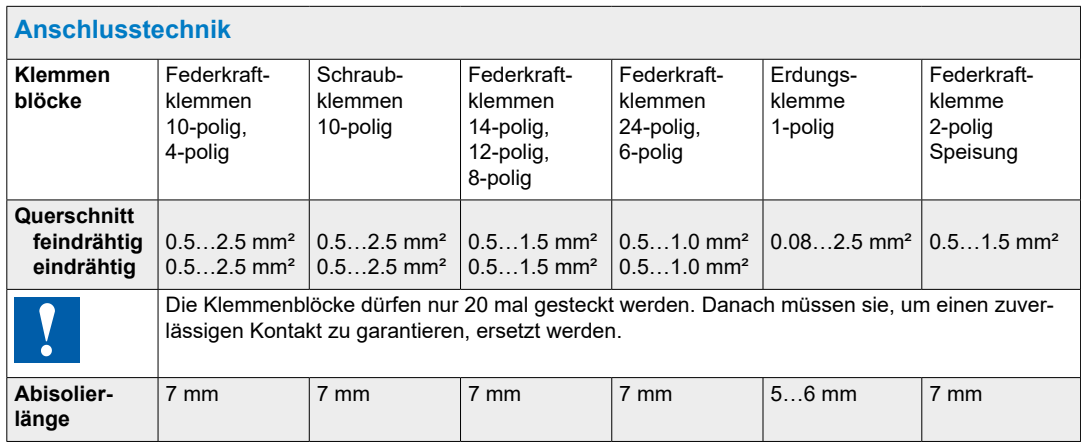

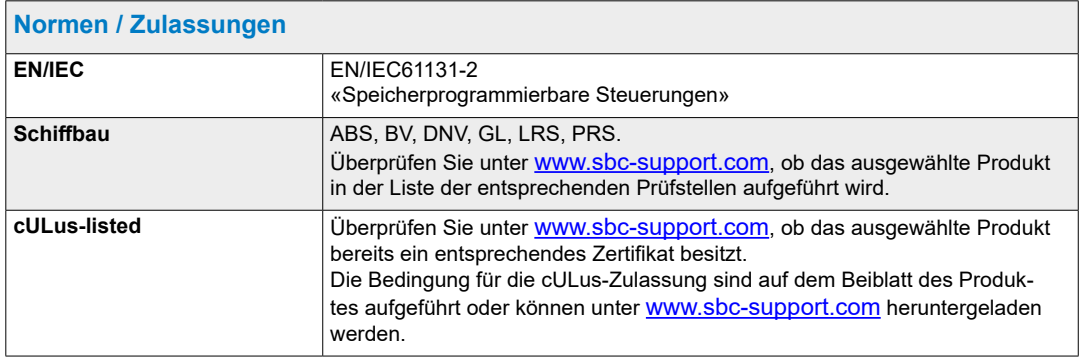

## <span id="page-28-1"></span><span id="page-28-0"></span>**3.3 Systemressourcen**

Detailiertere Beschreibungen zu den drei folgenden Unterkapiteln sind im Benutzerhandbuch 26-732 zu finden.

#### **3.3.1 Programm-Blöcke**

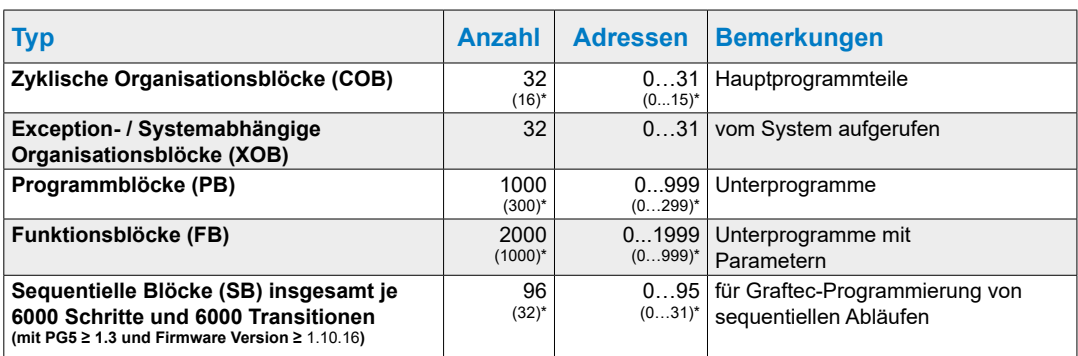

Diese Information ist gültig für Firmware 1.10.16 und neuere Versionen. Vor dieser Version wurden 16 COBs, 300 PBs und 1000 FBs unterstützt.

### **3.3.2 Wertebereich der Zahlentypen**

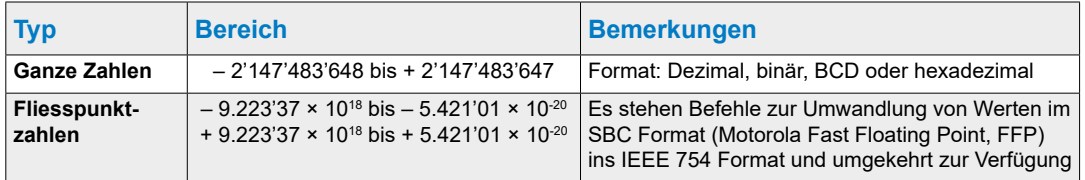

## **3.3.3 Medien**

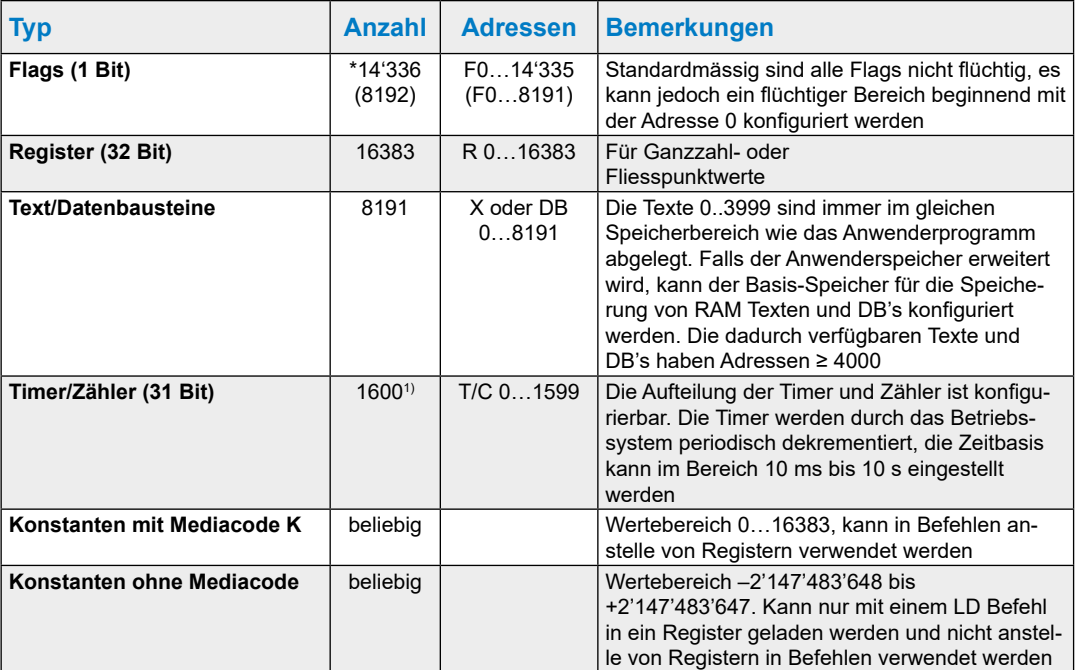

1) Die Zahl der Timer sollte nur so hoch wie nötig konfiguriert werden, da sonst eine unnötige CPU-Last entsteht.<br>\*\* Ab Firmware 1.14.23 werden 14'336 Flags unterstützt, zuvor waren es 8192. Um mehr > 8191 Flags zu verwend

## <span id="page-29-1"></span><span id="page-29-0"></span>**3.4 PCD3 CPU**

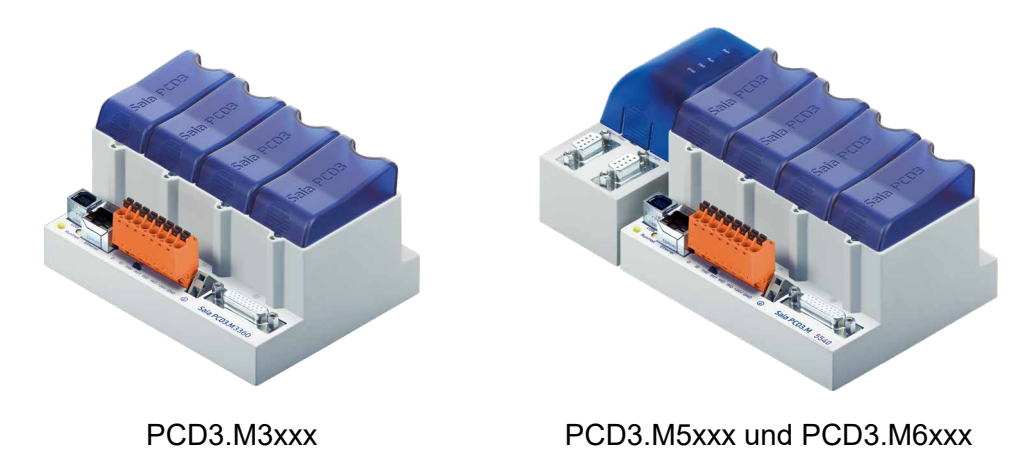

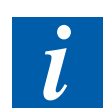

Die redundante CPU PCD3.M6880 und das dazu passende Smart-RIO PCD3.T668 sind im Handbuch «27-645 Standby Controllers» beschrieben.

## **3.4.1 Blockschema PCD3.Mxxx0**

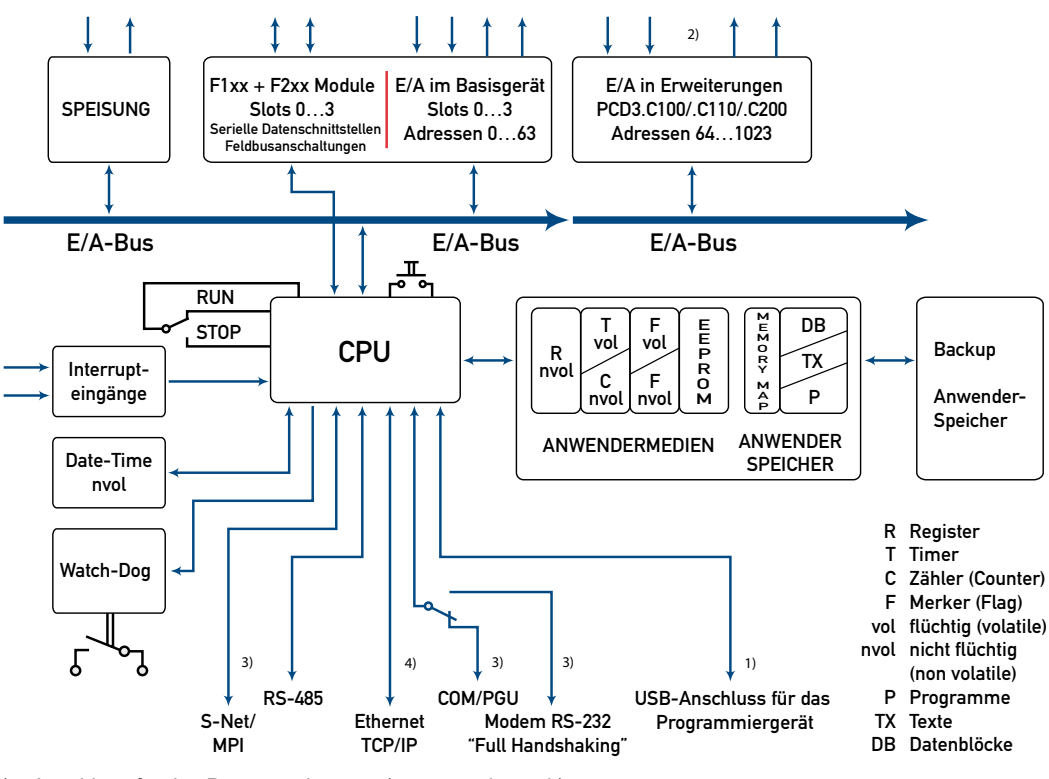

- 1) Anschluss für das Programmiergerät (programming unit)
- 2) Ausser PCD3.M3020/3120
- 3) Nur PCD3.M5xx0/M6xx0
- 4) Mit PCD3.M3330 oder PCD3.M5540

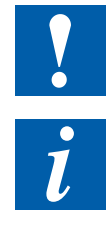

E/A-Module und E/A Klemmenblöcke dürfen nur im spannungslosen Zustand der Saia PCD® gezogen oder gesteckt werden. Die externe +24 V Spannungsversorgung der Module muss ebenfalls ausgeschaltet sein.

Um Datenverluste zu vermeiden, muss ein Batteriewechsel mit eingeschalteter Speisung ausgeführt werden.

## <span id="page-30-0"></span>**3.4.2 PCD3.M3x20/PCD3.M3x30 und PCD3.M5x40/PCD3.M6x40**

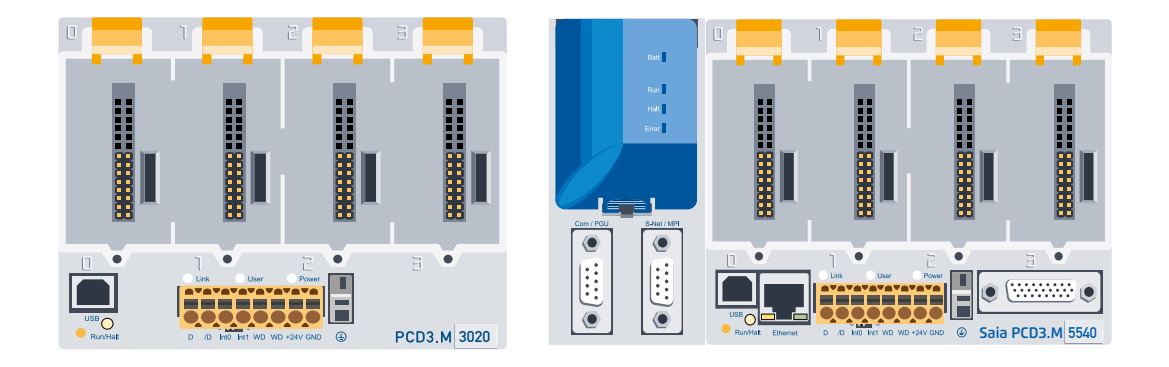

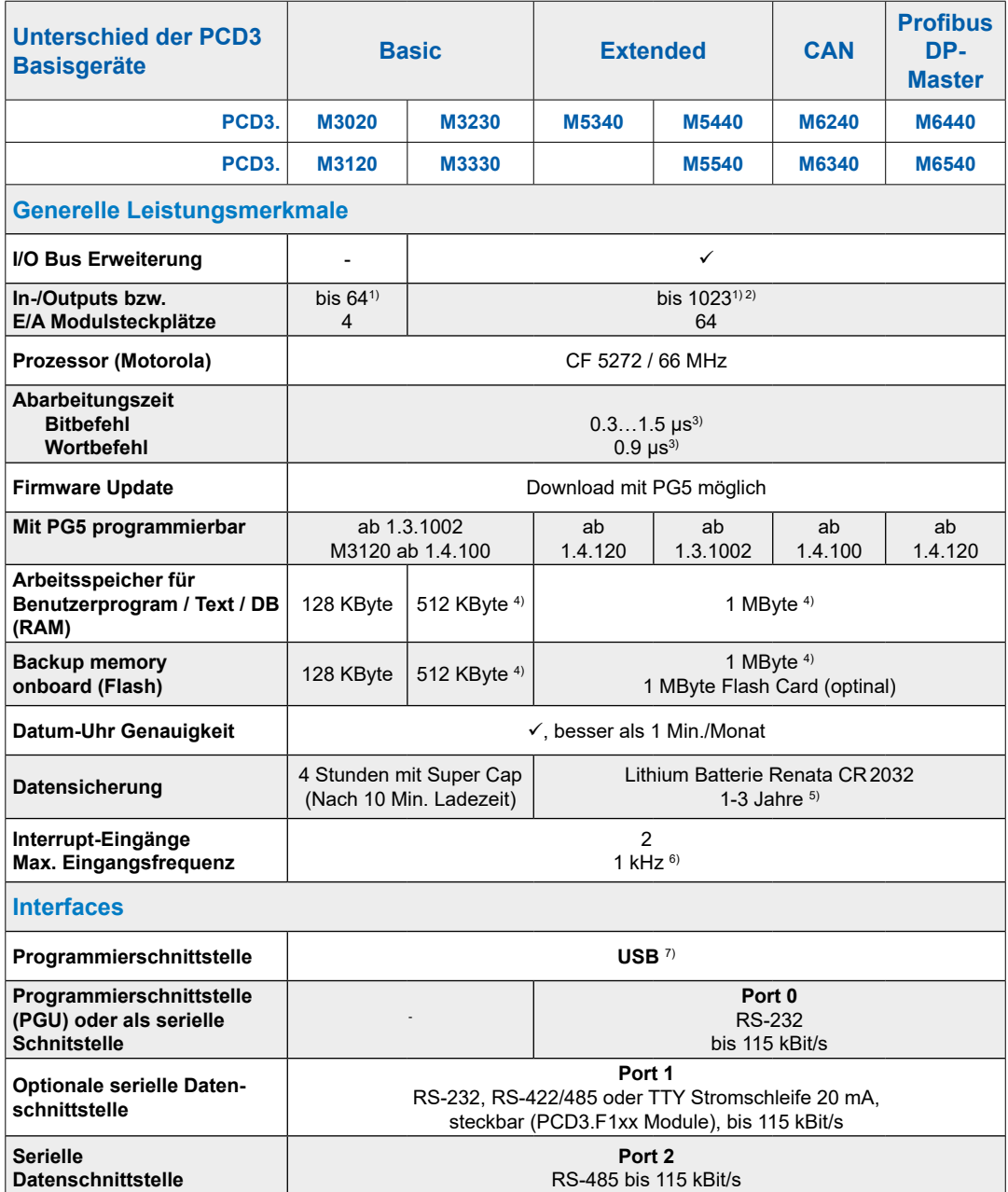

#### PCD3 CPU

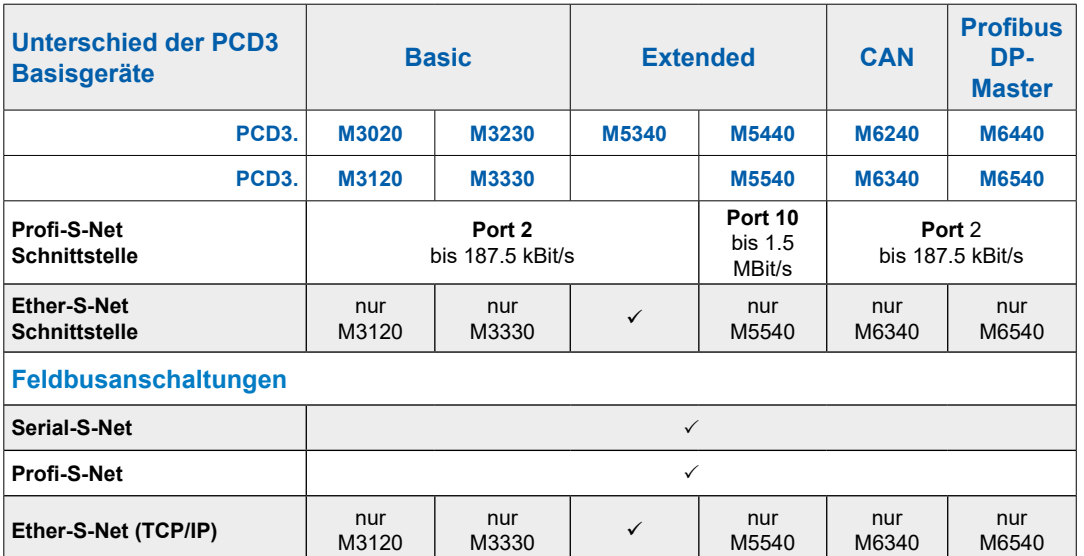

1) Bei Verwendung der digitalen E/A Module PCD3.E16x bzw. A46x mit je 16 E/A

2) Die Adresse 255 ist bei allen PCD3 für den Watchdog reserviert. Die für den Watchdog reservierten E/A können vom Anwender nicht verwendet werden, und auf den Steckplätzen mit Basisadresse 240 dürfen keine Analog- und H-Module eingesetzt werden

3) Typische Werte, die Abarbeitungszeit ist abhängig von der Belastung der Kommunikations-Schnittstellen

4) Ab HW-Version D und der passenden FW, siehe ausführliche Erklärung in Kap. 3.19

5) Die angegebene Dauer ist eine Pufferzeit, sie ist abhängig von der Umgebungstemperatur (eine höhere Temperatur bedeutet eine kürzere Pufferzeit)

6) Die 1kHz gelten bei einem Puls/Pause Verhältnis von 1:1 und beziehen sich auf die Summe der Frequenzen der beiden Eingänge

7) Der USB Port ist vom Typ «USB 1.1 Slave Device 12 MBit/s» und kann nur für die Programmierung und zusammen mit gewissen Software Produkten (Web-Connect, ViSi-PLUS mit S-Driver) als S-Bus Slave eingesetzt werden. Mit einem Hub USB 2.0 funktioniert der Download doppelt so schnell.

Kann auch als serielle Datenschnittstelle z.B. für den Anschluss eines Terminals verwendet werden, dadurch wird jedoch die Inbetriebnahme und die Fehlersuche mit dem Debugger erschwert.

**3**

## <span id="page-32-0"></span>**3.4.3 PCD3.Mxx60**

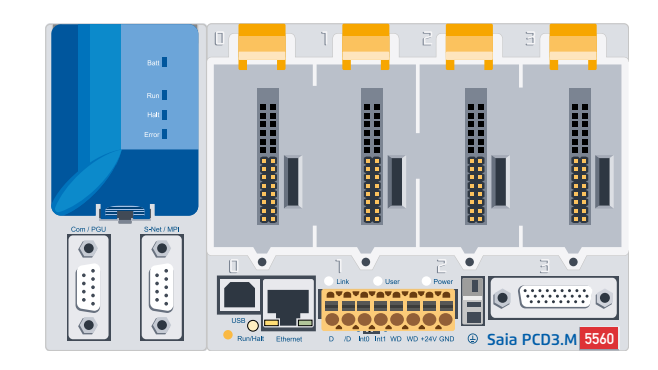

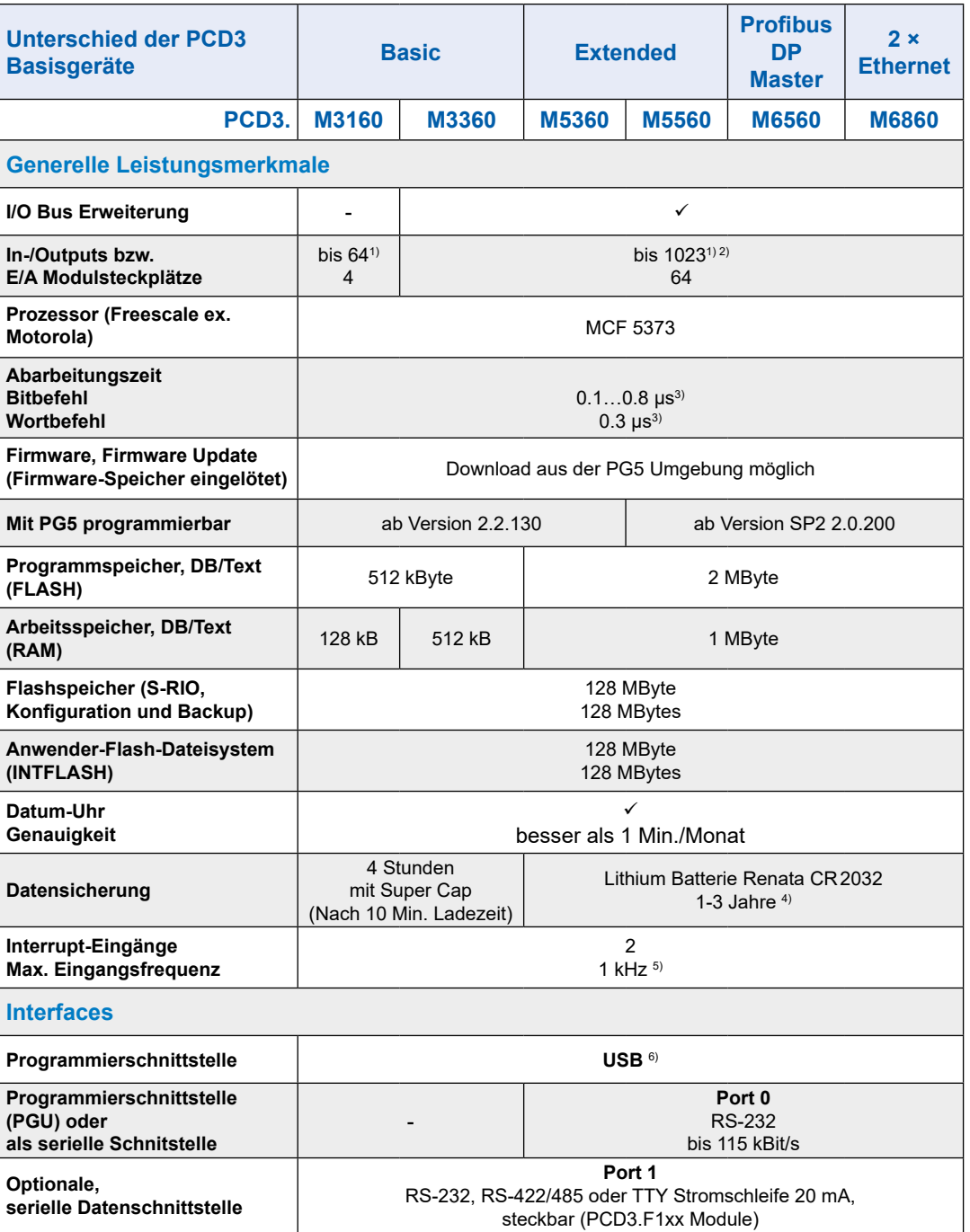

#### PCD3 CPU

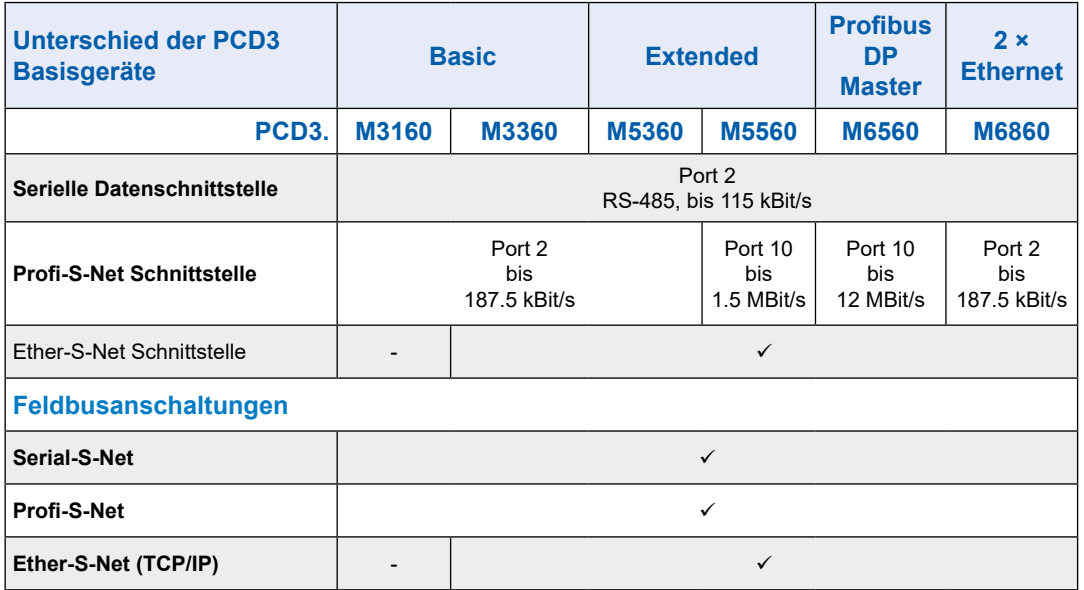

1) Bei Verwendung der digitalen E/A Module PCD3.E16x bzw. PCD3.A46x mit je 16 E/A

- 2) Die Adresse 255 ist bei allen PCD3 für den Watchdog reserviert. Die für den Watchdog reservierten E/A können vom Anwender nicht verwendet werden, und auf den Steckplätzen mit Basisadresse 240 dürfen keine Analog- und H-Module eingesetzt werden
- 3) Typische Werte, die Abarbeitungszeit ist abhängig von der Belastung der Kommunikations-Schnittstellen
- 4) Die angegebene Dauer ist eine Pufferzeit, sie ist abhängig von der Umgebungstemperatur (eine höhere Temperatur bedeutet eine kürzere Pufferzeit)
- 5) Die 1kHz gelten bei einem Puls/Pause Verhältnis von 1:1 und beziehen sich auf die Summe der Frequenzen der beiden Eingänge
- 6) Der USB Port ist vom Typ «USB 1.1 Slave Device 12 MBit/s» und kann nur für die Programmierung und zusammen mit gewissen Software Produkten (Web-Connect, ViSi.Plus mit S-Driver) als S-Bus Slave eingesetzt werden. Mit einem Hub USB 2.0 funktioniert der Download doppelt so schnell

Kann auch als serielle Datenschnittstelle z.B. für den Anschluss eines Terminals verwendet werden, dadurch wird jedoch die Inbetriebnahme und die Fehlersuche mit dem Debugger erschwert.

#### <span id="page-34-0"></span>**3.4.4 Hardware und Firmware Versionen der PCD3.Mxxx0**

Die Firmware Versionen der PCD3.Mxxx0 sind in der Regel hardwaremässig abwärtskompatibel, so dass auch alte CPU mit einer neuen Firmware ausgerüstet werden können, um von neuen Funktionen zu profitieren. Diese Eigenschaft wird sehr geschätzt und wir versuchen sie so lange wie möglich zu erhalten; garantieren können wir sie jedoch nicht.

Die Firmware der PCD3.Mxxx0 ist in einem Flash-EPROM gespeichert, welches auf die Hauptplatine gelötet ist. Ein Firmware Update ist durch den Download einer neuen Version mit dem PG5 möglich. Das Vorgehen ist wie folgt:

- von [www.sbc-support.com](http://www.sbc-support.com) die aktuelle Firmware Version herunterladen
- eine Verbindung zwischen dem PG5 und der CPU herstellen, wie für den Download einer Anwendung (je nach den vorhandenen Möglichkeiten seriell mit PGU-Kabel, Modem<sup>1)</sup>, USB, Ethernet)
- den Online-Konfigurator öffnen und offline gehen
- im Menü Tools den Punkt «Download Firmware» wählen, danach mit der Browse-Funktion den Pfad zur Datei der neuen Firmware Version wählen. Achten Sie darauf, dass nur eine Datei zum Download angewählt ist
- starten Sie den Download
- nach dem Download darf während 2 Minuten die Speisung der Saia PCD<sup>®</sup> nicht unterbrochen werden (CPLD Programmiersequenz). Es kann sonst passieren, dass die CPU derart blockiert wird, dass sie ins Werk zurück geschickt werden muss.

Solange die Run/Halt LED langsam blinkt, ist der Download-Vorgang noch nicht abgeschlossen. Erst wenn diese schnell blinkt, ist die Programmierung beendet.

1) Eine Modemverbindung ist nicht zuverlässig. Es kann sein, dass ein Modem so blockiert wird, dass aus der Distanz kein Zugriff mehr möglich ist. In diesen Fällen wird eine Intervention vor Ort nötig. Die anderen Verbindungsmöglichkeiten sind vorzuziehen.

## <span id="page-35-1"></span><span id="page-35-0"></span>**3.5 Erweiterung mit PCD3 Komponenten**

Die PCD3.Mxxxx können mit Erweiterungs-Modulträger PCD3.Cxxx erweitert werden, so dass zusätzliche Modulsteckplätze zur Verfügung stehen (Kapitel 3.6 «Modulträger»).

An die PCD3.Mxxx0 können bis zu 15 Modulträger PCD3.Cxxx mit Verbindungssteckern PCD3.K010 und/oder Kabel PCD3.K106 bzw. PCD3.K116 angeschlossen werden (PCD3.M3020/M3120 sind nicht erweiterbar). Dadurch kann der Anwender maximal 64 E/A-Module bzw. 1023 digitale Ein-/Ausgänge anschliessen.

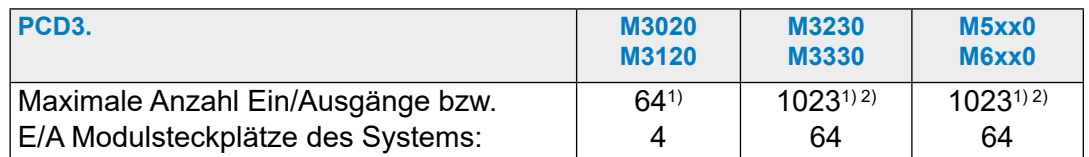

1) Bei Verwendung der digitalen E/A Module PCD3.E16x bzw. PCD3.A46x mit je 16 E/A

2) Die Adresse 255 ist bei allen PCD3 für den Watchdog reserviert. Die für den Watchdog reservierten E/A können vom Anwender nicht verwendet werden, und auf den Steckplätzen mit Basisadresse 240 dürfen keine Analog- und H-Module eingesetzt werden

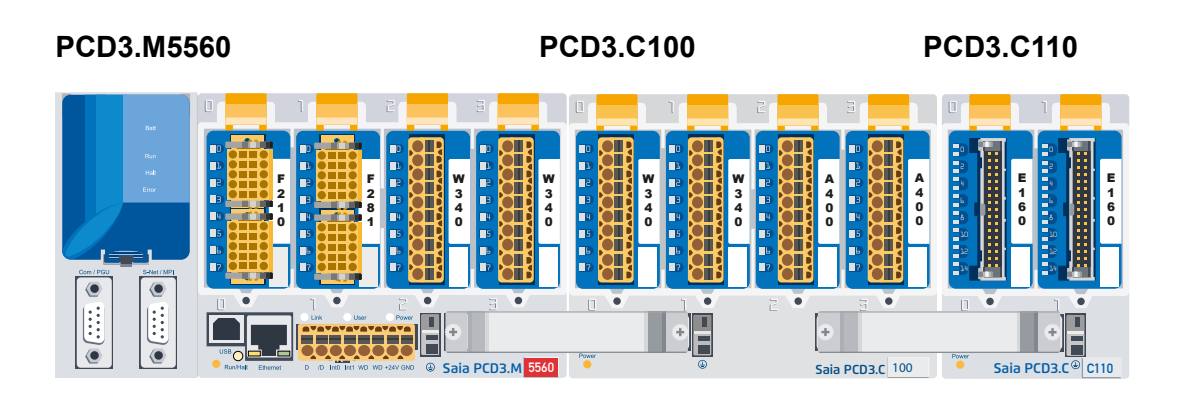

Details siehe «3.6 Modulträger»
#### Erweiterung mit PCD3 Komponenten

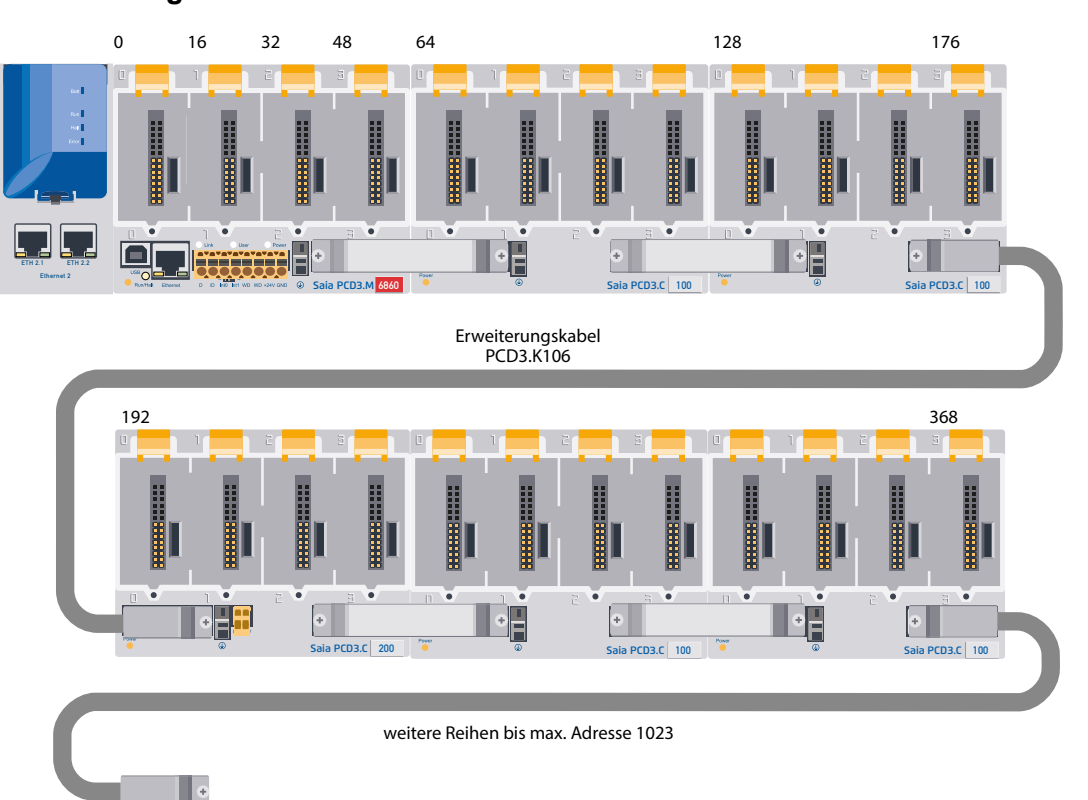

#### **Adressierung**

Zur lokalen Erweiterung werden die PCD3 LIOs (Local I/O) Module verwendet.

Für die dezentrale Erweiterung über Profibus werden die PCD3 RIOs (Remote I/O) Module verwendet.

Die maximale Anzahl der E/A s ist abhängig von der verwendeten Steuerung.

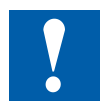

Bei der Wahl der E/A-Modulen muss darauf geachtet werden, dass die interne 5 V und +V Versorgung nicht überlastet werden (siehe dazu ab Kapitel 3.9.2).

### **3.6 Modulträger**

#### **Übersicht der Modulträger**

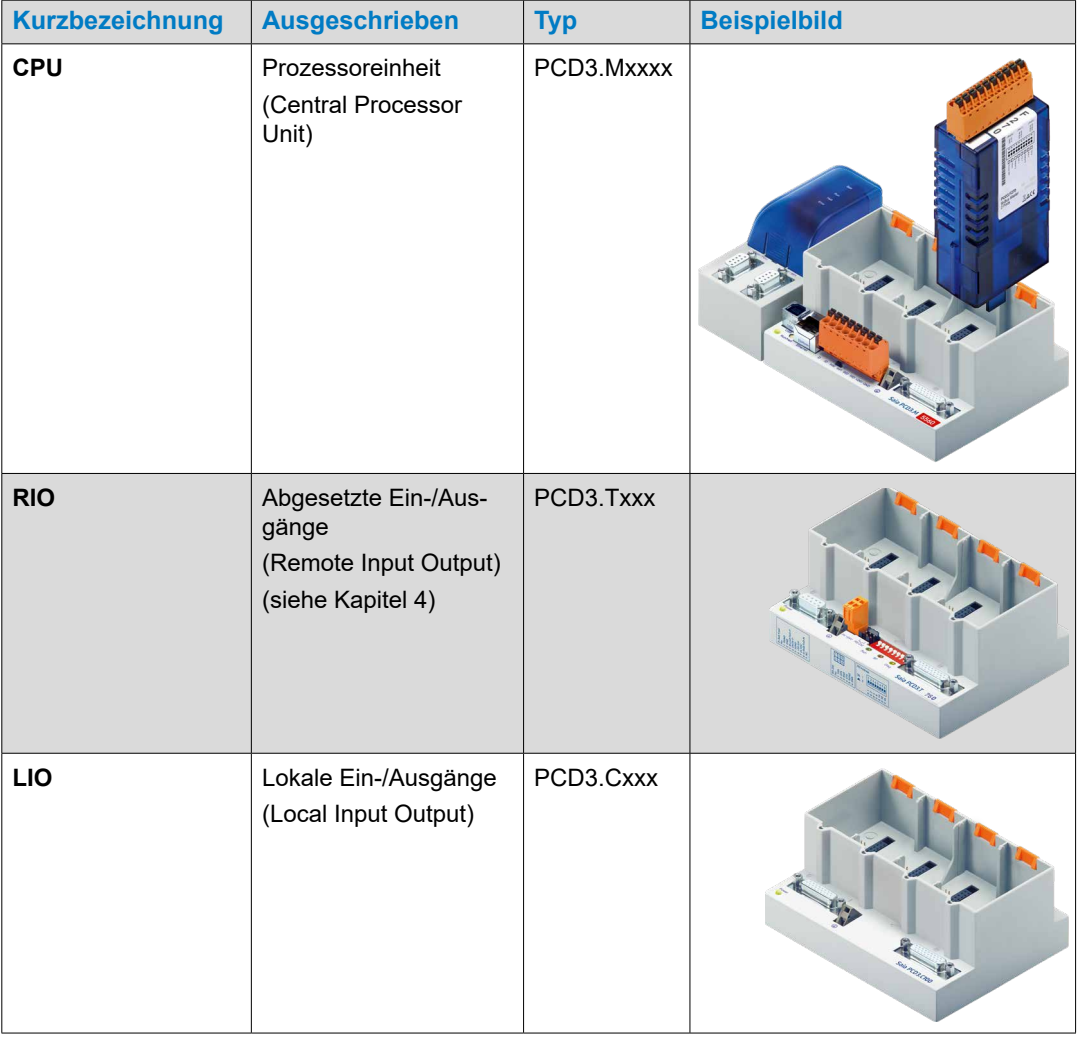

#### **3.6.1 Die Modulträger (LIO)**

Die PCD3.LIO (Local Input/Output = LIO) werden für die Erfassung zentraler E/A-Signale verwendet. Die kompakten PCD3.LIO werden auf eine 35-mm-DIN-Schiene aufgeschnappt und mit PCD3-E/A-Modulen bestückt. PCD3.LIOs können als E/A-Erweiterung an eine PCD2 CPU, PCD3 CPU oder an eine PCD3.RIO angeschlossen werden.

Drei verschiedene Modulträger stehen für die Aufnahme von E/A Modulen zur Verfügung:

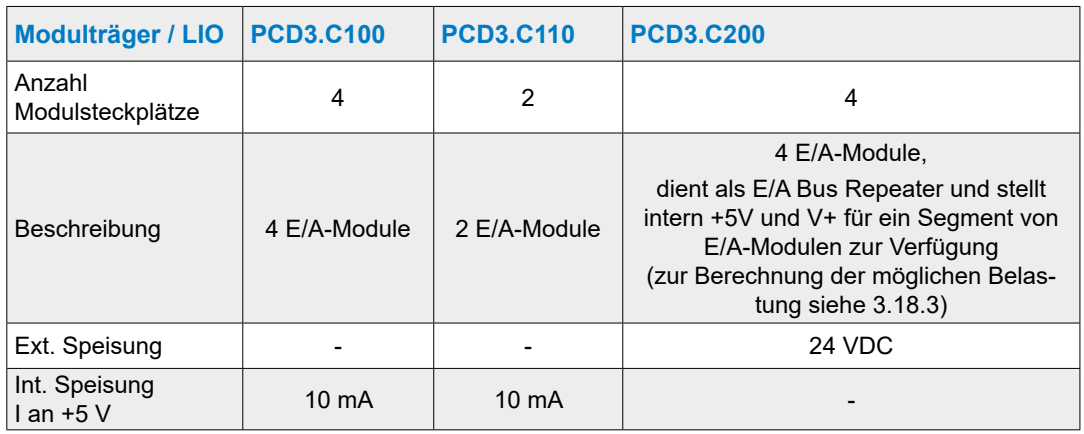

#### **PCD3.C100 für 4 Module**

- Für 4 steckbare PCD3-E/A-Module (frei wählbar)
- Anschliessbar an PCD2.Mxxx, PCD3.Mxxx0, PCD3.RIO und PCD3.LIO
- Erweiterbar mit weiteren PCD3.LIO (PCD3.C100 /…C110 /…C200)

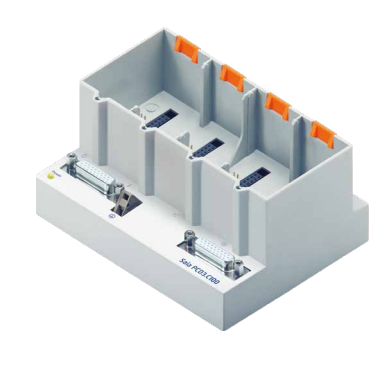

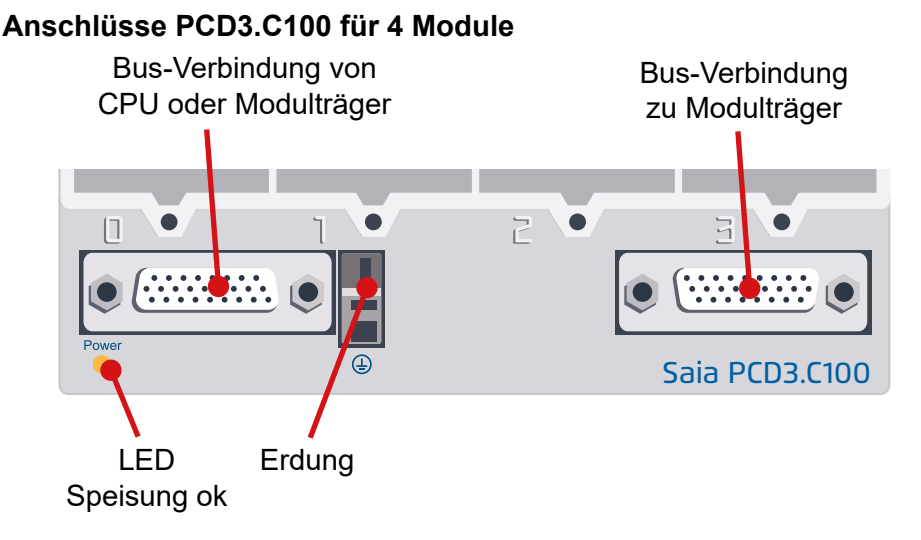

#### **PCD3.C110 für 2 Module**

- Für 2 steckbare PCD3-E/A-Module (frei wählbar)
- Anschliessbar an PCD2.Mxxx, PCD3.Mxxx0, PCD3.RIO und PCD3.LIO
- nicht erweiterbar

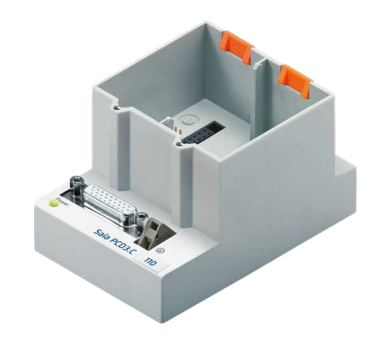

**3**

#### **Anschlüsse**

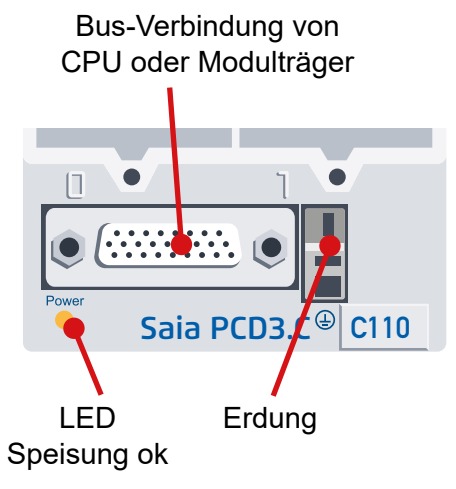

**3**

#### **PCD3.C200 für 4 Module mit Speisung**

Die PCD3.C200 versorgt nachfolgende Modulträger PCD3.C100 und PCD3.C110 mit Strom bis zu einer gewissen Belastungsgrenze. Die Belastung berechnet sich über den Stromverbrauch der verwendeten E/A-Module. Wird diese Belastung überschritten, hilft ein E/A-Bus-Repeater PCD3.C200 weiter, um die intern +5 V und V+ für ein weiteres E/A-Bus-Segment sicher zu stellen.

- Anmerkung: Mit dem Begriff E/A-Bus-Segment sind alle Modulträger von der aktuellen CPU bzw. PCD3.C200 bis zu einem weiteren Repeater PCD3.C200 gemeint.
- Für 4 steckbare PCD3-E/A-Module (frei wählbar)
- Anschliessbar an PCD2.Mxxx, PCD3.Mxxx0, PCD3.RIO und PCD3.LIO
- Erweiterbar mit PCD3.LIO (PCD3.C100, C110, C200)
- Dient als Bus Repeater und stellt intern + 5 V und V+ für ein Segment von E/A Modulen zur Verfügung

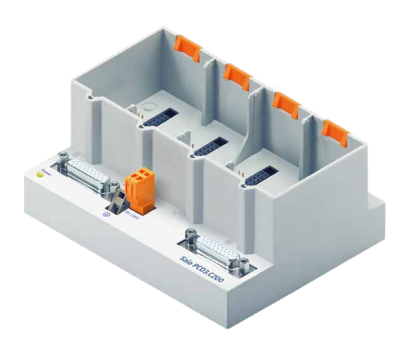

#### **Anschlüsse**

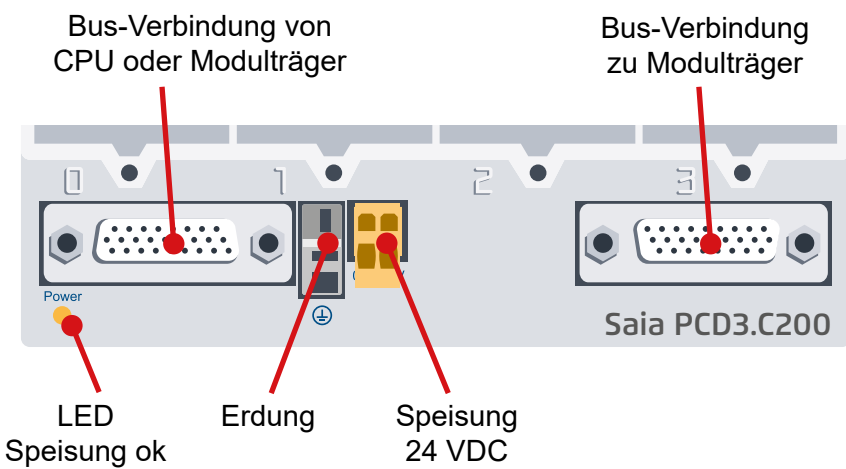

**3**

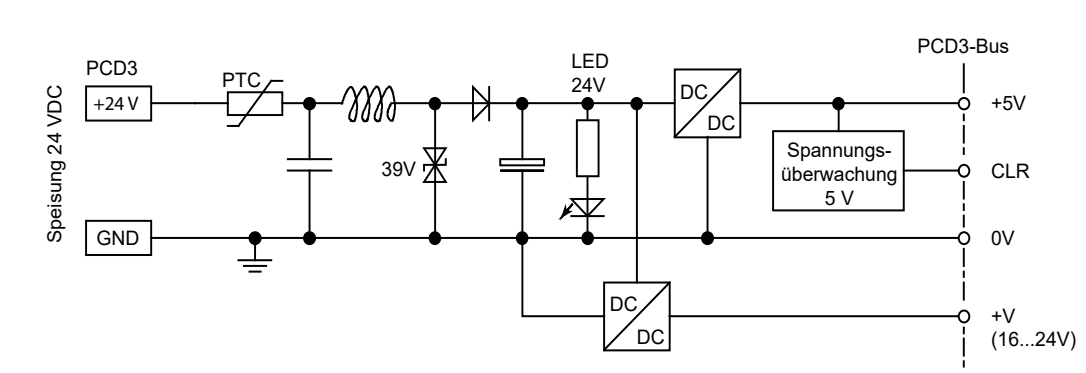

#### **Interne Speisung der LIO-Modulträger PCD3.C200**

Die Modulträger PCD3.C200 stellen die folgenden internen Speiseströme für die eingesteckten bzw. angeschlossenen Module zur Verfügung:

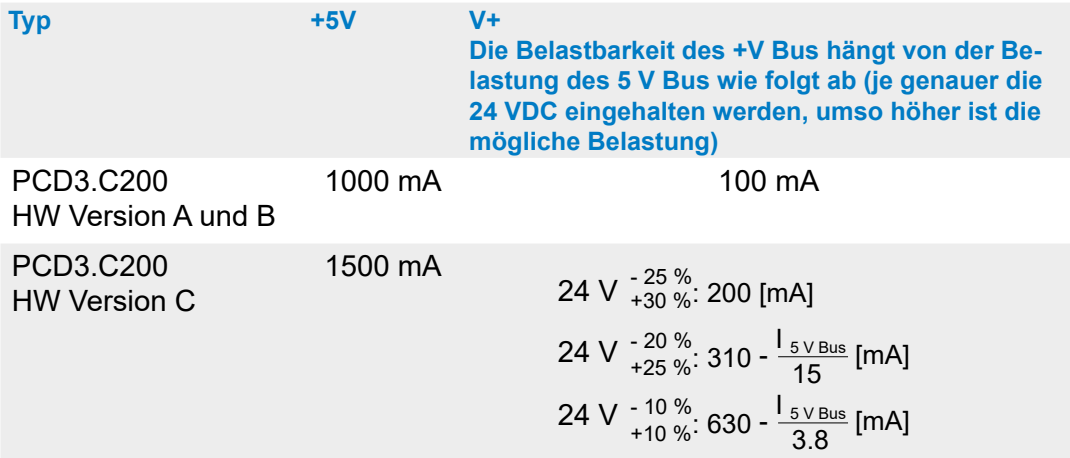

Beim Planen von PCD3 Systemen muss kontrolliert werden, ob die beiden internen Speisungen nicht überlastet werden. Diese Kontrolle ist besonders bei der Verwendung von Analog-, Zähl- und Positionier- und anderen Spezialmodulen wichtig, da diese zum Teil einen recht grossen Stromverbrauch haben.

Es wird empfohlen, den PG5 Device Configurator zu verwenden.

**3**

#### **3.6.2 Berechnung der möglichen Belastung**

Der PG5 Device Configurator berechnet automatisch die Belastung der Stromliefernden Geräte durch die verwendeten E/A-Module. Dadurch wird ersichtlich ob ein oder mehrere E/A-Bus-Repeater PCD3.C200 eingesetzt werden müssen.

Anmerkung: Mit E/A-Bus-Segment sind alle Modulträger von der aktuellen CPU bzw. PCD3.C200 bis zu einem weiteren Repeater PCD3.C200 gemeint.

#### **3.6.3 Modulträgerverbindungen**

Um die Modulträger untereinander zu verbinden sind die Nachfolgenden Steckverbindungen zu verwenden.

#### Bestellangaben:

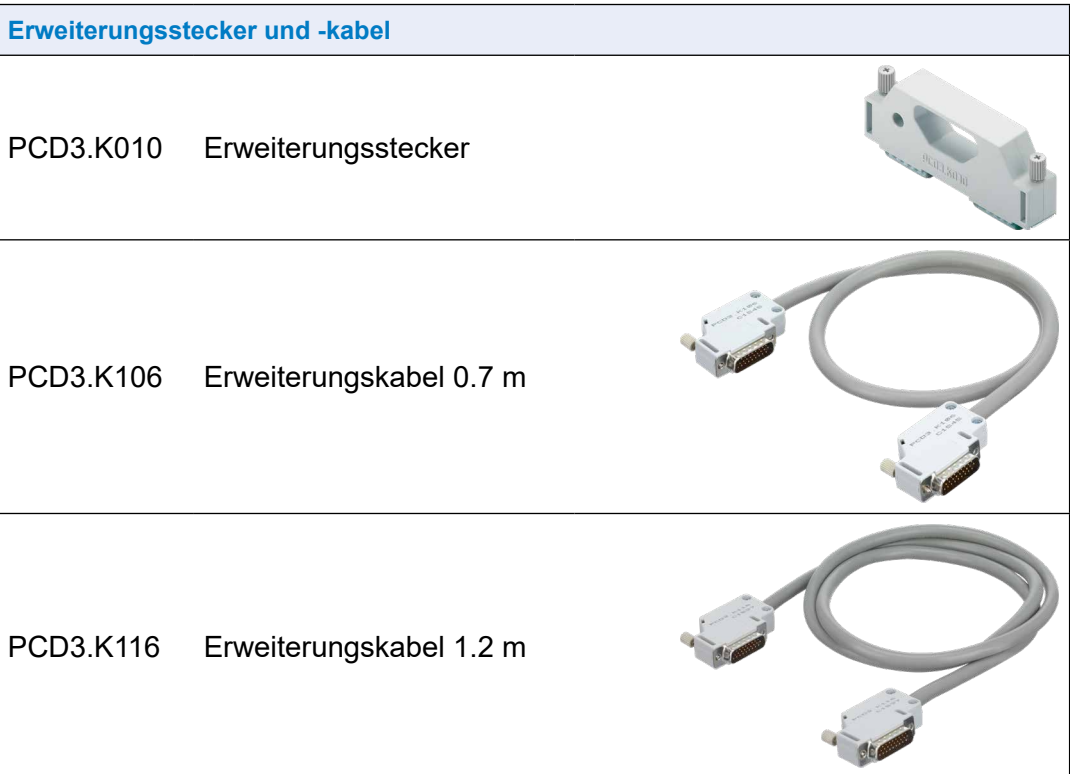

#### **3.7 Montage der CPU und Modulträger**

#### **3.7.1 Montageposition und Umgebungstemperatur**

Normalerweise wird eine vertikale Oberfläche für die Montage der Modulträger benutzt, die E/A Anschlüsse der Module verlaufen dann ebenfalls vertikal. In dieser Montagelage darf die Umgebungstemperatur 0 °C bis 55 °C betragen.

In allen anderen Positionen arbeitet die Luftkonvektion weniger effizient, sodass eine Umgebungstemperatur von 40 °C nicht überschritten werden darf.

#### **3.7.2 Montage / Demontage**

Die PCD3 CPU und Modulträger werden auf eine Montageschiene nach DIN EN60715 TH35 (vormals DIN EN50022, Hutschiene 1 × 35 mm) aufgeschnappt.

#### **Montage auf DIN-Schiene**

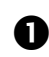

Gehäuseunterteil an die Montageschiene drücken

**A** Nach oben gegen die Federkraft bis zum Anschlag hochschieben

 Über die Oberkante der Montageschiene einhängen und der Federkraft nachgeben.

Zur Sicherheit, Gehäuse von oben nach unten in die Montageschiene drücken

**6** Prüfen ob das Gerät fest sitzt.

Demontage ab DIN-Schiene

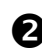

**Gehäuse zum Aushängen nach oben drücken** und nach vorne wegziehen

 Über die Oberkante der Montageschiene aushängen und der Federkraft nachgeben.

Gehäuseunterteil von oben nach unten aus der Montageschiene aushängen.

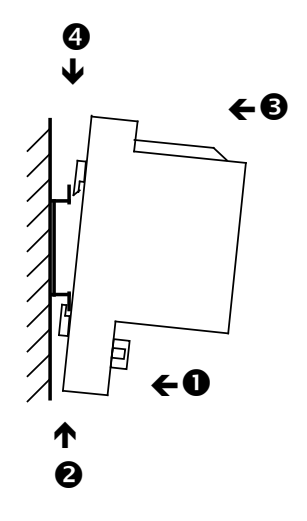

#### Montage der CPU und Modulträger

**3**

#### **3.7.3 Einsetzen der E/A Module**

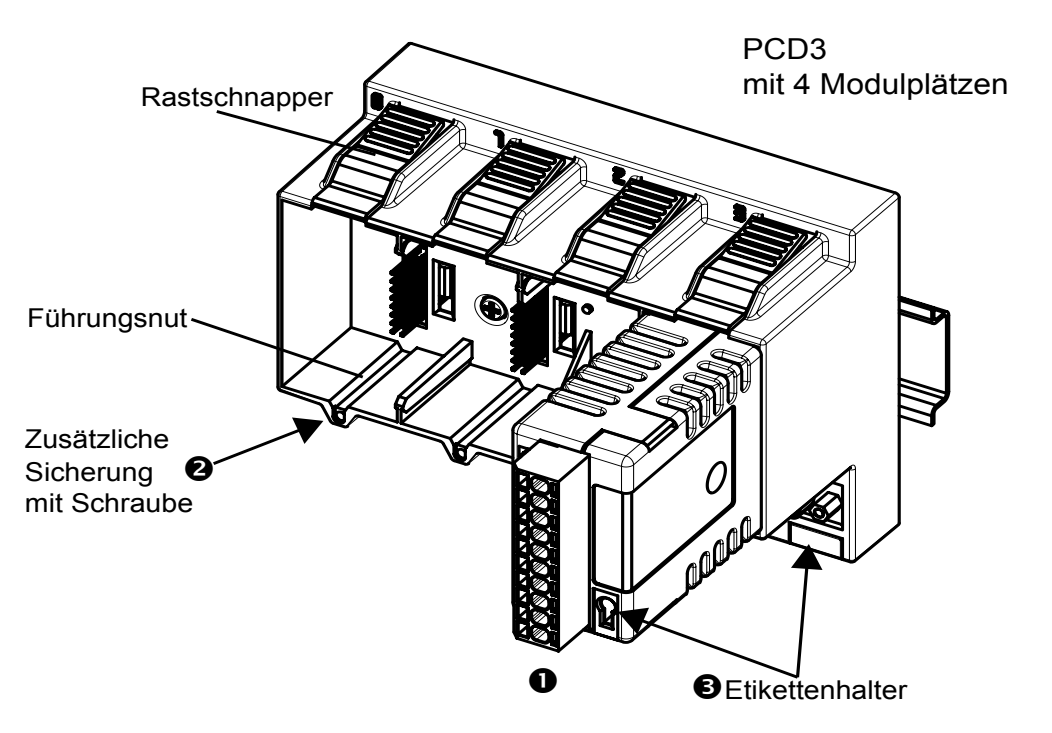

 Modul in den entsprechenden Modulplatz einsetzen und drücken bis der Gehäuseboden der CPU oder des Modulträgers erreicht ist, sicherstellen, dass der orange Rastschnapper eingerastet ist

 Zur Sicherheit ist eine Führungsnut vorgesehen, die verhindert, dass das Modul falsch herum eingesetzt wird. Bei schwierigen Umgebungsbedingungen können die Module zusätzlich mit einer Schraube gesichert werden. Schraubentyp: selbstschneidend 3 × 8 mm, im Metallhandel erhältlicher Standardtyp

Anzahl Modulplätze im Modulträger:

- 4 Plätze (Beschriftung 0, 1, 2 und 3) PCD3.Mxxx0,C100/C200/T760
- 2 Plätze (Beschriftung 0 und 1). Die PCD3.C110 kann nur als letzter Modulträger im Bus verwendet werden

Hardware-Handbuch der PCD3 Reihe │Dokument 26-789 GER21│ 2021-10-05

#### Abmessungen

#### **3.8 Abmessungen**

#### **PCD3.M5xx0/M6xx0 PCD3.M3xx0**

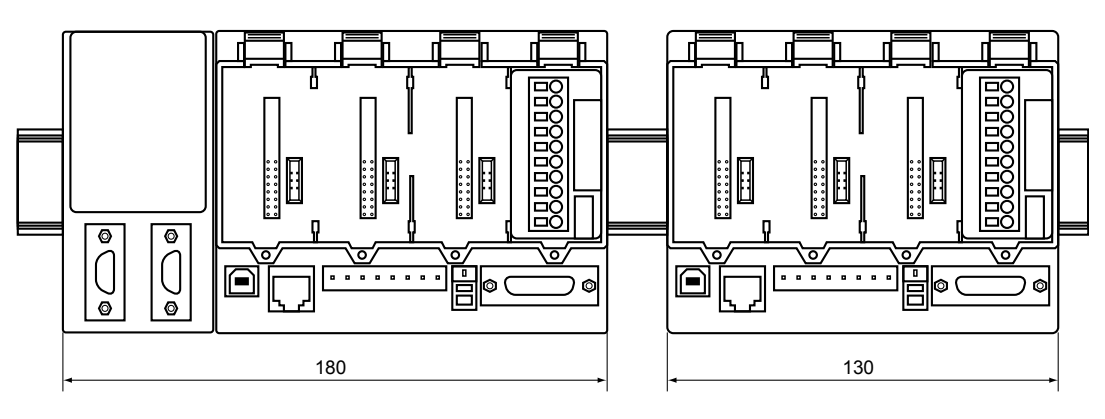

**PCD3.C100/C200/T76x PCD3.C110**

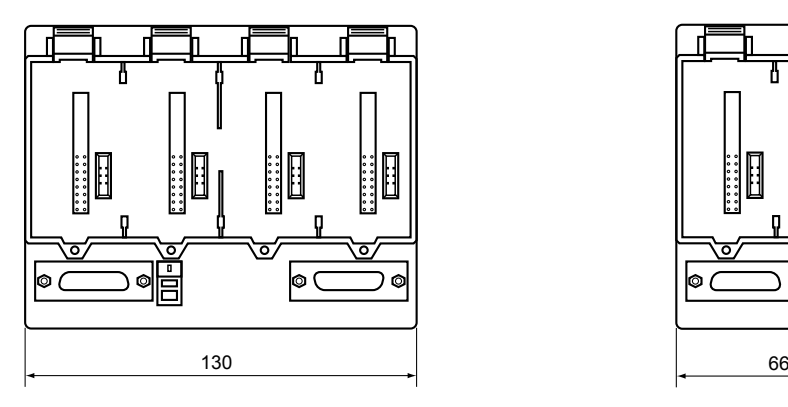

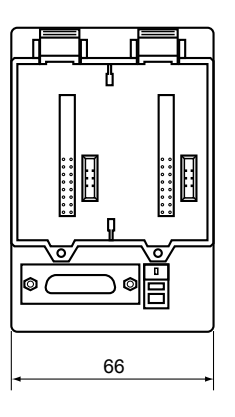

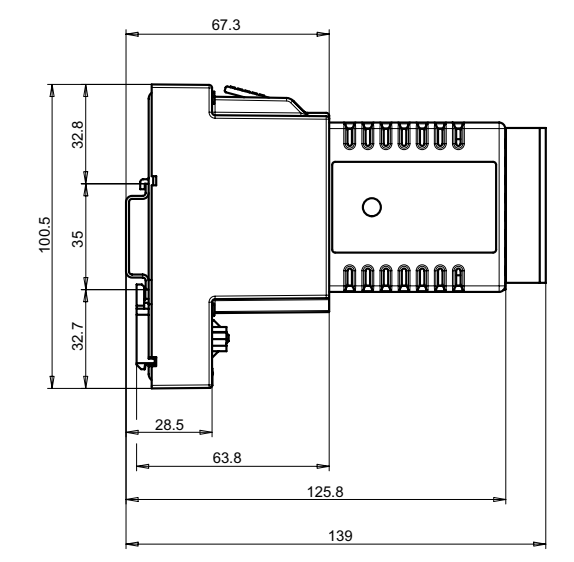

**3**

#### Stromversorgung und Anschlusskonzept

#### **3.9 Stromversorgung und Anschlusskonzept**

#### **Unterschied externe- und interne Stromversorgung**

● **Extern**

Mit externe Stromversorgung ist das Einspeisen der Eingänge und Ausgänge am Klemmenblock des jeweiligen Moduls oder kompakten CPU gemeint, (analog, Relais, Transistor etc.). Diese übliche Methode ermöglicht wesentlich höhere Ströme als dies innerhalb der Steuerung möglich wäre und benötigt nicht unbedingt qualitative Stabilisierungen.

● **Intern**

Mit interne Stromversorgung ist die Speisung der CPU, RIOs und die Schaltelektronik der E/A-Steckmodule ohne Ein-/Ausgänge am Klemmenblock des Moduls gemeint. Der Vorteil der internen Speiseeinheit ist ihre aufwändigere Aufbereitung und somit Qualität der Gleichspannung als sie über die Externe zugeführt werden müsste, da sich der Anwender nicht um die Qualität einer saubere Stromversorgung kümmern muss. Ausser bei schnellen Zähler- und Schrittmotorenmodulen vom Typ PCD3.Hxxx.

#### **3.9.1 Externe Stromversorgung**

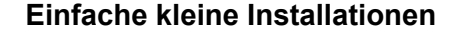

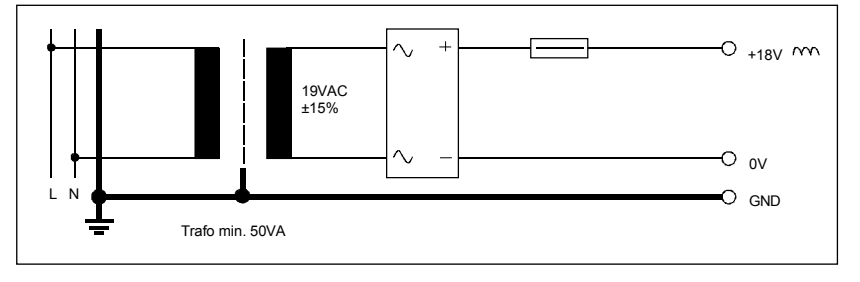

- Sensoren: Elektromechanische Schalter
- Aktoren: Relais, Lampen, kleine Ventile mit Schaltströmen < 0,5A
- Geeignet für PCD3.Mxxxx Module: PCD3.E1xx, E5xx, E6xx, A2xx, A4xx, B1xx,

PCD3.W1xx, W2xx, W3xx, W4xx, W5xx, W6xx

#### Stromversorgung und Anschlusskonzept

**Kleine bis mittlere Installationen**

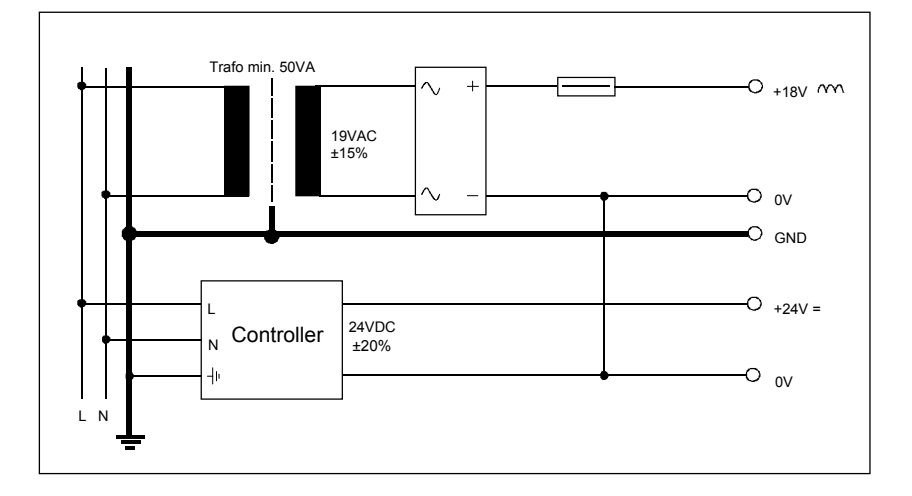

- Sensoren Elektromechanische- und Annäherungs-Schalter, Fotoschranken
- Aktoren Relais, Lampen, Displays, kleine Ventile mit Schaltströmen  $< 0.5 A$
- Geeignet für PCD3.Mxxxx Module

PCD3. E1xx, E5xx, E6xx, A2xx, A4xx, B1xx PCD3.W1xx, W2xx, W3xx, W4xx, W5xx, W6xx PCD3. H1xx\*), H2xx\*), H3xx\*) PCD7.D2xx\*)

\*) Diese Module müssen mit geglätteter 24 VDC gespiesen werden

# Stromversorgung und Anschlusskonzept  $\frac{1}{s}$

## **3.9.2 Interne Stromversorgung**  $rac{8}{\pi}$ —<br>Sc

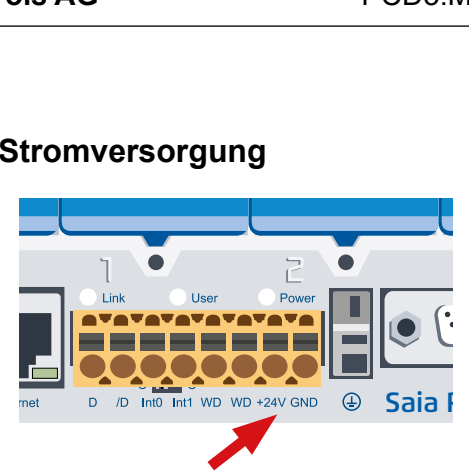

Anschlussklemmen für Speisung 24 VDC

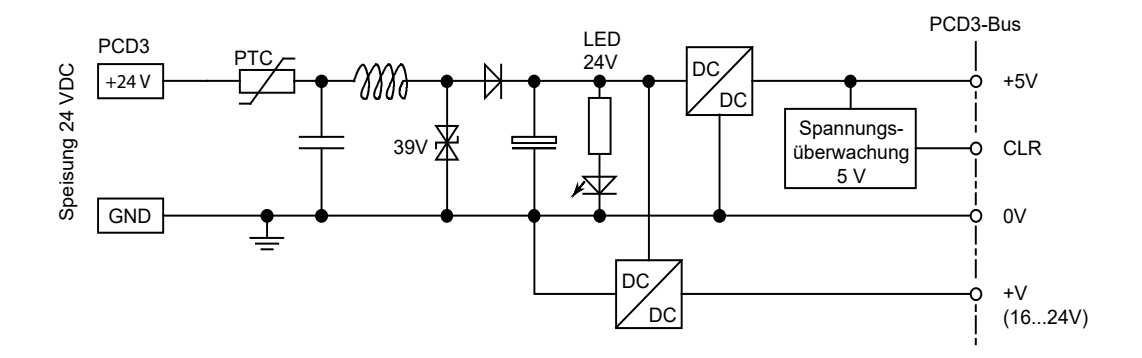

#### **Belastbarkeit der internen Stromversorgung**

**+5 V** 600 mA **+V (16…24V)** 100 mA (Zur Bestimmung der genauen möglichen Strom-Belastungen hilft dabei der im PG5 enthaltene «Device Configurator»).

#### **3.9.3 Interne Stromversorgung bei mehr als einem Modulträger**

Die Stromversorgungen der CPU und RIOs sind für die interne Elektronik vorgesehen. Die interne Stromversorgung der E/A-Steckmodule gilt nicht für die Belegung und Versorgung der Ausgänge jeglicher Art. Diese müssen pro E/A-Modul am Klemmenblock zugeführt werden.

Sobald die Anzahl Ein- / Ausgänge die vier Modulsteckplätze pro CPU oder RIO übersteigt, ist für die Erweiterung mit Modulträgern der zusätzliche Strombedarf für den geplanten Ausbau zu berechnen.

Der PG5 Device Configurator hilft bei der Berechnung wie viele PCD3.C200 Modulträger pro System eingesetzt werden sollten.

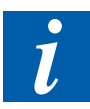

Die PCD3.C200 Modulträger besitzen eine Speisung die im Schnitt für seine Steckmodule und für 1 bis 2 Modulträger ausreicht, je nachdem welche E/A-Steckmodule zum Einsatz kommen. Wird der System-Aufbau erneut grösser, so sind wiederum weitere PCD3.C200 einzusetzen.

Pro CPU PCD3.Mxxx, RIO PCD3.T6xx und PCD3.C200 lassen sich in der Regel 1 bis 2 Modulträger des Typ PCD3.C100 und/oder PCD3C110 abhängig von den eingesetzten E/A-Modultypen mit Strom versorgen.

#### Stromversorgung und Anschlusskonzept

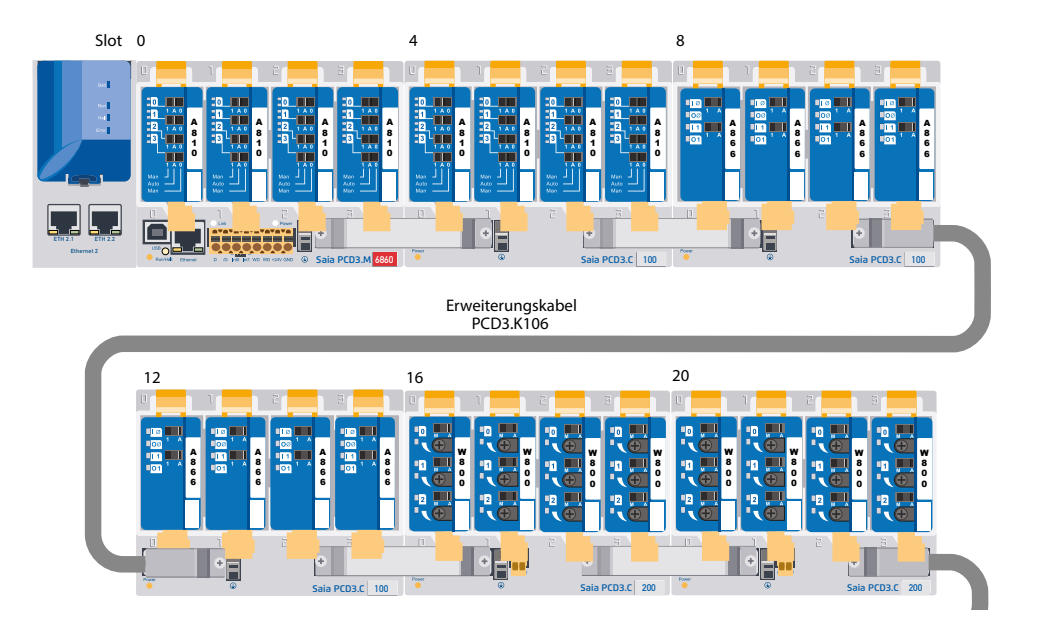

Das oben gezeigte Beispiel sieht im Device Configurator betreffend interner Stromversorgung folgendermassen aus:

 $\mathbf 0$ 

❸

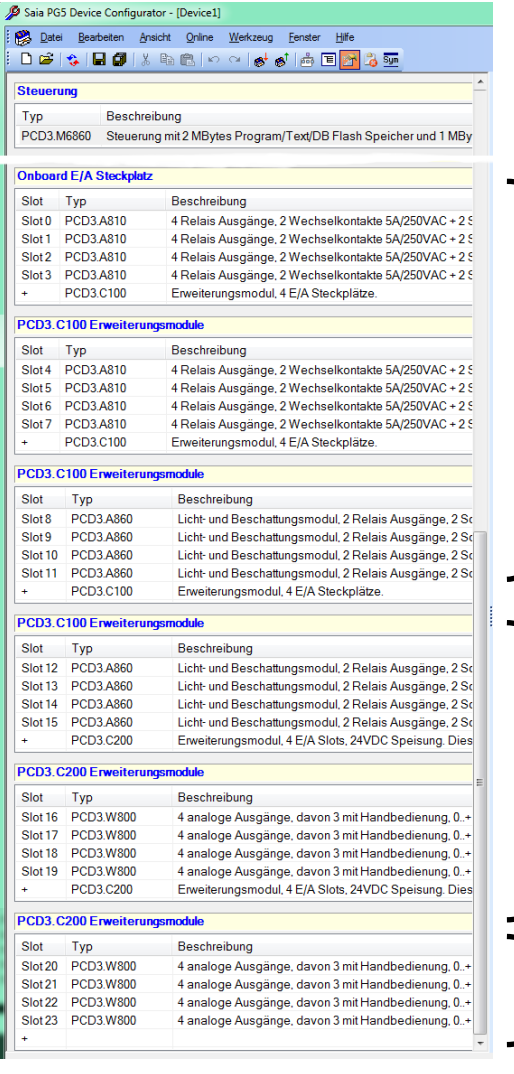

Der Device Configurator zeigt den Strombedarf je nach verwendeter Module.

Gesamtstrom der E/A-Module in der CPU und alle folgenden in den PCD3.C100 bzw. PCD3.C110 Modulträgern.

Sobald ein PCD3.C200 Modulträger mit Speisung eingesetzt wird, beginnt die Berechnung erneut bis zum nächsten PCD3.C200 usw.. Wird die Stromgrenze überschritten, meldet der Configurator dies.

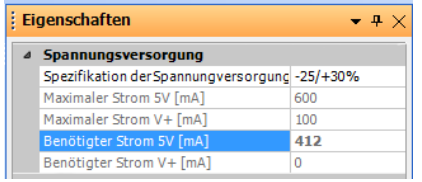

- Die CPU versorgt Slot 0 … 11 (mit zwei PCD3.C100), also insgesamt 12 E/A-Module mit internem Strom von 412 mA [5V]. 188 mA sind Reserve.
- Der jeweils letzte Eintrag im Modulträger steht für den folgenden, in diesem Fall ein stromliefernder PCD3.C200 Modulträger. Der Konfigurator zeigt den Strombedarf der nächsten E/A-Module bis zu einem weiteren PCD3.C200 an.

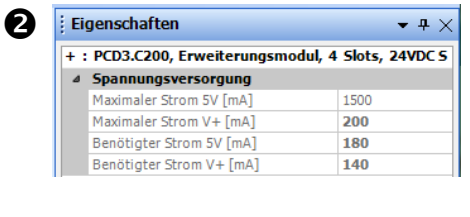

 Die Modulträger besitzen 2 oder 4 Slots (Steckplätze). Die letzte, leere Zeile nur mit einem +, zeigt an, dass kein weiterer Modulträger folgt, also das Ende des Systemaufbaus.

#### Stromversorgung und Anschlusskonzept

## 0V +24VDC  $\frac{2.5 \text{ mm}^2}{2.5 \text{ mm}^2}$ **Erdungsschiene** Γ⊚ ത്ര ത

#### **3.9.4 Erdungs- und Anschlusskonzept**

Im Unterteil der PCD3-Modul-Gehäuse befindet sich ein Abschirmungs- und Erdungsblech. Zusammen mit dem Abschirmungs- und Erdungsblech im Modulträger bildet dies die gemeinsame, grossflächige Anwendermasse für alle E/A-Module und für die externe Speisung.

Beim Einstecken eines Moduls in den Modulträger wird über eine Blechzunge am Modul-Gehäuse ein zuverlässiger Mehrpunktkontakt zum entsprechenden Modulträger hergestellt.

Das Nullpotential (Minuspol) der 24 V Speisung (Supply) wird mit der Minusklemme der Speisung verbunden. Diese soll mit einem möglichst kurzen Draht (< 25 cm) von 1.5 mm² mit der Erdungsschiene verbunden werden. Ebenso der Minusanschluss der PCD3.F1xx oder der Interruptklemme.

Auch allfällige Abschirmungen von Analogsignalen oder Kommunikationskabeln sollen, entweder über eine Minusklemme oder über die Erdungsschiene auf das gleiche Erdpotential gebracht werden.

Alle Minus-Anschlüsse sind intern verbunden. Für einen störungsfreien Betrieb sind diese Verbindungen extern mit möglichst kurzen Drähten von 1,5 mm $^2$  Querschnitt zu verstärken.

**3**

3-28

#### **3.10 Datenerhaltung bei Stromausfall**

Die Ressourcen (Register, Flags, Timer, Zähler…), zum Teil auch das Anwenderprogramm und Texte/DBs, sind im RAM gespeichert. Damit diese bei einem Speisungsausfall nicht verloren gehen und (wo vorhanden) die Hardware-Uhr weiterläuft, sind die PCD3 mit einem Pufferkondensator (SuperCap) oder einer Puffer-Batterie ausgestattet:

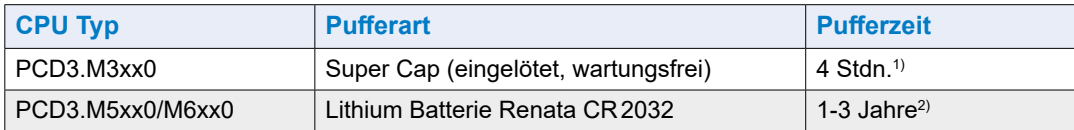

1) Die totale Ladezeit beträgt ca. 10 Minuten. Für Pufferzeiten >= 4 Stunden, siehe Batteriemodul PCD3.R010.

2) Abhängig von der Umgebungstemperatur, je höher die Temperatur desto kürzer die Pufferzeit

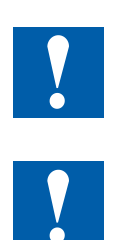

Bei neuen Steuerungen liegen die Batterien der Verpackung bei, sie müssen bei der Inbetriebnahme eingesetzt werden. Beachten Sie die Polarität der Batterien: Das Pluspol-Symbol «+» der Knopfbatterien Renata CR2032 muss sichtbar sein !

Die CPU mit Lithium Batterien sind nicht wartungsfrei. Die Batteriespannung wird durch die CPU überwacht.

Bei folgenden Kriterien wird die LED BATT aktiviert und der XOB 2 aufgerufen: ● die Batteriespannung kleiner als 2.4 V

- die Batterie entladen ist oder einen Unterbruch aufweist
- die Batterie fehlt

Es wird empfohlen die Batterie zu wechseln, während die Saia PCD® unter Spannung steht, so treten keine Datenverluste auf.

#### **3.10.1 Batteriemodul PCD3.R010 für PCD3.M3xxx**

Da die PCD3.M3xxx nur durch den Super Cap gepuffert wird (max. 4 Stdn.), wird optional ein Batteriemodul angeboten, das die gleiche Pufferzeit wie die Batterien in der PCD3.M5xxx/M6xxx aufweist. Das Batteriemodul darf nur in Slot#3 der PCD3.M3xxx gesteckt werden. In den anderen Slots werden weder RAM (Programm/Daten-Speicher) noch Clock abgedeckt. Dies kann zu Schäden auf der Saia PCD® führen.

Interne Stromaufnahme: 10 mA an +5 V

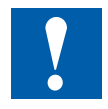

Achtung: Beim Auspacken und bei der Montage

- Leiterplatte nicht am LED-Halter anfassen!
- Die elektronische Seite der Leiterplatte nicht berühren!
- Vor dem Einstecken der Leiterplatte in die Saia PCD®, die PCD ausschalten!

Datenerhaltung bei Stromausfall

#### **Einbauregeln:**

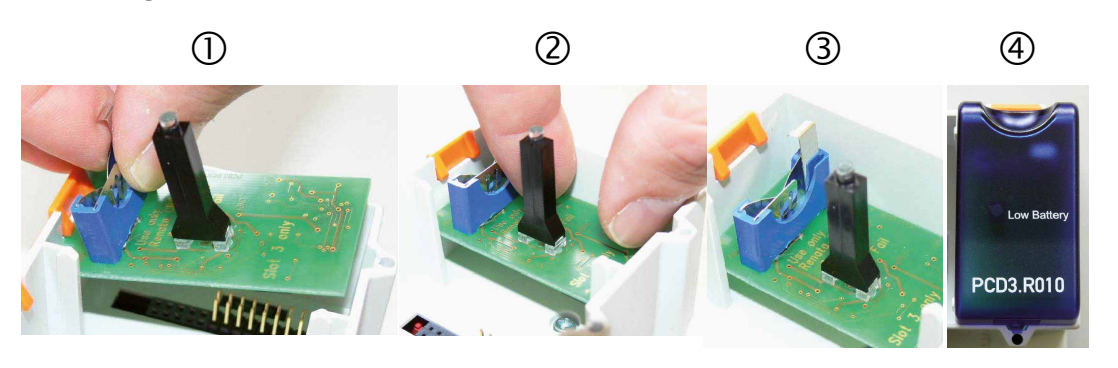

- 1. Leiterplatte über Slot#3 platzieren (Batteriehalter nach oben)
- 2. Leiterplatte horizontal einsetzen. Aufpassen, dass die Steckerpins richtig in den entsprechenden Stecker des Slots eingeführt werden
- 3. Leiterplatte bis zum Anschlag aufdrücken (1 cm Abstand zwischen der Leiterplatte und dem grauen Saia PCD® Gehäuseboden)
- 4. Batterie einsetzen und Batterie-E/A Abdeckung auf Slot#3 aufsetzen.

#### **Batterie-Überwachung:**

Eine rot-leuchtende LED auf dem Modul zeigt eine schwache Batterie an, die ersetzt werden muss. Sie besitzt zwar noch eine Restkapazität für einige wenige Tage. Eine schwache Batterie erzeugt ausserdem einen Eintrag in der Historie-Liste und ruft den XOB 2 (falls programmiert) auf.

Wird die Basisadresse des PCD3.R010 gelesen (=48 für Slot#3), wird der Batteriestatus ausgelesen:

«0» für für schwache Batterie (oder Modulfehler oder Modul nicht vorhanden…) «1» für Batterie in Ordnung

#### **Batterie einsetzen oder wechseln:**

Der Batteriewechsel (nicht Modulwechsel) erfolgt unter Span $n$ ung<sup> $1)$ </sup>

(XOB2 wird aufgerufen)

- Verschlussclip leicht in Pfeilrichtung ziehen
- Batterie entfernen
- CR 2032 Renata-Knopfzelle so einsetzen, dass der positive Pol mit dem Verschlussclip Kontakt hat

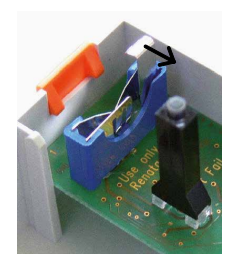

1) Batteriewechsel mit ausgeschalteter Saia PCD® hat keinen Programm/Daten-Verlust zur Folge, solange der Supercap der Saia PCD® CPU noch nicht entladen ist.

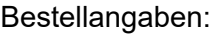

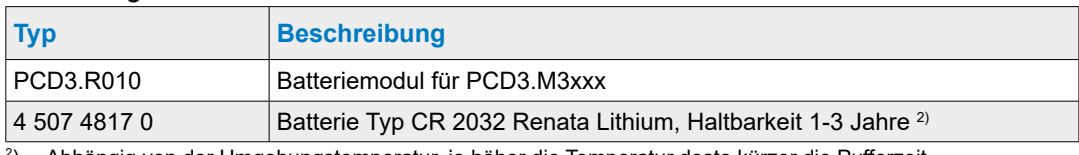

2 ) Abhängig von der Umgebungstemperatur, je höher die Temperatur desto kürzer die Pufferzeit **3**

#### **3.11 Betriebszustände**

Die CPU kennt die folgenden Betriebszustände:

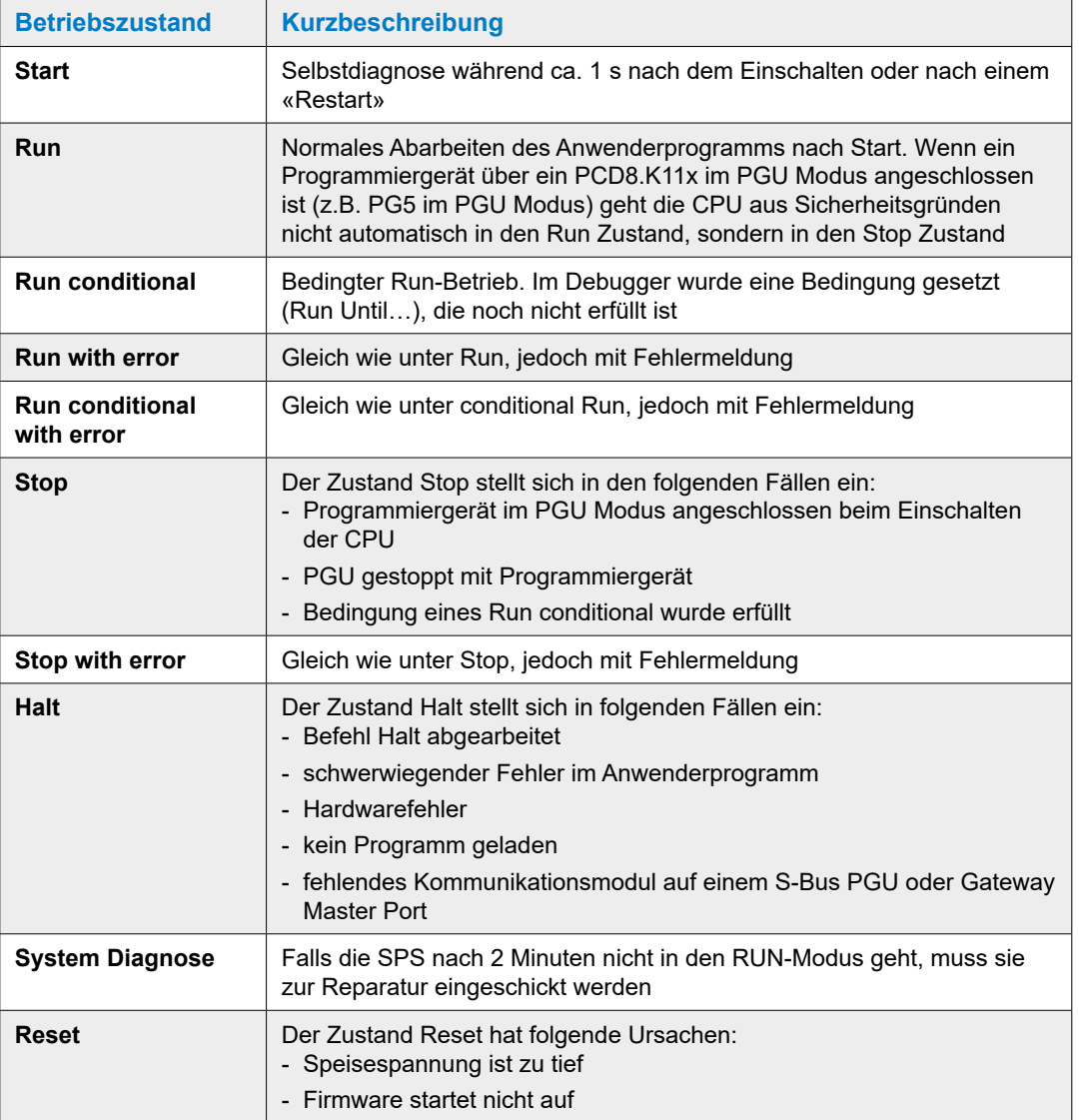

#### Betriebszustände

#### **3.11.1 LEDs und ihre Bedeutung**

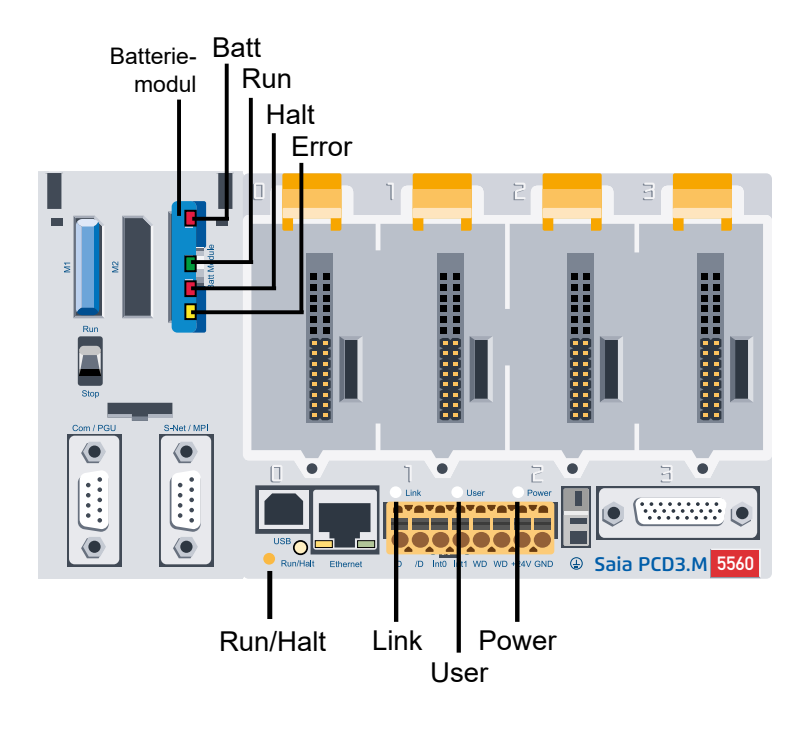

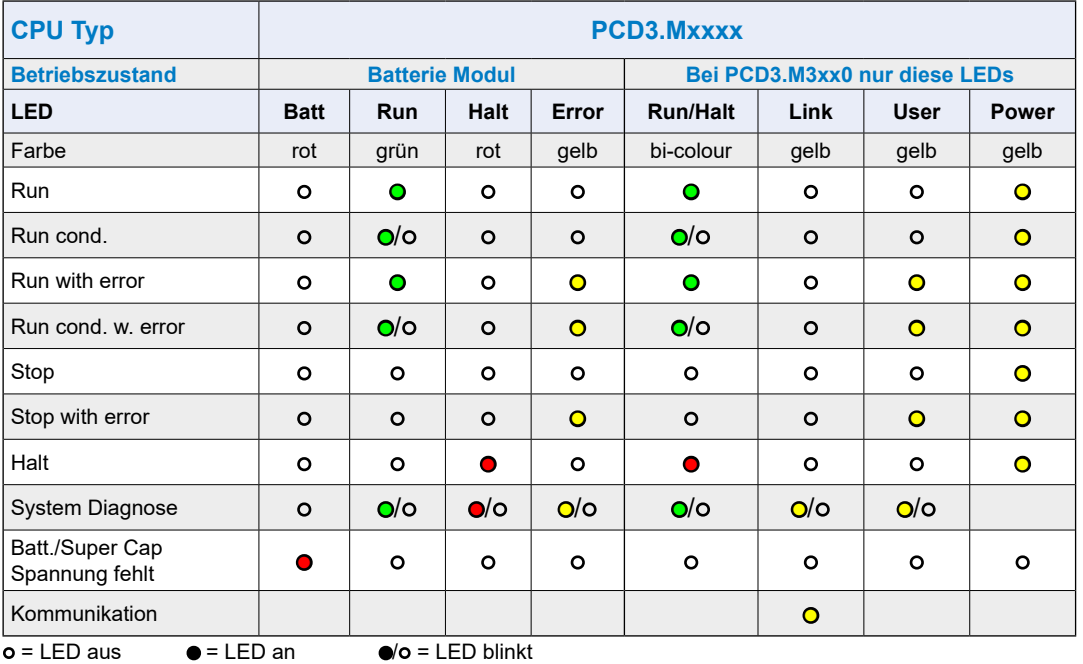

#### **3.12 Betriebsmodus (Run/Halt)**

#### **3.12.1 Run/Halt Druck-Taste**

#### **Verhalten ..**

#### **.. beim anlegen der Speisung**

● Wird die »Run/Halt» Drucktaste während des Aufstartens gedrückt und während einer der unten beschriebenen Sequenzen wieder losgelassen, können damit folgende Aktionen gestartet werden:

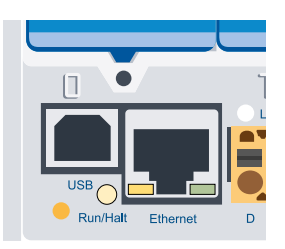

**3**

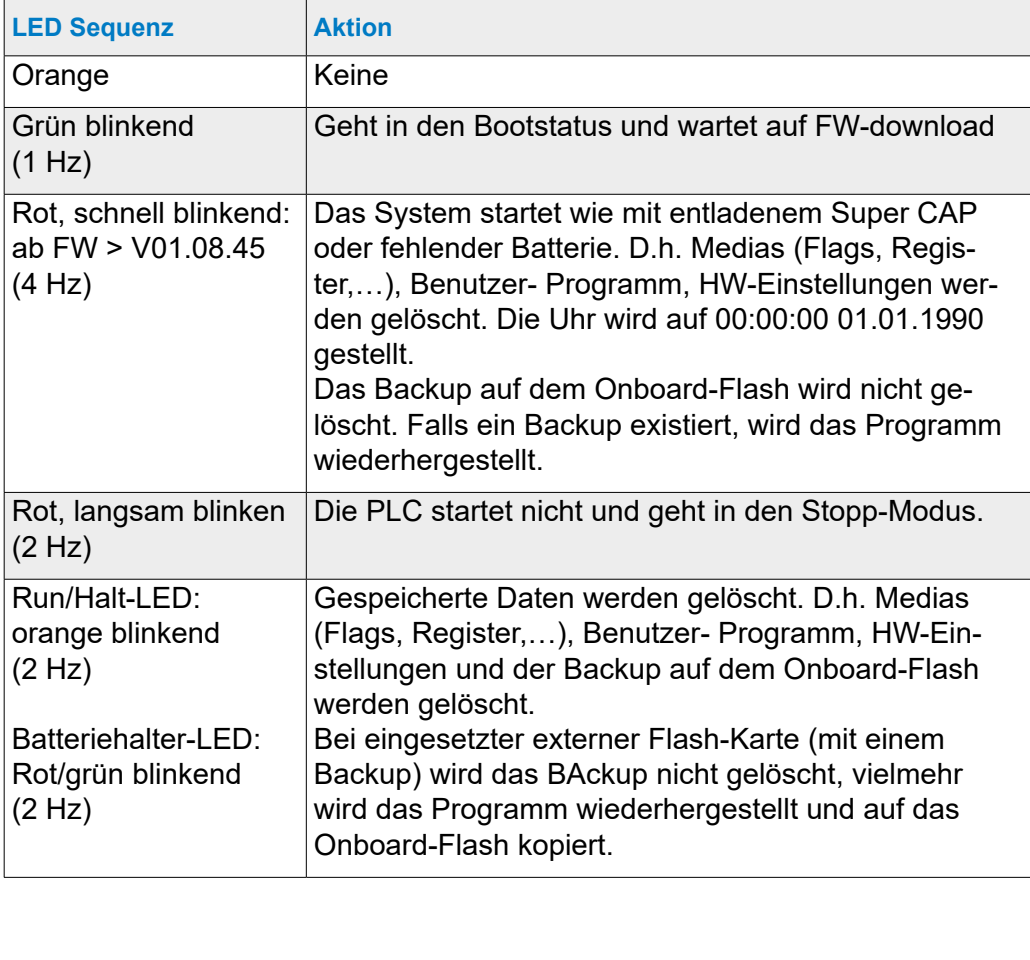

#### **.. während des Betriebs**

- Wird die Drucktaste im Betriebsmodus länger als eine halbe Sekunde und kürzer als 3 Sekunden gedrückt, geht die Steuerung in den Stopp-Modus und umgekehrt.
- Wird die Drucktaste länger als 3 Sekunden gedrückt, wird das zuletzt gespeicherte Benutzer-Programm aus dem Flash geladen.

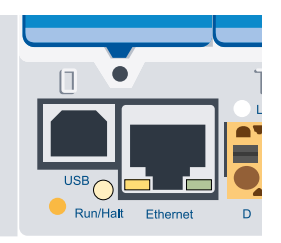

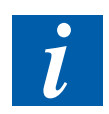

Der Betriebsmodus kann jederzeit geändert werden.

#### Betriebsmodus (Run/Halt)

#### **3.12.2 Run/Halt Schalter**

Bei den PCD3.M5xx0 ist es zusätzlich möglich, den Betriebszustand mit einem auf der Front unter der blauen Abdeckung zugänglichen Schalter zu beeinflussen.

Wenn die Steuerung in Stop geschaltet wird, hat dies einen Wechsel von Run nach Halt zur Folge; beim Schalten nach Run wird ein Kaltstart ausgeführt.

Zum Freigeben des Schalters die Optionen in den Hardware Einstellungen des PG5 überprüfen.

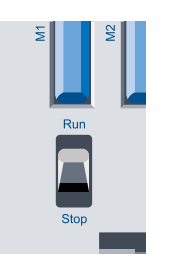

**3**

#### Handbedien- und Notbetrieb

#### **3.13 Handbedien- und Notbetrieb**

Der in der Gebäudeautomation erforderliche Handbedien- und Notbetrieb kann mit einem Modulträger PCD3.C200<sup>1)</sup> und den Handbedienmodulen PCD3.A810 (digital) und PCD3.W800 (analog) realisiert werden. Diese Handbedienmodule basieren auf digitalen und analogen Ausgangsmodulen, welche sich entweder über das Anwenderprogramm oder über Handschalter aktivieren lassen.

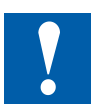

- Für den Notbetrieb müssen die Handbedienmodule in einem Modulträger PCD3.C200 mit externer Speisung betrieben werden. Die externe Speisung wird benötigt um im Falle eines Kabelbruches oder bei Wartungsarbeiten an der CPU die Handbedienmodule im Notbetrieb weiter bedienen zu können.
- In diesem Modulträger PCD3.C200 (ab HW-Version C) und eventuell weiteren Modulträgern dürfen Handbedienmodule mit anderen Datenpunktmodulen gemischt betrieben werden!
- Beim Projektieren eines PCD3 Systems ist auf den Strombedarf der Datenpunktmodule im PCD3.C200 und der nachfolgenden Modulträger zu achten. Es wird empfohlen, dafür den PG5 Device Configurator zu benutzen.

#### **Handbedienmodule**

(ausführliche Beschreibung siehe «27-600 GER Handbuch-E/A-Module PCD2 und PCD3»)

#### **PCD3.A810**

Digitales Handbedienmodul mit 4 Relais-Ausgängen - 2 Wechslerkontakte - 2 Schliesserkontakte Anschluss mit PCD3.K810 (Stecker Typ F mitgeliefert)

#### **PCD3.A860**

Licht- und Beschattungsmodul mit - 2 Relais Ausgänge 250 VAC/12 A - 2 Digitale Eingänge 24 VDC Anschluss mit PCD3.K86x (Stecker Typ G und H mitgeliefert)

#### **PCD3.W800**

Analoges Handbedienmodul mit 4 Kanäle - 3 Ausgänge 0…10 V mit Handbedienung - 1 Ausgang 0…10 V ohne Handbedienung Anschluss mit PCD3.K800 (Stecker Typ J mitgeliefert)

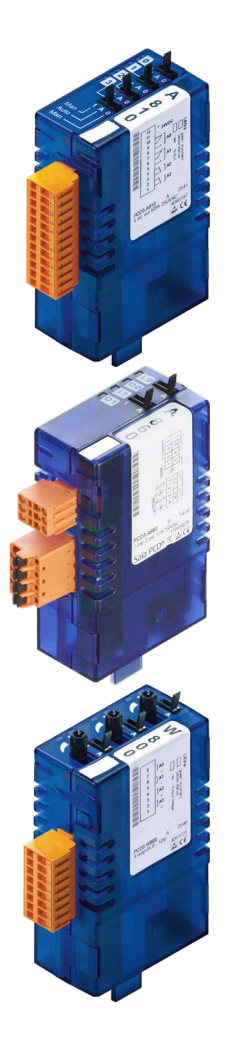

#### Handbedien- und Notbetrieb

#### **Anwendungsbeispiel**

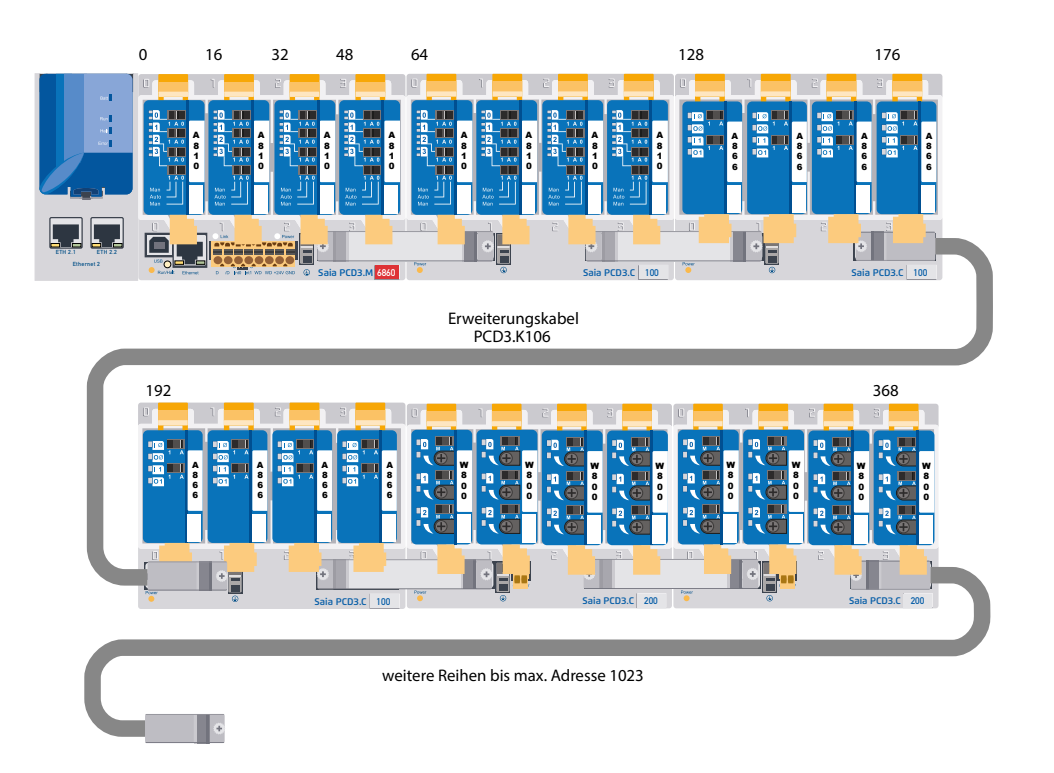

- ) **ab HW-Version C:** keine Einschränkungen  **HW-Version A und B:**
	- siehe Einschränkungen bezüglich Strombedarf, Kapitel «3.9.2 Interne Stromversorgung»
	- PCD3.C200 nur am Ende des I/O-Busses
	- PCD3.C200 für Notbetrieb und eventuelle weitere Modulträger dürfen nur mit Handbedienmodulen betrieben werden

#### Anschlüsse der PCD3.Mxxx0

#### **3.14 Anschlüsse der PCD3.Mxxx0**

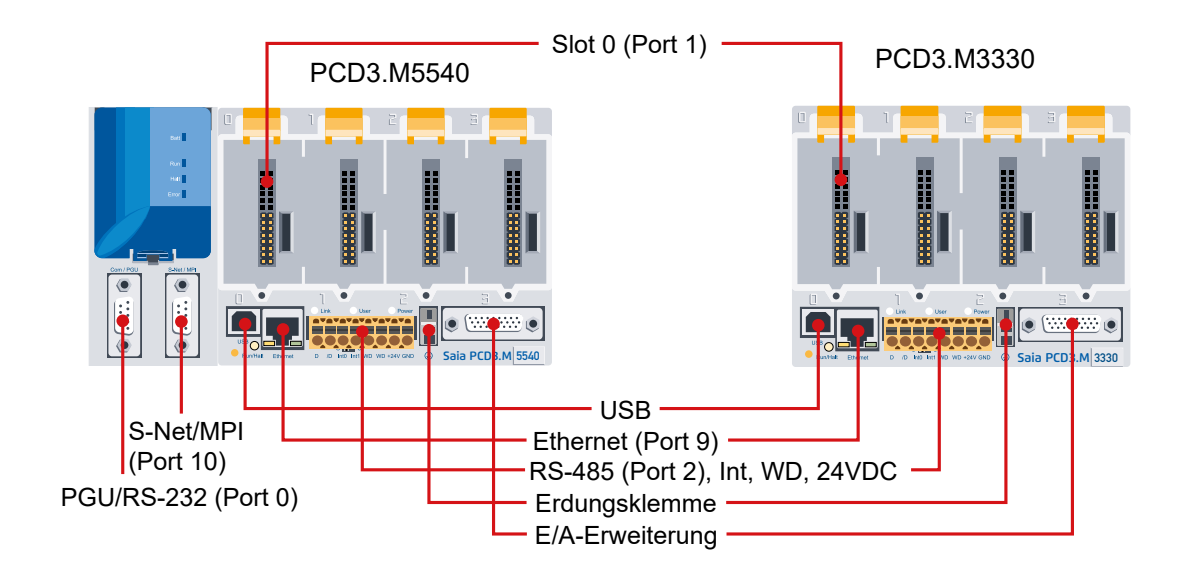

#### **Details zu den Anschlüssen**

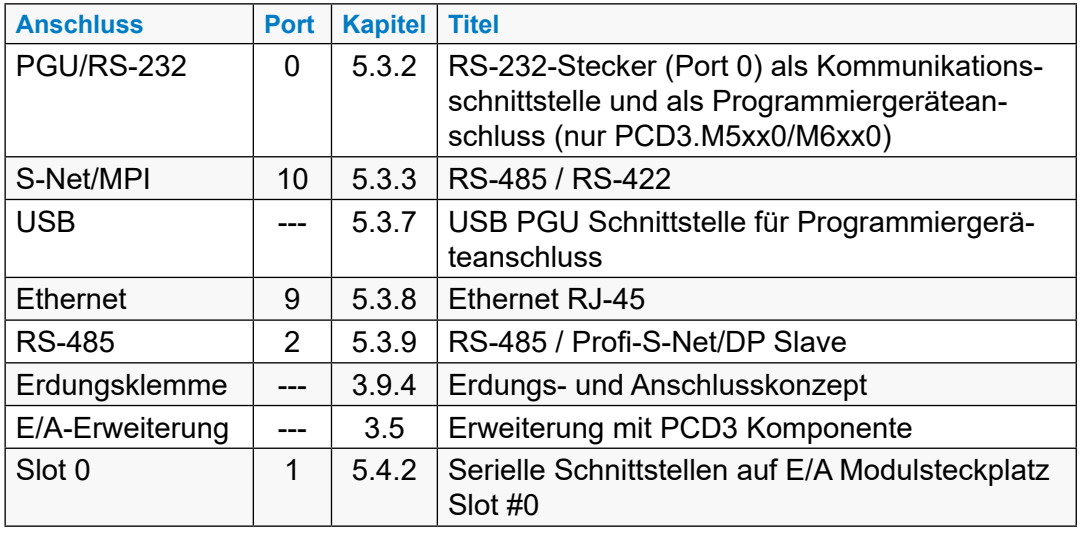

#### **3.15 Anschlüsse am orangen Klemmenblock**

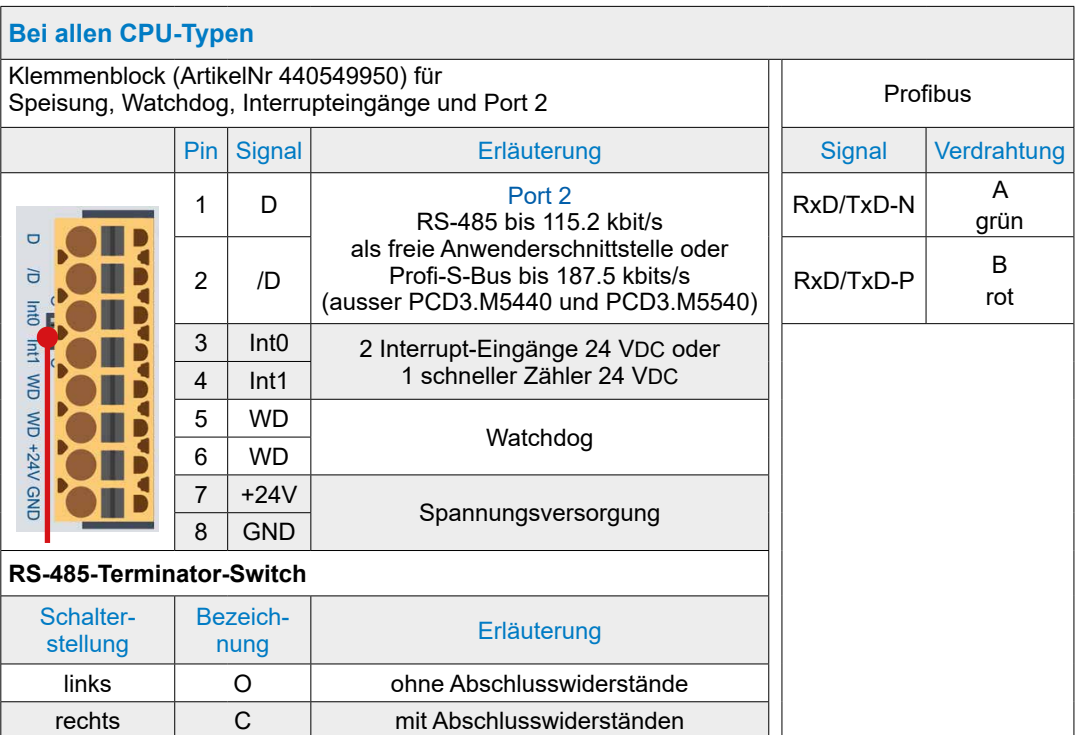

#### **3.15.1 RS-485 (Port 2)**

Siehe unter Kapitel «5.3.9 Allgemeines» und unter «Kapitel 5.1 Allgemeines».

## **3.15.2 Interrupt-Eingänge**  $\frac{3a}{2}$  $\frac{1}{\sqrt{1}}$

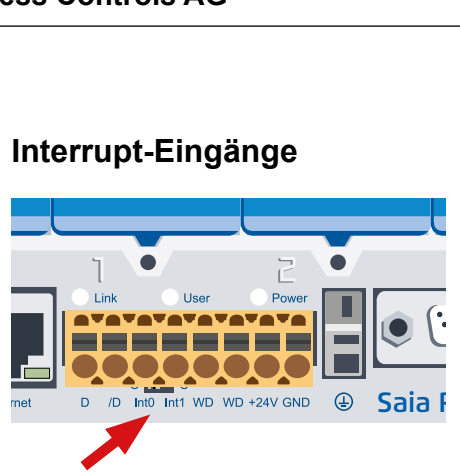

Anschlussklemme 3 und 4 für Interruppt-Eingänge Int0 und Int1

#### **Grundsätzliches**

Die digitalen Eingangsmodule sind wegen den Eingangsfiltern und dem Einfluss der Zykluszeit des Anwenderprogramms nicht für die unmittelbare Reaktion auf Ereignisse oder schnelle Zählvorgänge geeignet. Die meisten CPU besitzen zu diesem Zweck 24 VDC Interrupt-Eingänge.

Zwei Interrupt-Eingänge befinden sich auf dem Hauptprint und können über den 8-poligen, steckbaren Klemmenblock angeschlossen werden (Klemmen 3 und 4). Es wird Quellbetrieb verwendet.

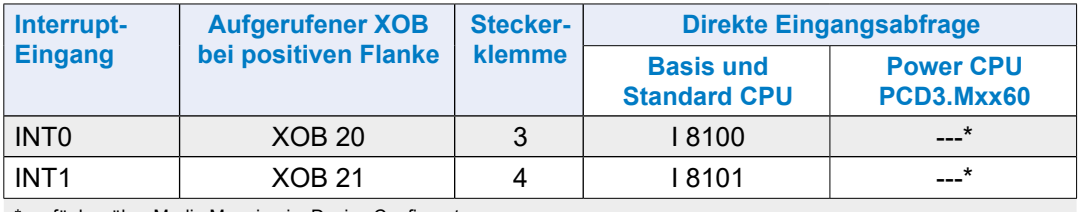

\* verfügbar über Media Mapping im Device Configurator

Bei einer positiven Flanke am Interrupteingang wird ein zugeordneter XOB aufgerufen (z.B. XOB 20). Der Code in diesem XOB bestimmt, wie auf das Ereignis reagiert wird, z.B. indem ein Zähler inkrementiert wird.

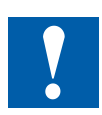

Der Code in XOBs, die von Interrupt-Eingängen aufgerufen werden, muss möglichst kurz gehalten werden, damit zwischen den Interrupts genügend Zeit zur Abarbeitung des restlichen Anwenderprogramms bleibt.

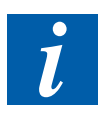

Viele FBoxen sind für zyklischen Aufruf vorgesehen und deshalb nicht oder nur beschränkt für die Verwendung in XOBs geeignet.

Ausnahme: Die FBoxen der Graftec Familie (Standard-Bibliothek) sind gut geeignet.

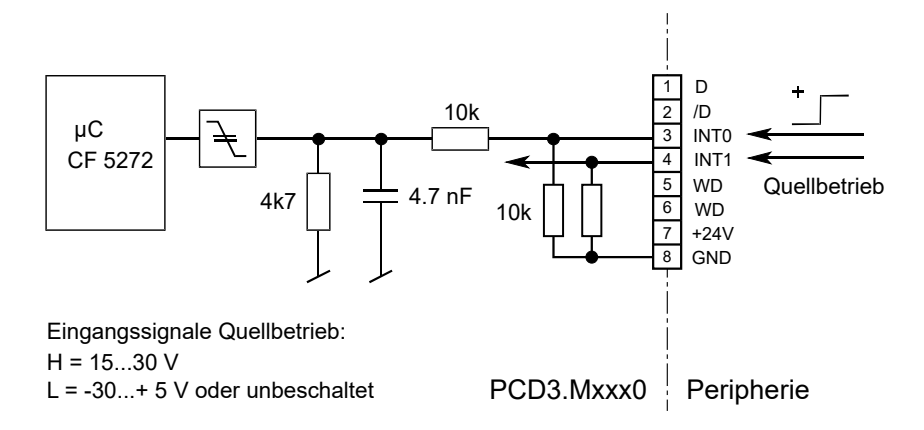

Nicht an D und /D anschliessen. Die RS-485-Schnittstelle arbeitet mit 5 VDC und kann dadurch zerstört werden!

#### **Funktionsbeschrieb:**

Bei einer positiven Flanke am Eingang **INT0** wird der **XOB 20** aufgerufen. Die Reaktionszeit bis zum Aufruf von XOB 20 beträgt maximal 1 ms. Der Code dieser XOBs bestimmt, wie auf die Ereignisse reagiert wird, z.B. indem ein Zähler inkrementiert wird (Eingangsfrequenz maximal 1 kHz bei Puls/Pause je 50 %, Summe der beiden Frequenzen (INT0 und INT1) maximal 1 kHz). Unabhängig davon, ob der XOB programmiert ist, wird der Eingang 8100 gesetzt (dasselbe gilt für INT1 mit XOB21 und Eingang 8101, siehe Tabelle oben).

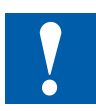

Die Interrupteingänge auf den folgenden CPU wirken nicht direkt:

PCD3.M3160 PCD3.M5360 PCD3.M6360 PCD3.M3360 PCD3.M5560 PCD3.M6560

PCD3.M6860

Beide Interrupteingänge können im *"Device Configurator"* auf 2 Flags zugeordnet(gemappt) werden.

**3**

## **3.15.3 Hardware Watchdog**  $rac{1}{\sqrt{2}}$  $rac{1}{\sqrt{2}}$

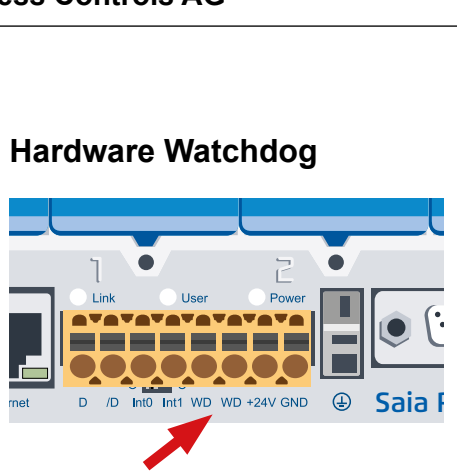

Anschlussklemme 5 und 6 für Watchdog-Relaiskontakt

Die PCD3 CPU sind standardmässig mit einem Hardware Watchdog ausgerüstet. Auf der E/A Adresse 255 kann ein Relais getriggert werden, welches solange «erregt» bleibt, wie der Zustand des O 255 mindestens alle 200 ms periodisch ändert.

Im PG5 sind zu diesem Zweck FBoxen verfügbar.

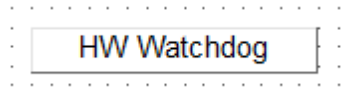

#### **Funktionsweise**

Wird aus irgend einem Grund der Programmteil mit der Watchdog FBox nicht mehr in genügend kurzen Intervallen abgearbeitet, fällt das Watchdog Relais ab. Lesen Sie die Online-Hilfe zu diesen FBoxen bezüglich weiterer Details.

Die gleiche Funktion kann auch mit AWL realisiert werden. Dieses Beispiel funktioniert **unabhängig von der Zykluszeit** des Anwenderprogramms.

#### **Beispiel:**

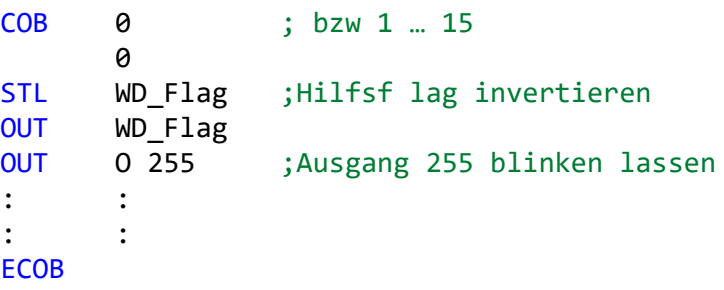

Mit dem Code, gemäss Beispiel, fällt der Watchdog bei durch den Programmierer verursachten Endlosschlaufen ab. Betreffend der Zykluszeit des Anwenderprogramms muss jedoch folgendes beachtet werden:

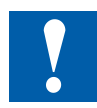

Bei Zykluszeiten von mehr als 200 ms, muss die Code-Sequenz mehrmals im Anwenderprogramm wiederholt werden, um ein Abfallen des Watchdogs im Normalbetrieb zu verhindern.

**3**

#### **Einschränkungen**

Da die Adresse 255 sich im normalen E/A Bereich befindet, gibt es Einschränkungen betreffend der zulässigen E/A Module auf gewissen Steckplätzen:

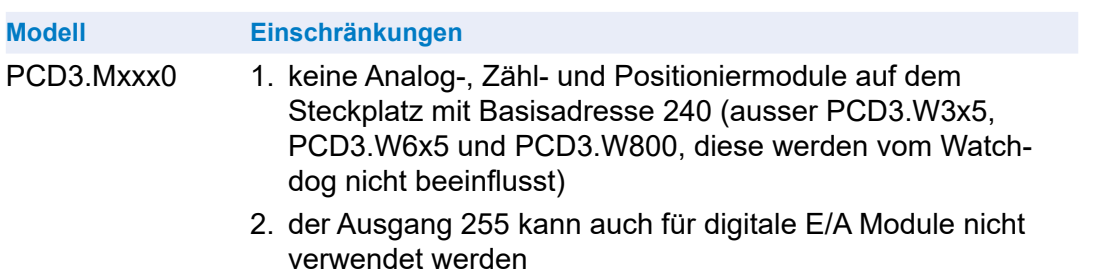

#### **Watchdog - Anschluss-Schema**

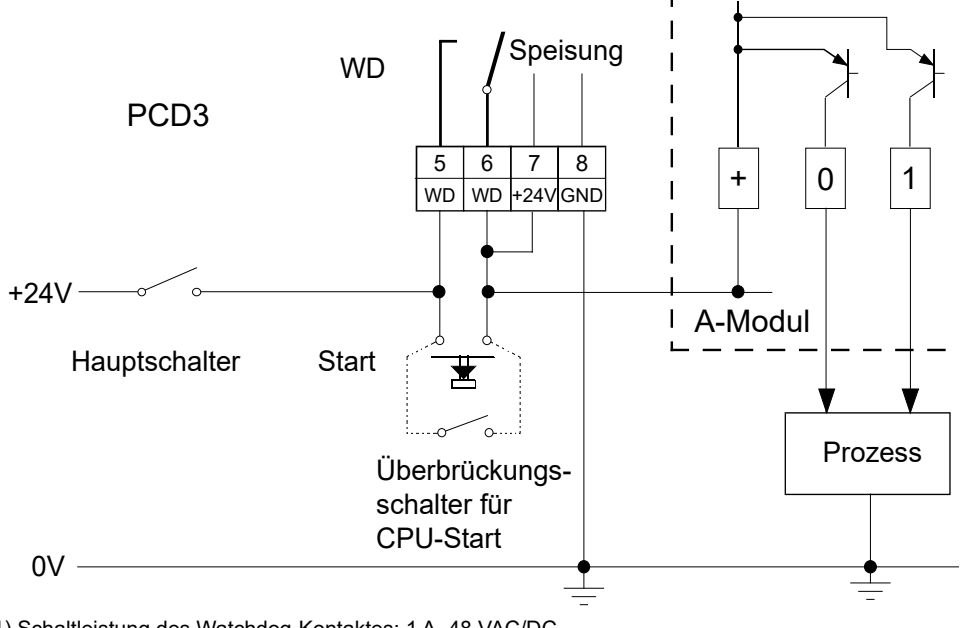

1) Schaltleistung des Watchdog-Kontaktes: 1 A, 48 VAC/DC

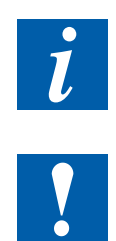

Bei den Power CPU PCD3.Mxx60 ab der Firmwareversion 1.28.xx kann der Zustand des Watchdog-Relais über Mediamapping gelesen werden.

Der Zustand des Watchdog-Relais kann via I 8107 eingelesen werden. Status: «1» = Watchdog-Relais angezogen (Nicht bei Power-CPUs).

#### **3.15.4 Speisung**

Siehe unter «3.9 Stromversorgung und Anschlusskonzept»

#### **3.16 Software Watchdog**

Der Hardware Watchdog bietet ein Optimum an Sicherheit. Für unkritische Anwendungen kann jedoch ein Software Watchdog genügend sein, bei dem sich der Prozessor selber überwacht und im Falle einer Fehlfunktion oder Endlosschlaufe die CPU neu gestartet wird.

Der Kern des Software Watchdogs ist der Befehl SYSWR K 1000. Beim erstmaligen Aufruf wird die Software Watchdog Funktion aktiviert. Danach muss der genannte Befehl mindestens alle 200 ms aufgerufen werden, sonst löst der Watchdog aus und startet die Steuerung neu.

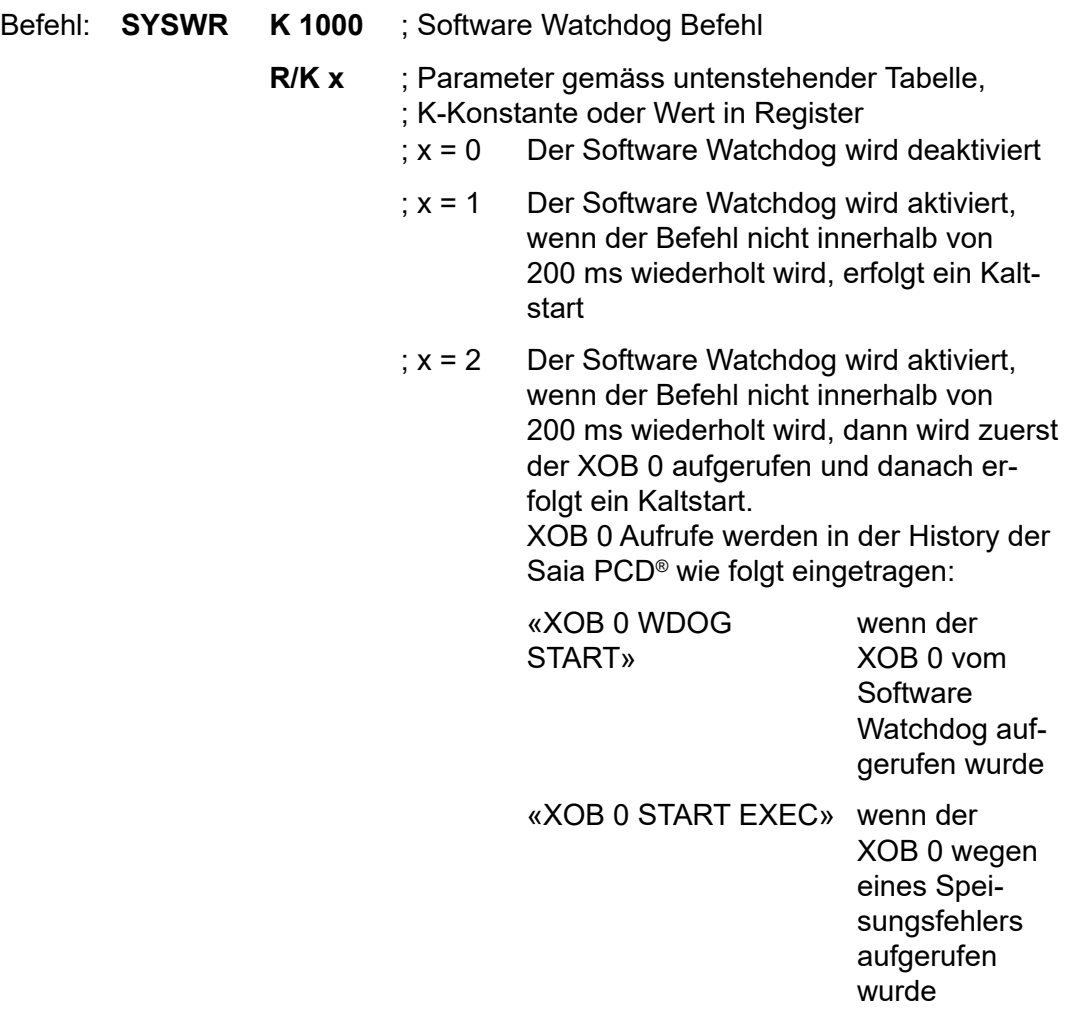

#### **3.17 Hardware Uhr (Real Time Clock)**

Die PCD3 CPU sind mit einer Hardware Uhr auf dem Basisprint ausgerüstet:

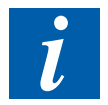

Das Vorhandensein einer Hardware Uhr ist zwingend notwendig beim Einsatz der Schaltuhren HLK-Bibliothek.

#### **3.18 Speicherplatz auf der PCD3**

#### **3.18.1 Speichertypen in den Saia PCD® Systemen**

In einem Anwenderprogramm kommen verschiedene Datentypen vor. Hierzu zählen unter anderem Daten, welche für den schnellen Regelungsprozess relevant sind, sowie Datensätze, die über einen längeren Zeitraum gesammelt oder dauerhaft gespeichert werden müssen. Daten und Web-Seiten zum PCD internen Web-Server sind ebenfalls zu speichern. Wichtig ist auch eine Backup-Funktion für Programm und Daten z.B. im Dateisystem.

All diese Daten haben unterschiedliche Anforderungen gegenüber der Hardware. So benötigt zum Beispiel ein regelungsrelevanter Prozess einen schnellen Speicher, um aktuelle Werte zu berechnen und zur Verfügung zu stellen. Die historischen Datensätze benötigen jedoch einen ausreichenden, remanenten Massenspeicher, damit ein grosser Zeitraum erfasst werden kann.

Für all diese Daten stehen je nach PCD-System Speicher in der Form von RAM, FRAM, SRAM, Flash (Begriffserklärung siehe Glossar im Anhang) systemintern und in Form von steckbaren Speicher zur Verfügung.

#### **Arbeitsspeicher = RAM**

Der Arbeitsspeicher, welcher einen schnellen Zugriff zum Lesen und Schreiben garantiert, enthält zeitlich kritischen Inhalt wie die Medien, RAM-DB und RAM-Texte. Dieser Speicher ist jedoch kein Festspeicher und wird mit Hilfe einer Batterie gestützt.

#### **Flashspeicher**

Damit der Verlust des Programms verhindert werden kann, steht auf jeder PCD3 CPU onboard standardmässig ein Flash Speicher für das Backup des User Program Memory zur Verfügung.

Zudem ist es möglich, DBs während der Laufzeit auf Flash zu speichern (Data Backup respektive Extension Memory Backup). Somit können wichtige Werte von Registern und Flags zur Laufzeit auf das Flash gespeichert und später wieder zurückgeladen werden.

Auf Flash kann auch ein Dateisystem (File System) vorhanden sein, welches für Webseiten und Log Dateien (CSV) zu Verfügung steht.

Neben dem onboard installierten Flash Speicher kann auch eine entsprechende Flash Card für das User Backup Memory eingesetzt werden (siehe Kapitel 3.19.1 Optionale Speichererweiterungen). Der Einsatz dieser Karten ermöglicht es das User Program sowie die Konfiguration von einer Steuerung auf eine andere zu transferieren.

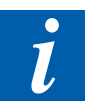

Trotz Backup auf die Flash Card müssen die Quelldateien des Projekts aufbewahrt werden, da in der Saia PCD® die Anwendung nur im Maschinencode gespeichert wird.

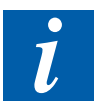

Wird beim Aufstarten der PCD3 festgestellt, dass der RAM Speicher verfälscht wurde (z.B. nach einem Spannungsausfall mit entladener oder fehlender Batterie), wird die Anwendung automatisch aus dem Flash Backup Speicher zurückgeladen. Mit dem AWL-Befehl «Test» und dem Operanden «400» kann dies überprüft werden.

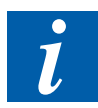

Sämtliche Hardware Einstellungen werden bei einem Backup ebenfalls auf dem Flash Backup Memory (onboard oder auf einer entsprechenden Flash Card) gespeichert.

#### **3.18.2 Speichermanagement (PCD3 ohne integrierter μSD-Flashkarte)**

Bei Automationsgeräten ohne integrierte μSD-Karte, welche mit dem COSinus-System ausgerüstet sind, wird die Anwenderapplikation von Saia PG5® direkt in den Arbeitsspeicher übertragen. Wird beim Aufstarten der Steuerung kein gültiges Programm im Arbeitsspeicher erkannt, so wird ein Backup-Programm im onboard Flash bzw. ein optionales Speichermodul gesucht.

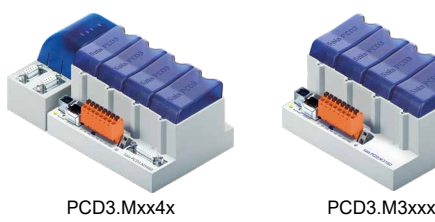

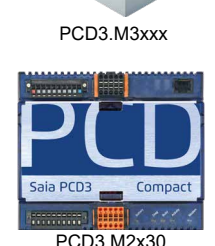

Laden des Anwenderprogramms vom Saia PG5® auf die Saia PCD® Automationsgeräte und Verteilung verschiedener Daten auf die Speichermedien. **PCD3.M3xxx, PCD3.M554x, PCD3.M2130, PCD3.M2330 Arbeitsspeicher On-Board Flash** <u>111111111111111111111111</u> <u>11111111111111111111</u> **SRAM SRAM Dateisystem Dateisystem Anwenderprogramm Anwenderprogramm** sichern **ROM TEXT/DB ROM TEXT/DB** bei Bedarf **RAM TEXT/DB RAM TEXT/DB Media (R, T, F) Media (R, T, F)** i da bi bi bi bi bi bi bi bi bi bi bi bi b . . . . . . . . . . . . . . . . **Flashspeichermodule** PCD7.R5xx PCD7.R6xx PCD7.R-SD PCD7.R5xx PCD7.R6xx **Sand 7.000** PCD7.R-MSD

#### **Arbeitsspeicher = User Program Memory (RAM)**

Bei diesen Systemen besteht das User Program Memory aus einem RAM (Random Access Memory) und beinhaltet den Programm Code sowie einen Bereich Text- und DB Speicher (Adressen 0…3999). Zudem enthält es das Extension Memory (Erweiterungsspeicher), welches ebenfalls Texte und DBs (Adressen ≥ 4000) beinhaltet und auch die Media R,T, F.

Alle Texte und DBs befinden sich auf diesen PCD3 immer im RAM. Der Hauptunterschied zischen den Texten und DB's im Text/DB Memory Segment und denjenigen im Extension Memory ist die höhere maximale Kapazität der DBs und Texte.

#### Speicherplatz auf der PCD3

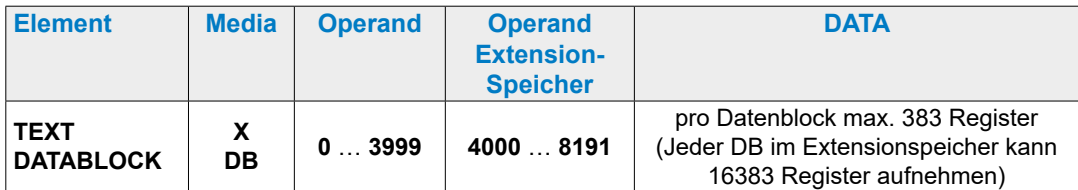

Um eine Applikation auf diesen PCD3 laufen zu lassen, reicht es aus, nur das User Program Memory zu laden. Da es sich hierbei um RAM handelt, kann das Programm sowie der Inhalt der Texte und DBs (wie auch die anderen Medias, Register, Flags etc.) verloren gehen, wenn keine Spannung anliegt und die Batterie leer bzw. nicht eingesetzt ist. Falls kein Batteriemodul vorhanden ist, kann ein derartiger Datenverlust auch bei entladenem Supercap auftreten.

#### **Aufteilung des User Backup Memory**

Das User Backup Memory ist bei diesen Systemen in zwei Teile aufgeteilt:

- Der erste Teil steht für das User Program Backup zur Verfügung und ist immer präsent. Im PG5 Hardware Konfigurator wird dieser Speicher entsprechend als «User Program Backup» bezeichnet.
- Der zweite Teil, optional konfigurierbar im PG5 als «Extension Memory Backup» (data Backup) bezeichnet und kann für den Backup von DBs und Texten auf das Flash zur Laufzeit verwendet werden.

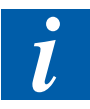

Wird ein Teil des Backup Memory als «Extension Memory Backup» verwendet, wird dadurch das verfügbare «User Program Backup Memory» um die doppelte Grösse des verwendeten «Extension Memory Backup» verkleinert. Parallel mit der Verkleinerung des «User Program Backup Memory» wird auch das User Program Memory angepasst, damit immer das gesamte User Program Memory auf das Backup Flash kopiert werden kann.

#### **Verfügbares User Backup Memory auf dem onboard Memory**

Die verschiedenen Versionen der PCD3 CPU verfügen über unterschiedlich grosse User Program Memories (und entsprechend ebenfalls User Backup Memories). Die effektive verwendbaren Speicher sind grundsätzlich vom PCD3 Typ abhänig. Da im Verlaufe der Zeit die verfügbaren Speicher auf der PCD3 vergrössert wurden, besteht eine Abhängigkeit von Hardware- und Firmware Version (der grössere Speicher ist konfigurierbar ab Version 030).
### Speicherplatz auf der PCD3

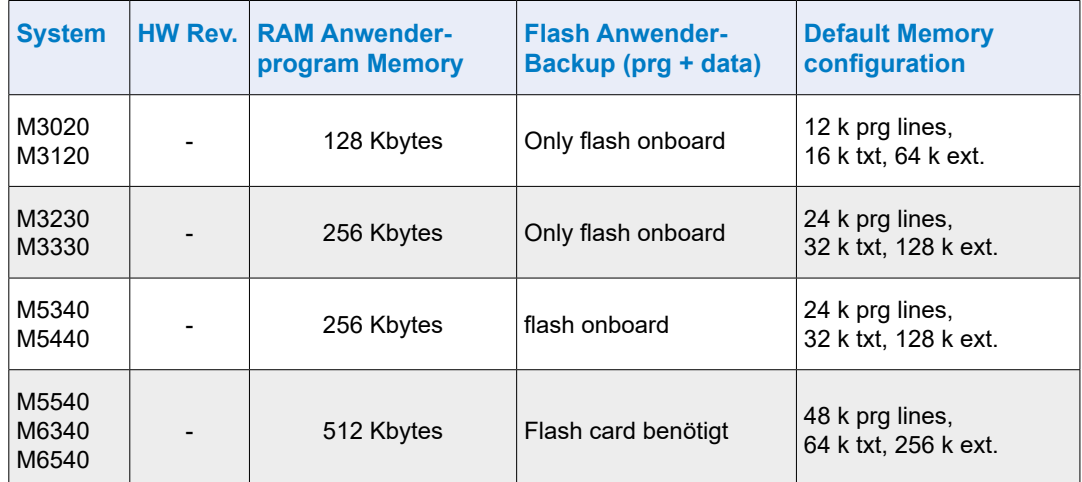

### **Verfügbares User Memory mit FW Version < 030**

### **Verfügbares User Memory mit FW Version ≥ 030 sowie 1.xx.yy**

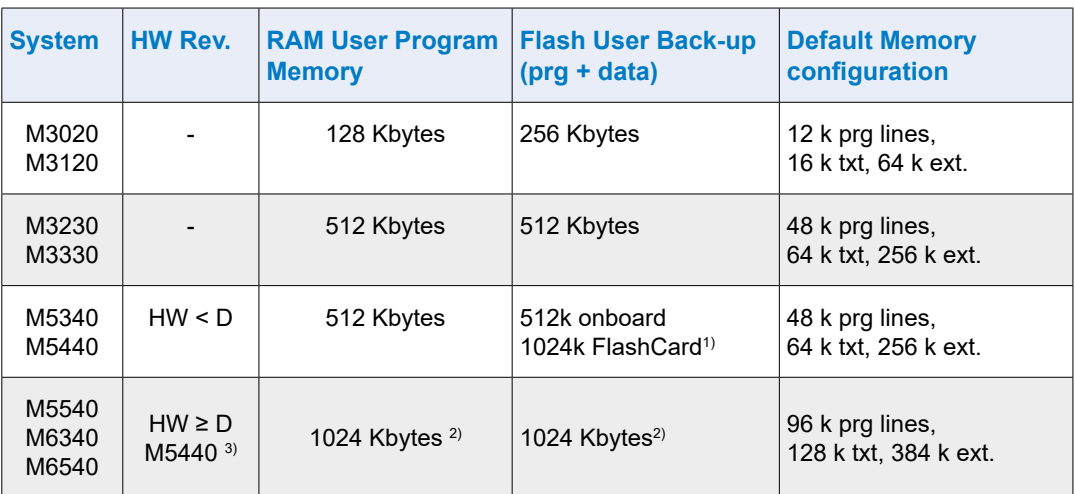

1) Wenn auf einer PCD3.M5xx0 bzw. M6xx0 mit HW Version < D eine Flash Card für das Flash User Backup eingesetzt wird, können die 512 kByte User Program Backup auf dem Flash gespeichert werden und zusätzlich stehen 256 kBytes für das Backup von DBs zur Laufzeit zur Verfügung.

2) Damit eine PCD3.M5xx0 mit Hardware Version ≥D und Firmware Version ≥030 konfiguriert werden kann, ist PG5 SP1.4.120 oder höher notwendig!

3) Die PCD3.M5440 verfügt ab HW-Version D mit Modifikation 2 8 über 1024 Kbytes User Backup-Memory.

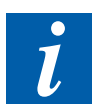

In der Default Memory configuration ist zu beachten, dass eine Programmzeile jeweils 4 Bytes benötigt.

Speicherplatz auf der PCD3

## **3.18.3 Speichermanagement (PCD3 mit integrierter μSD-Flashkarte)**

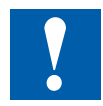

Die auf der Systemplatine vorhandene μSD-Flashkarte darf auf keinen Fall entnommen werden (sie beinhaltet u.a. die Firmware etc.) !

Die Automationsgeräte Saia PCD3 Plus (rotes Typenschild, PCD3.Mxx60) sind mit einer onboard μSD-Flashkarte ausgestattet. Beim Laden einer Anwenderapplikation mit Saia PG5® werden alle notwendigen Dateien auf der μSD-Flashkarte abgelegt.

Wird die Betriebsspannung an das Automationsgerät angelegt und es gibt kein lauffähiges Programm im Arbeitsspeicher, versucht COSinus beim Aufstarten von der μSD-Flashkarte ein gültiges Programm in den Arbeitsspeicher zu laden.

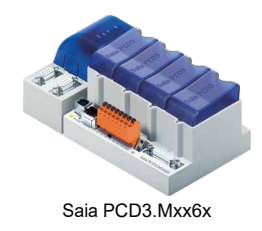

**3**

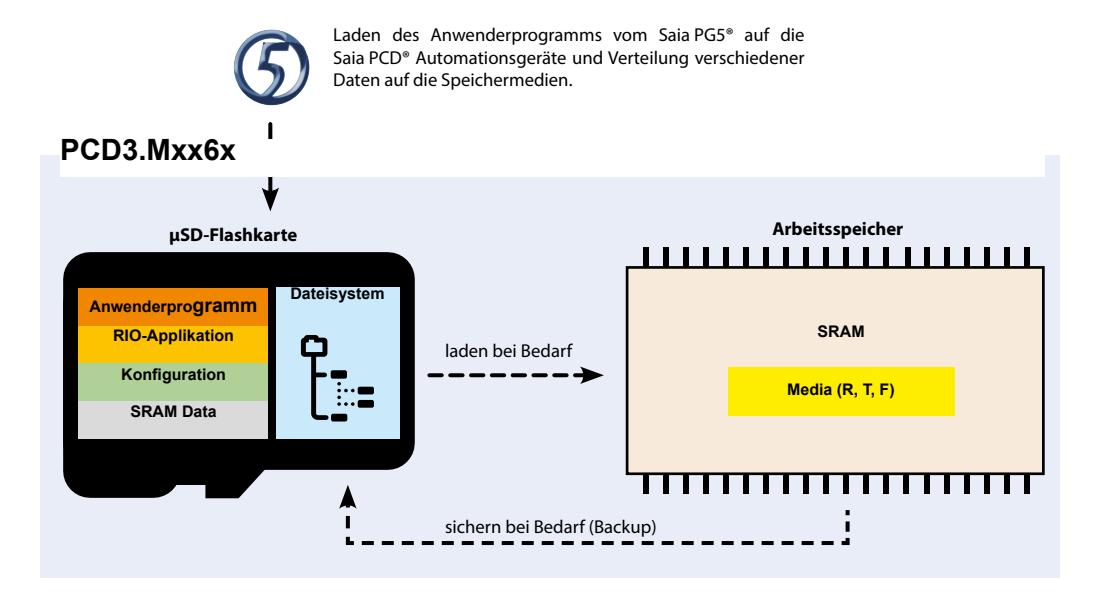

### **Arbeitsspeicher = RAM Text/DB Memory**

Bei diesen Systemen beinhaltet das RAM (Random Access Memory) Text- und DB Speicher sowie die Media (R, T, F). Die Adresse des ersten RAM-Text/DB wird in den PG5 Build Options eingestellt.

Alle Texte und DBs haben eine maximale Grösse von 16383 Elementen (DBs) respektive 65535 Bytes.

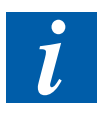

ROM Text/DB können auf den PCD3 Power CPUs nicht geschrieben werden, während es auf früheren Systemen noch möglich war.

Das Programm wird auf diesen Systemen immer auf Flash in die PCD geladen und ist somit auch bei fehlender Batterie immer vorhanden.

Falls der Inhalt des RAM aufgrund einer leeren Batterie/SuperCap bei Spannungsunterbrechung verloren geht, werden die Medien sowie Texte und DB vor dem Start mit den beim Backup aktuellen Werten initialisiert.

### **Verfügbare Extension Memory Backup (Data backup) Size**

Das Extension Memory Backup kann verwendet werden, um während der Laufzeit Inhalte von DB und Texten auf Flash zu kopieren (mittels den Instruktionen SYS-WR K 3x00).

Die Grösse des Extension Memory Backup ist unabhängig von der Grösse des User Programms und immer vorhanden. Die maximale Grösse der darauf kopierbaren DBs ist jeweils die Hälfte der Extension Memory Backup Grösse.

### Speicherplatz auf der PCD3

# **3.18.4 Speicheraufbau der Saia PCD3 Systeme**

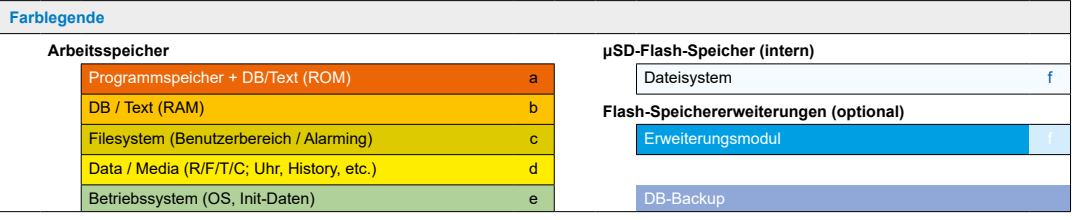

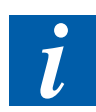

Die Grössen der auf dieser und der nächsten Seite verwendeten Farbblöcke, entsprechen nicht dem effektiven Speichergrössenverhältnis!

### **PCD3.M2130V6**

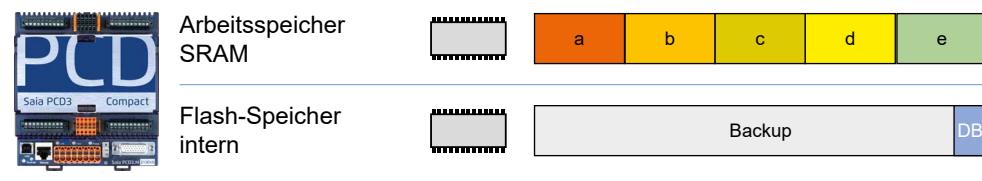

### **PCD3.M2330 A4T5 WAC**

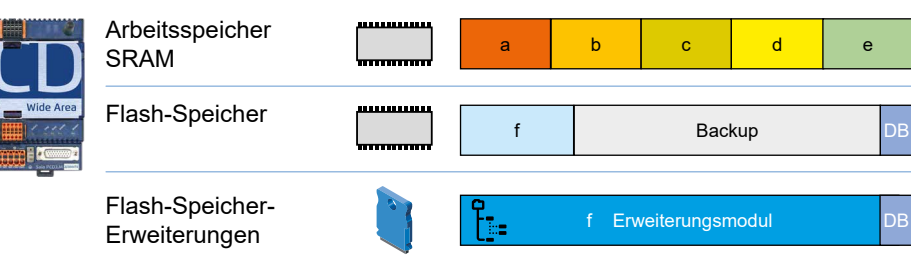

### **PCD3.M3120, PCD3.M3330**

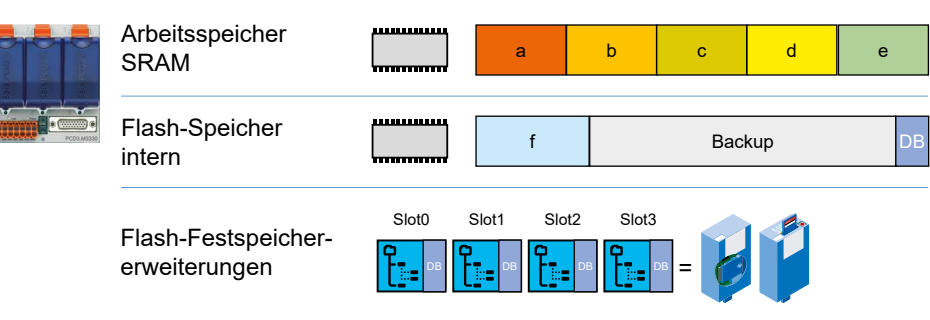

# **PCD3.M3160, PCD3.M3360**

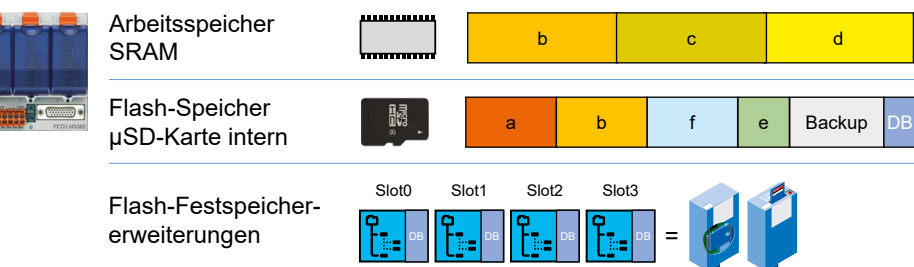

**3**

### Speicherplatz auf der PCD3

**3**

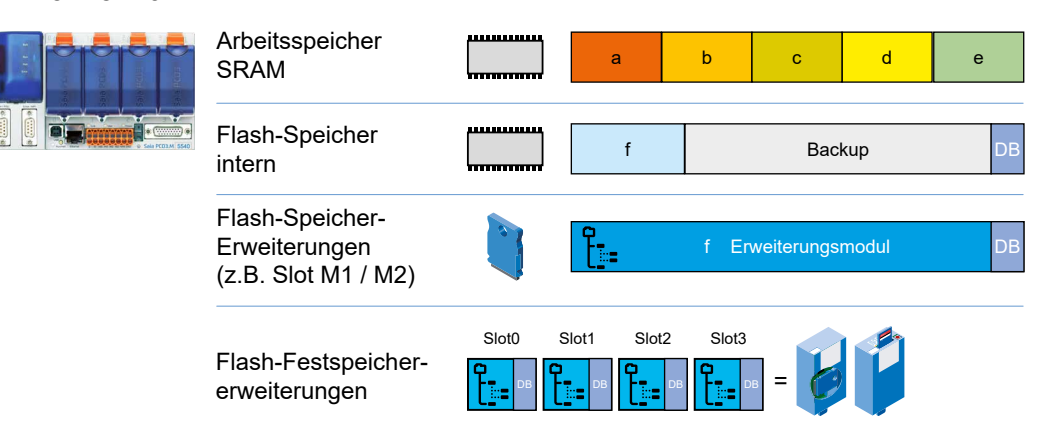

### **PCD3.M5x60, PCD3.M6x60, PCD3.M6880**

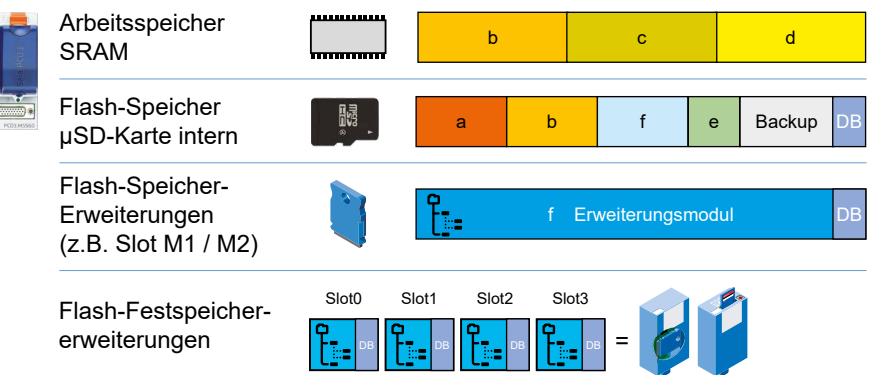

#### **PCD3.M5x40**

### **Flash Memory Module**

Für die PCD3 existieren verschiedene Flash Speicher Module für verschiedene Anwendungen. Zum Teil sind diese Module explizit für eine Anwendung (z.B. File-Systemspeicher) gedacht. Es existieren Module, welche verschiedene Speicherarten zur Verfügung stellen (z.B. das PCD7.R562, welches 1 MByte Speicherplatz für das DB Backup, 128 MByte für das File-System sowie Speicher für BACnet beinhaltet).

Die meisten Flash Memory Module existieren als einfache Karte (PCD7.Rxxx), welche auf einer PCD3.M5xx0 oder PCD3.M6xx0 auf der Kommunikationserweiterung in den Steckplatz M1 oder M2 gesteckt werden können.

Um die Verwendung auf einer PCD3.M3xx0 zu ermöglichen, existieren die Speichermodule PCD3.Rxxx, welche ein PCD7.Rxxx beinhalten und auf I/O Slot (0…3) einer PCD3 CPU gesteckt werden können.

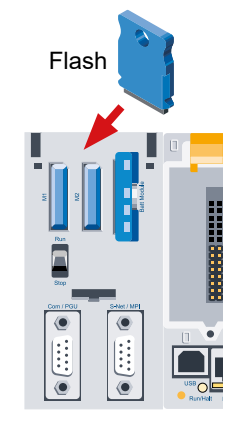

**3**

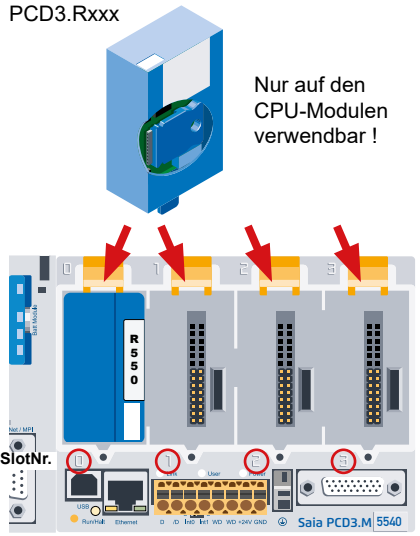

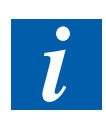

Als Flash Card kann jedes Flash Memory Modul, das für das User Program Backup geeignet ist (z.B. ein PCD7.R500), verwendet werden. Wenn mehrere geeignete Module gesteckt sind, wird jeweils das erste Modul von links her gesehen für Backup verwendet (Steckplatz M1, M2, I/O Slot 0, 1, 2, 3).

### **Flash Memory Module für File System**

Neben den oben erwähnten Flash Speichern für das Backup des User Program Memory und DBs steht ein weiterer Typ von Flash Speichern für Dateien zur Verfügung. Auf diesen Speichermodulen können «PC lesbare» Dateien wie Web Seiten, Bilder oder Log Dateien gespeichert werden. Auf den Inhalt dieser Flash Speicher Module kann über den Web Server, den FTP Server (nur für PCD3 mit Ethernet Interface) sowie über das User Program zugegriffen werden.

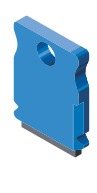

**3**

### **Flash Memory Module für BACnet**

Wenn die Steuerungen PCD3.M5560, PCD3.M5540, PCD3.M3360, PCD3.M3330, PCD3.M3160 oder PCD3.M3120 mit einem Flash Speicher Modul für BACnet ausgerüstet werden, verfügen die Steuerungen zusätzlich über einen BACnet Stack. Auf diesen Modulen befindet sich die Firmware Erweiterung für das BACnet. Zudem wird die Konfiguration des BACnet Servers und Clients auf diesen Modulen gespeichert.

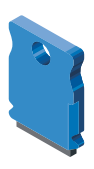

# **3.19.1 Übersicht**

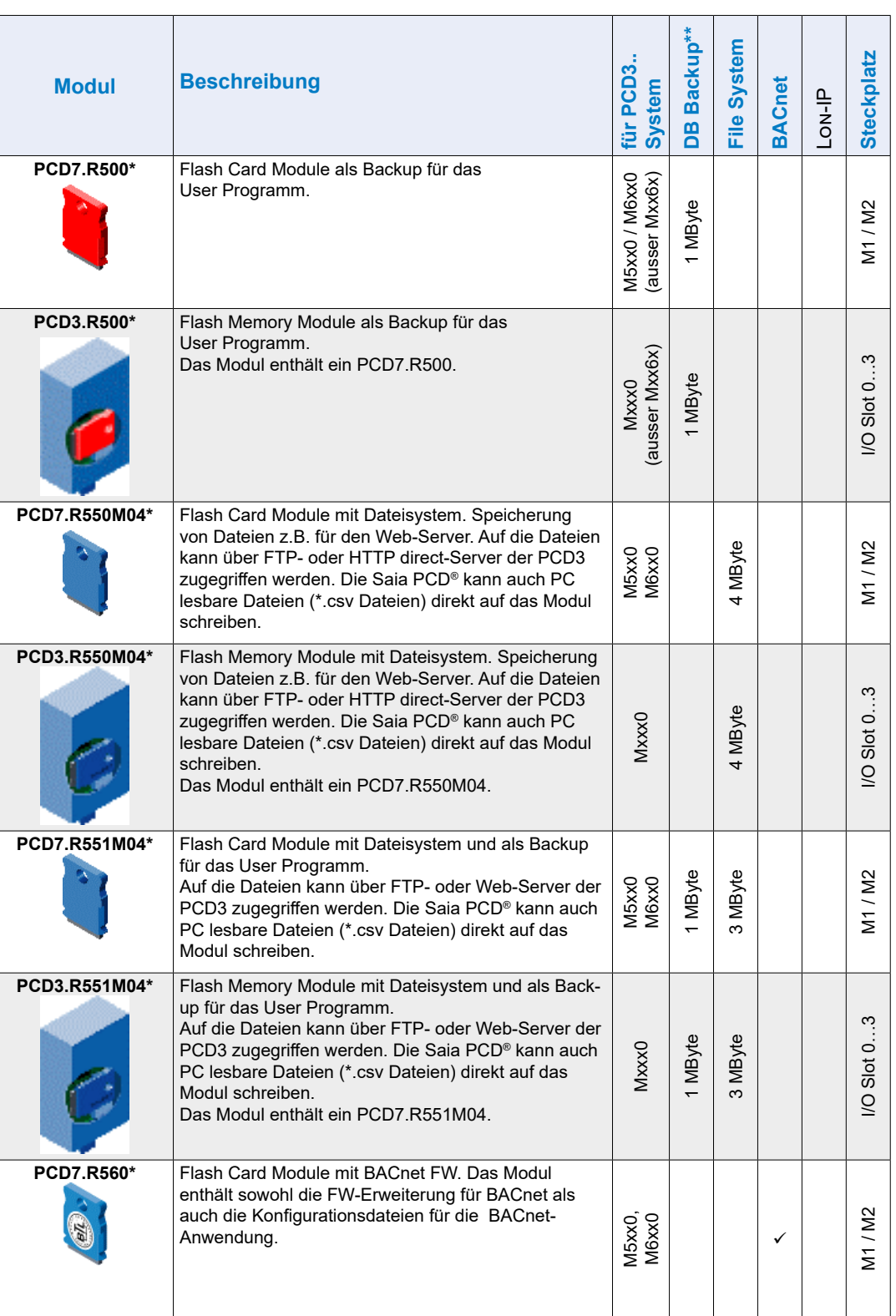

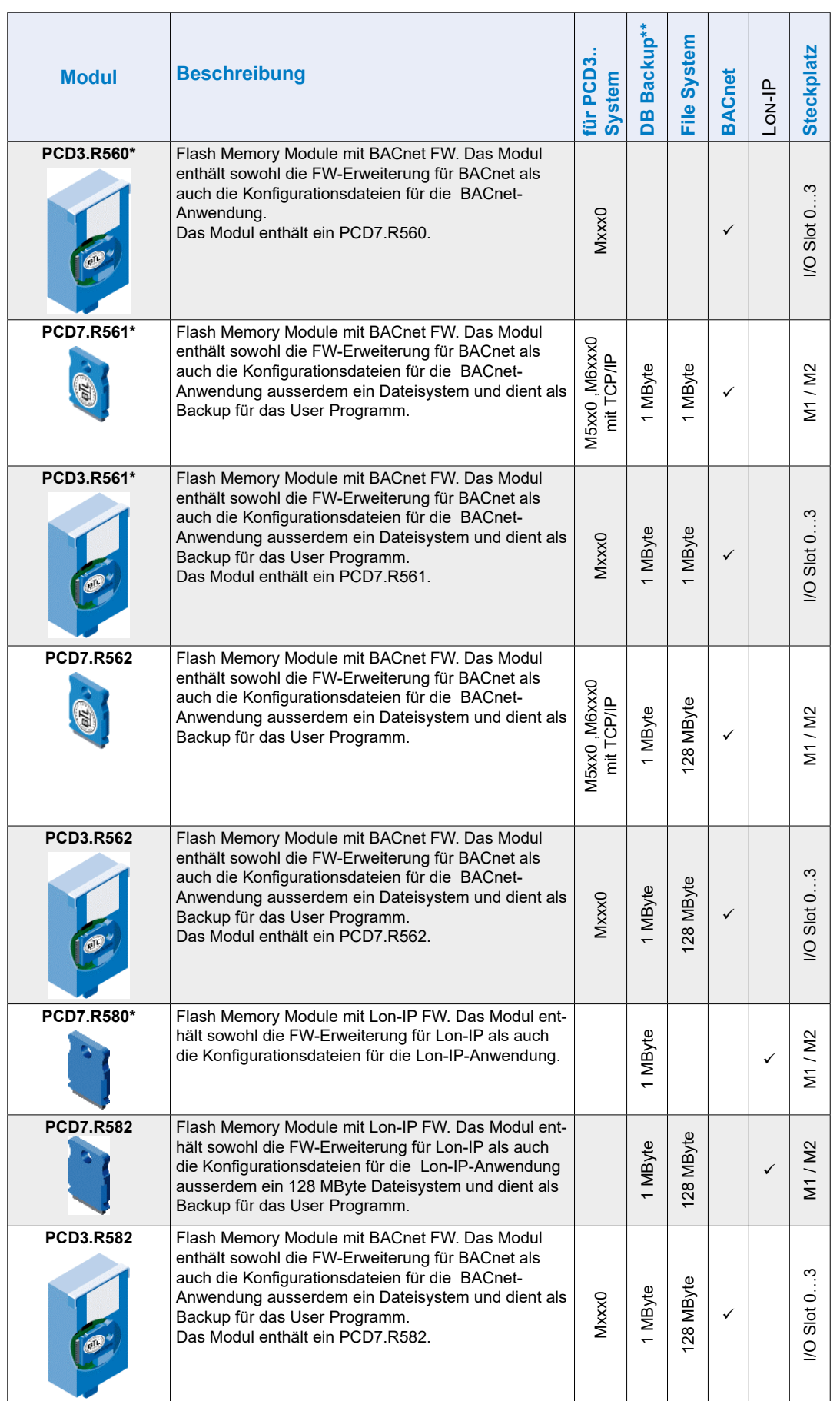

Hardware-Handbuch der PCD3 Reihe │Dokument 26-789 GER21│ 2021-10-05

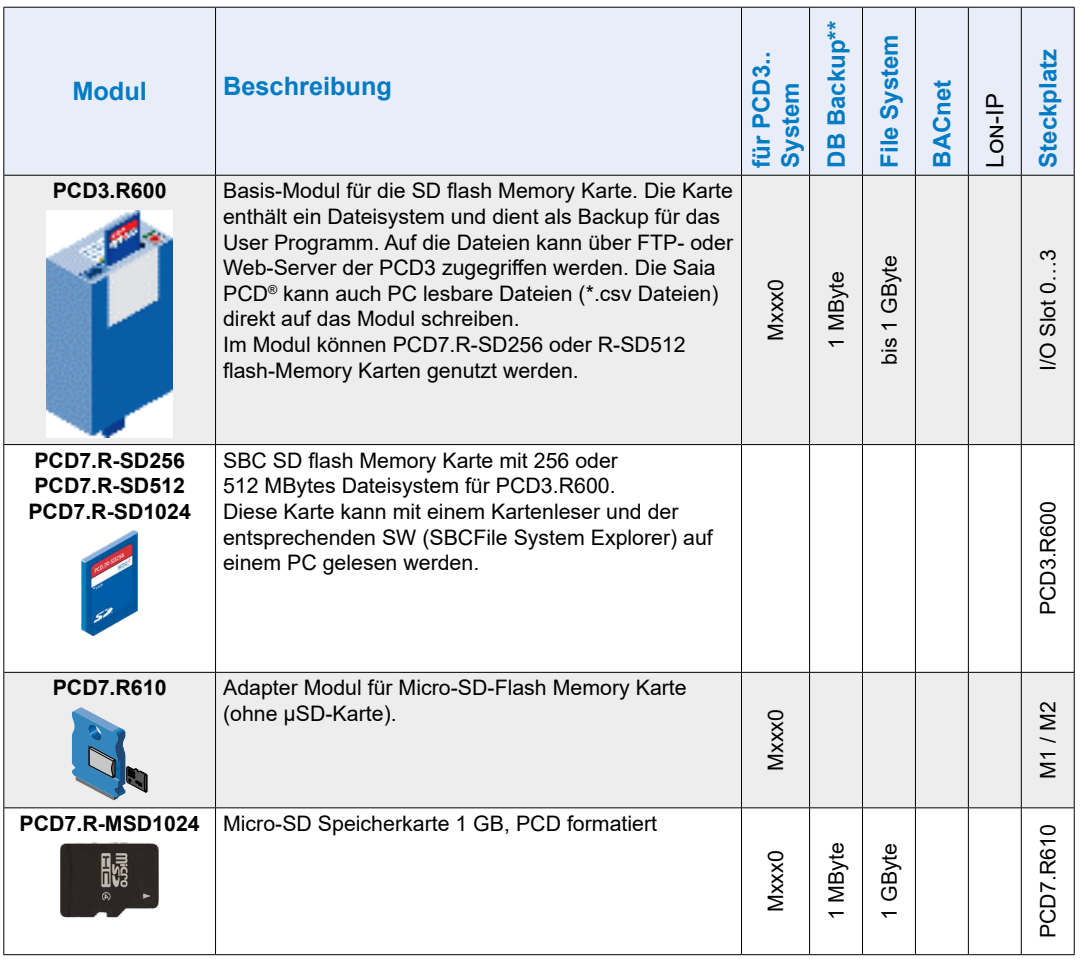

\* nicht mehr erhältlich

\*\* bei FW vor Version 1.16.xx befand sich auch das «User Program Backup» in der als «DB Backup» bezeichneten Partition

# **3.19.2 Speichermodul PCD3.R600 für Flashcards (FC)**

### **System Übersicht**

PCD3.R600 ist ein I/O Modul für industrielle Secure Digital (SD) flashcard Anwendungen, wobei dieses in die I/O Slots 0…3 einer PCD3.Mxxxx eingesteckt werden kann. Die SD Karten können unter Spannung ausgewechselt werden.

Der Zugriff auf die SD Karten kann auf 3 verschiedene Arten erfolgen:

- Über Ethernet TCP/IP mit FTP Server
- Mit einem Browser via Saia PCD<sup>®</sup> Web-Server
- Mit dem Saia PCD<sup>®</sup> Programm unter Nutzung einer Dateisystem-Bibliothek

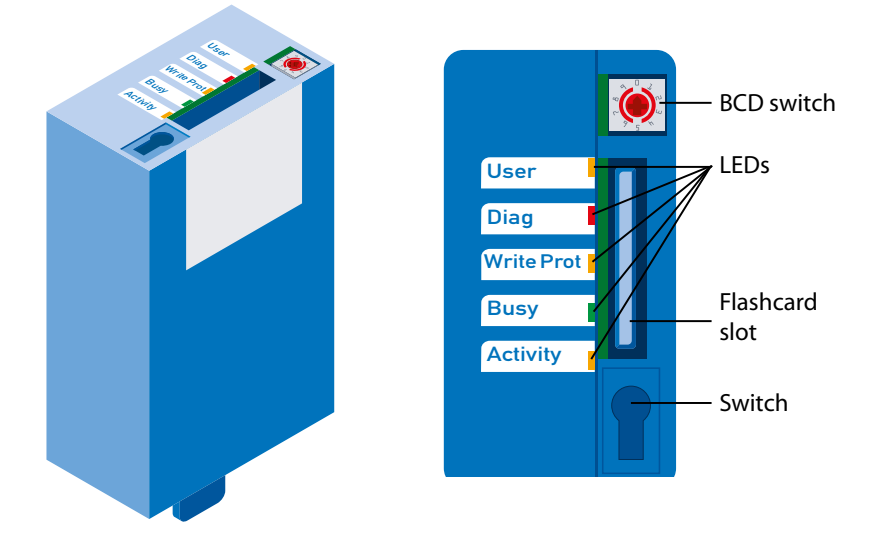

### **Technische Daten**

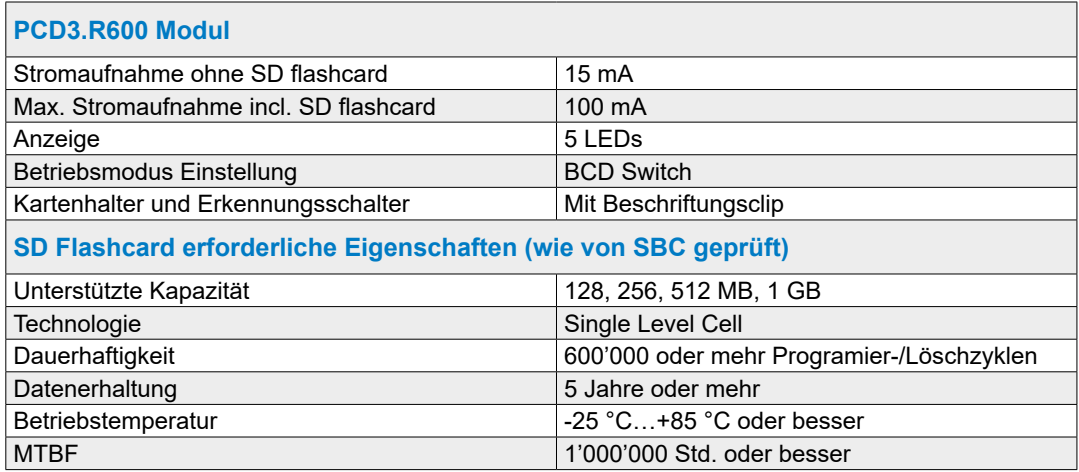

#### **Betrieb**

Das PCD3.R600 sind für die E/A Slots 0…3 in einer PCD3.Mxxxx vorgesehen Die Module funktionieren in den Modulträgern PCD3.C1xx, PCD3.C2xx oder PCD3.Txxx nicht.

Bis zu 4 PCD3.R600 können in einem PCD3 System eingesetzt werden.

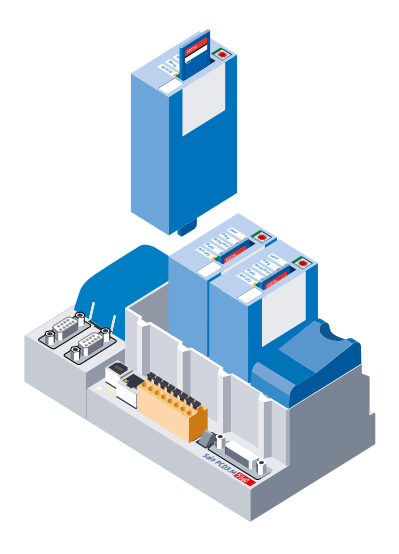

**3**

### **PG5** PCD<sub>3</sub> Mxxxx Ethernet-TCP/IP Benutzerprogr., nutzerprogr., | | | | Webseiten | | Beliebige | | | Benutzerporgr.<br>Webseiten | | | Webseiten | Daten/Files | | | mit neue CSE. mit neue CSF-SFB-Befehlen **PCD** Datenspeicher DB/X, R, F, ... Flash-Speicher mit File-Systm PCDx.R55x.M04, PCD7.R600 (max. 4 MBytes - 1 GByte) Onboard-Speicher, und PCD7.R500 für Backup (max. 512 kBytes) FTP-Client Web-Server | FTP-Server **Browser Explorer**

FTP Server- und der Dateisystem-Zugriff kann nur mit dem steckbaren Flash memory Modul durchgeführt werden. Der Zugriff via FTP Server kann nur über die Ethernet- TCP/IP Schnittstelle erfolgen.

Bedingt durch vorgegebene Anforderungen benutzt SBC ein eigenes Dateisystem. Das SBC Dateisystem ist in einen FAT- (PC kompatibles Dateisystem) Rahmen eingebettet, um die eingeschränkten Abläufe beim Einsatz in einem kommerziellen SD Karten Reader/Writer mit Standard PC tools sichtbar zu machen. Das SBC Dateisystem trägt den Namen SBCNTFS.FFS.

Der Zugriff auf einzelne Dateien in SBCNTFS.FFS ist mit einem von SBC zur Verfügung gestellten Software tool für PCs möglich.

### **Datenzugriff**

Da 10 % der SD Kartenkapazität für das FAT reserviert ist, kann dieses Extraktion PC tool dorthin kopiert werden. Auf diese Weise können Daten, die im SBC-Dateisystem abgespeichert wurden, schnell auf jedem PC, der einen Standard SD Karten Leser besitzt, ausgeführt werden. Das SBC PC tool führt auch jegliche Kopien von

SBCNTFS.FFS auf irgendeinem Laufwerk aus. Verbleibender FAT Speicherplatz kann zum Abspeichern von Dokumentation oder für andere Zwecke benutzt werden.

Das PCD3.R600 kann in gleicher Weise wie das PCD7.R500 als PCD3 Programm- backup genutzt werden. Der PCD3 Programmbackup wird in der Datei backup.sei in einem festgelegten Bereich abgelegt und als verborgene Read-only Datei im FAT gekennzeichnet.

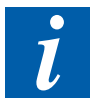

Ausser auf die Dateien SBCNTFS.FFS und backup.sei, kann auf Dateien, wenn die SD Karte in der PCD3 steckt, im FAT-Bereich nicht zugegriffen werden. Während des formatierens wird im FAT-Bereich eine Datei angelegt, die SD Karten Eigenschaften enthält. Der Dateizugriff in einem kommerziellen SD Karten Reader/Writer erfolgt schneller als in einer PCD3.

### **LED**

Das Speichermmodul ist mit 5 LEDs ausgestattet:

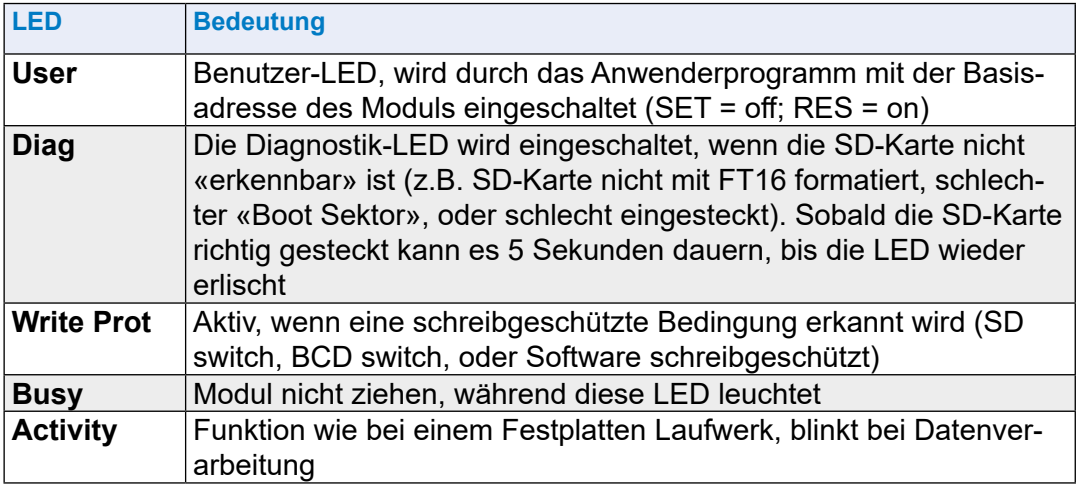

### **Betriebsmodus Schalter**

Hinter dem Beschriftungsclip befindet sich ein 10-Positionen BCD Schalter der mit einem Schraubendreher #0 gedreht werden kann.

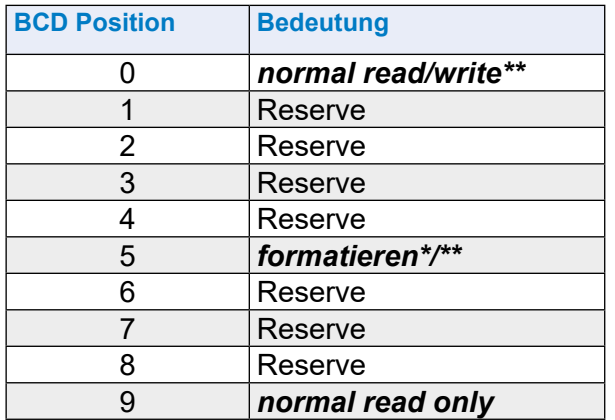

Startet nach dem Einstecken; ziehen, dann wieder einstecken

wenn die Karte selbst nicht schreibgeschützt ist (Schalter oder Software)

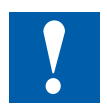

### Zu Beachten

- Es muss ein PC Dateisystem FAT (FAT16) auf der Karte vorhanden sein, damit die SD Karte mit dem SBC Dateisystem formatiert werden kann
- Zuerst werden alle FAT Dateien gelöscht, dann wird das SBC Dateisystem beim Einsetzen der Karte und BCD-Schalterstellung 5 installiert
- Ist der BCD-Schalter in Stellung 0, wird das SBC Dateisystem (SBCNTFS. FFS) installiert, falls noch nicht vorhanden und die Karte leer ist. D.h., wird eine neue Karte eingesetzt, muss nicht mit Position 5 formatiert werden
- Nicht alle Flashkarten haben einen Schreibschutzschalter
- Die Karte steckt in einem sogenannten Push-Push Sockel (Zum Ziehen und zum Einstecken drücken)
- Alle Operationen, ausser dem Formatieren, werden beim Entfernen des Beschriftungsclips gesperrt
- Karte nicht ziehen während die Busy LED leuchtet.

# **3.19.3 SD-Flash Speicherkarten**

Die SD Flash Karten sind nicht Bestandteil der PCD3.R60x und müssen separat bestellt werden.

Bei der SD Karten muss auf gute Qualität geachtet werden (Industriestandard, wie von SBC getestet). Andere Flash Karten können auch benutzt werden, doch diese erhalten keine Unterstützung und sie sind von jeglichen Garantieleistungen ausgeschlossen.

Zur Erhöhung der Lebenszeit sollten die Flash Karten bei reinen Leseanwendungen, zu nicht mehr als 80% gefüllt werden. Bei Schreib-/Leseanwendungen sollten es nicht mehr als 50% des Speicherplatzes sein.

Bei der PCD3 wird ein Non-Standard Dateisystem (SBC FS) eingesetzt. Deshalb sind die Flash Karten vor dem ersten Gebrauch zu formatieren. Dies erfolgt automatisch wenn eine neue FAT 16 Flash Karte in die PCD3.R60x eingesetzt wird.

# **Flash Karten Handhabung**

Die Karte steckt in einem sogenannten Push-Push Sockel (Zum Ziehen und zum Einstecken drücken), der sich unter dem Beschriftungsclip befindet.

Sie kann ohne auschalten der PCD3 gezogen werden.

### **Zum Entfernen des Beschriftungsclips das untere Ende zuerst abziehen.**

Ein Mechanismus erkennt das Entfernen des Beschriftungsclips. Falls notwendig, werden noch nicht gespeicherte Daten auf die Flash Karte abgespeichert. Dabei leuchtet die Busy LED.

## **Einsetzen der Flash Karte**

Beim Einsetzen der Flash Karte, drücken, bis Widerstand zu spüren ist, eventuell ist ein weiches klicken zu hören. Mit dem Druck nachlassen, bis sich die Karte auf der gleiche Höhe wie der Schlitz befindet.

# **Entfernen der Flash Karte**

Ist die Busy LED aus, Karte ins Modulgehäuse drücken, bis Widerstand zu spüren ist. Mit dem Druck nachlassen, bis die Flash Karte herausgleitet.

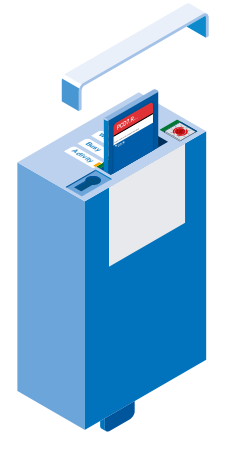

### **User Programm backup auf Flash Karte**

Es ist möglich ein Backup des User Programms (siehe Kapp. 3.13.1) auf die Flash Karte im PCD3.R60x abzuspeichern.

Die Speicherorte für das User Programm (abspeichern und wieder aufrufen) werden in folgender Reihenfolge abgefragt:

- 1. M1 Steckplatz
- 2. M2 Steckplatz
- 3. I/O Slot 0…3
- 4. Onboard Flash Speicher (falls vorhanden)

### **I/O Bus Funktionen**

Einige Zustände werden durch das User Programm erkannt.

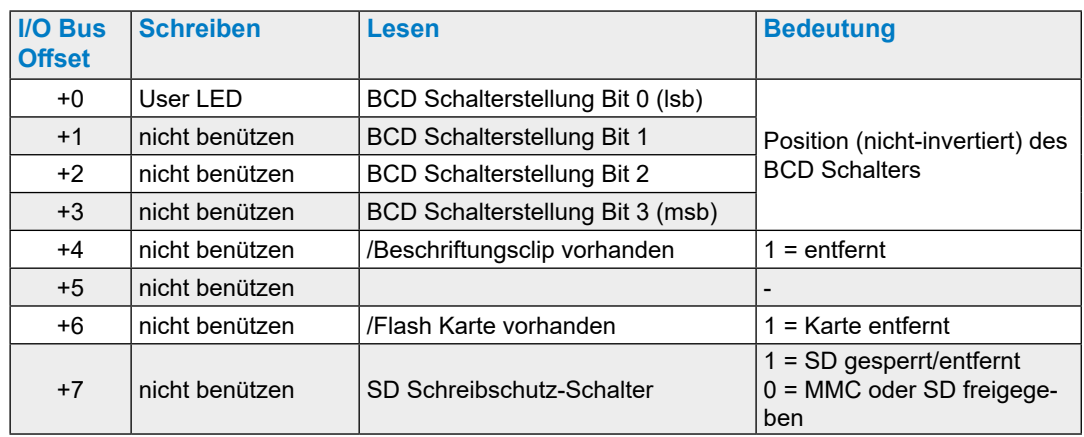

#### Bestellangaben

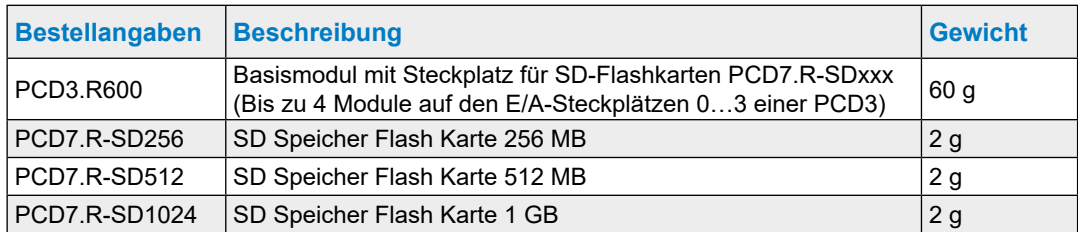

# **3.19.4 Micro-SD Flash Speicherkarte PCD7.R-MSD1024**

An dieser Stelle gilt dasselbe wie unter dem vorhergehenden Kapitel «3.19.3 SD-Flash Speicherkarten», bis auf das nachstehend erwähnte.

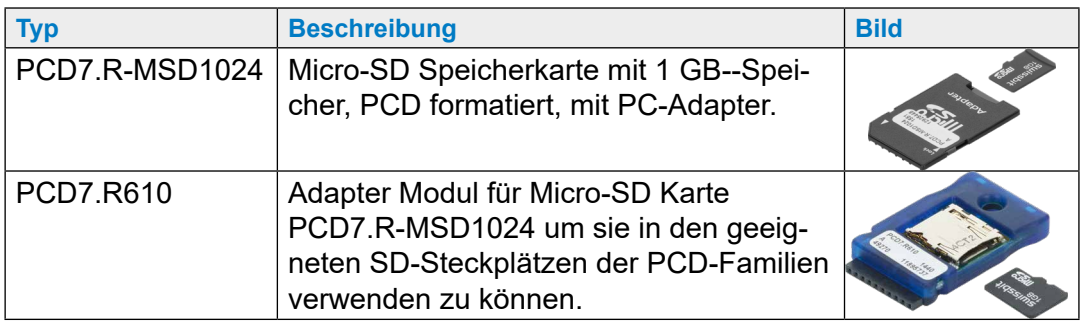

Die Micro-SD Karte PCD7.R-MSD1024 benötigt ein Adapter Modul PCD7.R610 um sie in den geeigneten SD-Steckplätzen der PCD-Familien verwenden zu können.

# **4 RIO (Remote Input Output) Kopfstationen**

- 4.1 [Die RIO Kopfstationen](#page-90-0)
- 4.2 [Interne Speisung der Kopfstationen PCD3.T76x](#page-91-0)
- 4.3 Anschlüsse RIO Kopfstation PCD3.T76x für 4 Module
- 4.4 [Diagnose Informationen der RIOs](#page-94-0)
- 4.5 Abschlusswiderstände des Profibus-DP oder Profi-S-Net Netzwerks

# <span id="page-90-0"></span>**4.1 Die RIO (Remote Input Output) Kopfstationen**

Die PCD3.RIO (Remote I/Os =RIOs) werden für die Erfassung dezentraler E/A-Signale verwendet. PCD3.RIOs kommunizieren mit Profibus-DP mit jeder beliebigen Master-SPS, die .«.gsd»-Datei ist im Saia PG5® (Version 1.2 oder höher) enthalten oder kann unter [support@saia-pcd.com](mailto:support%40saia-pcd.com?subject=R%C3%BCckantwort%20vom%20Handbuch%3A%2026-789_GER20) abgerufen werden.

Der in PCD3.RIO integrierte Web-Server bietet dem Anwender höchsten Nutzen bei Inbetriebnahme, Diagnose und Service. Der Zugriff erfolgt via allgemein bekannte, einfach zu bedienende Standard Web-Browser. Die Zustände aller E/A-Signale (digitale/analoge/Zähler) sind so leicht überprüfbar und die Ausgangszustände sind gezielt modifizierbar.

#### **PCD3.T760\***

- Integrierter Profibus DP- und S-Net-Anschluss bis maximal 1.5 MBit/s
- 4 steckbare PCD3 E/A-Module (frei wählbar)

Erweiterbar mit PCD3.LIO

- Integrierter Web-Server für Diagnose, Service und Inbetriebnahme
- Stellt intern +5V und V+ für die E/A-Module auf der PCD3.T760 und die angeschlossenen PCD3.C1x0 zur Verfügung

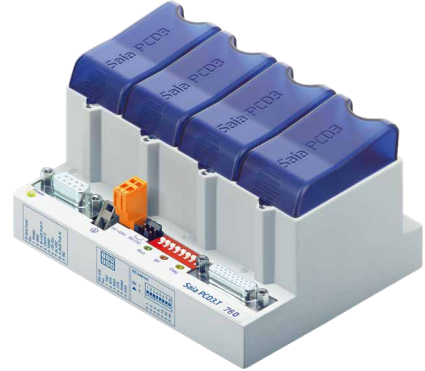

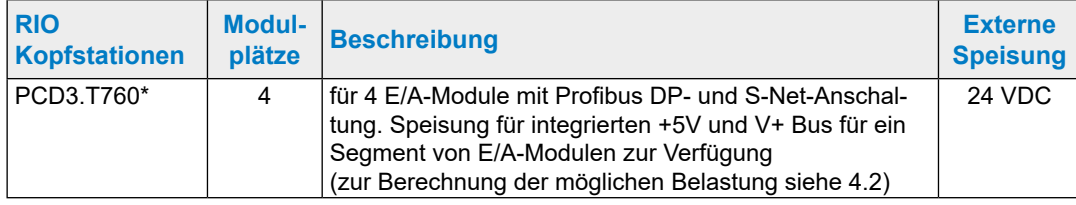

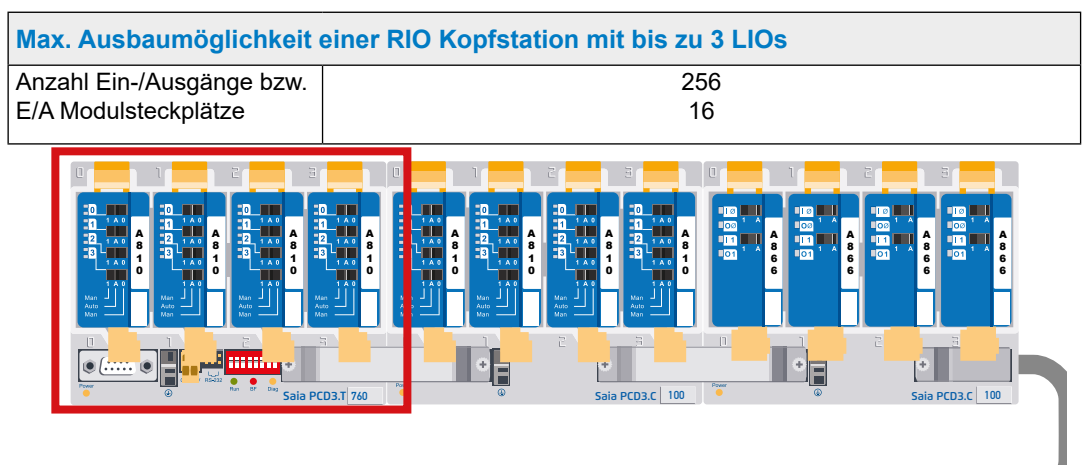

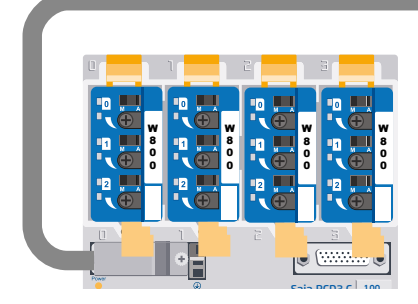

\* outphased. Wird nicht mehr produziert!

4-2

### Interne Speisung der Kopfstationen PCD3.T76x

# <span id="page-91-0"></span>**4.2 Interne Speisung der Kopfstationen PCD3.T76x**

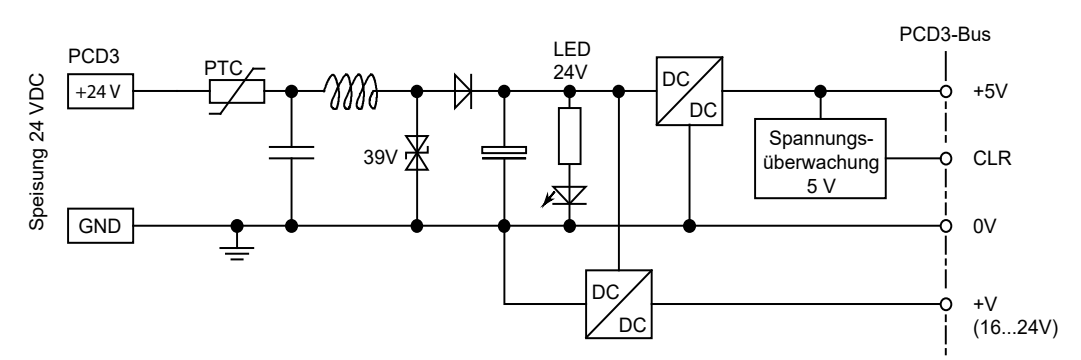

Die Kopfstationen PCD3.T76x stellen die folgenden internen Speiseströme für die eingesteckten bzw. angeschlossenen Module zur Verfügung:

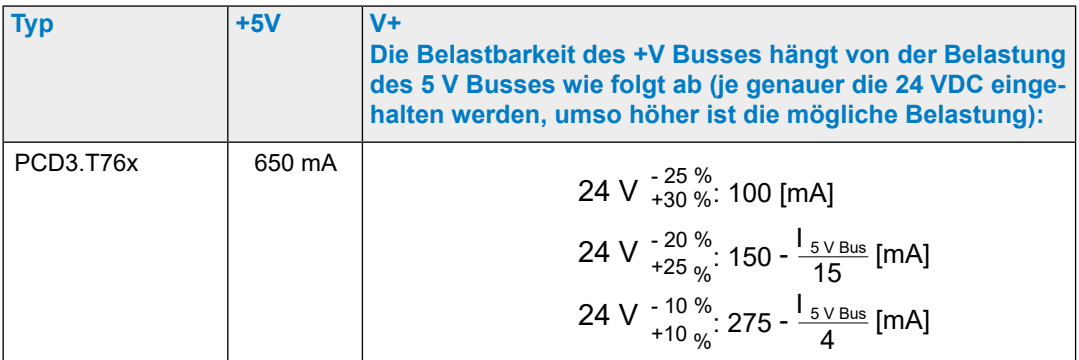

Beim Planen von PCD3 Systemen muss kontrolliert werden, ob die beiden internen Speisungen nicht überlastet werden. Diese Kontrolle ist besonders bei der Verwendung von Analog-, Zähl- und Positioniermodulen wichtig, da diese zum Teil einen recht grossen Stromverbrauch haben.

Es wird empfohlen den PG5 Device Configurator zu verwenden.

Anschlüsse der RIO Kopfstation PCD3.T76x für 4 Module

## **4.3 Anschlüsse der RIO Kopfstation PCD3.T76x für 4 Module**

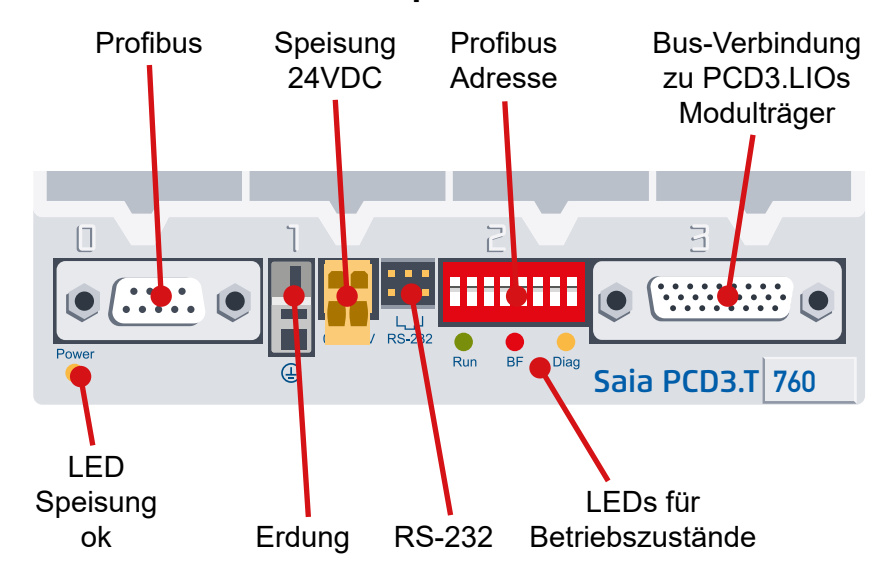

# **4.3.1 Bedeutung der Anschlüsse**

### **Netzwerkanschluss Profibus-DP oder Profi-S-Net**

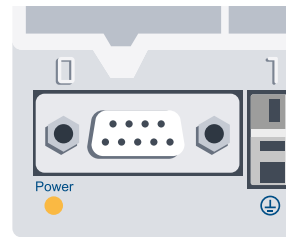

 $\begin{array}{c|c}\n\hline\n\end{array}$ Der Bus ist für eine Baudrate von bis zu 1.5 Mbit/s ausgelegt. Detailliertere Spezifikationen der Profibus-Kommunikation sind im «Handbuch 26/765, Profibus-DP».

Auf einer PCD3.M3 oder PCD3.M6 (oranger Klemmenblock) entspricht das /D dem Pin 3 (RxD/TxD-P, rot) und das D dem Pin 8 (RxD/TxD-N, grün).

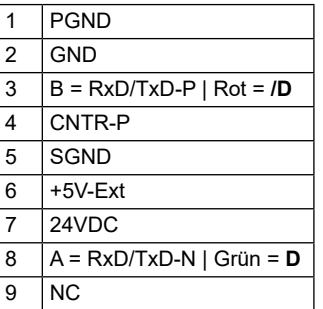

#### **Serielle Schnittstelle RS-232**

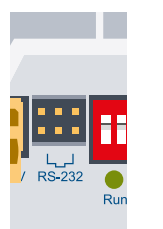

1.1.1.2.25<br>PCD3.K225). Dieser Anschluss ermöglicht die Konfiguration mit einem Browser wie dem «Internet Explorer» oder «Netscape Navigator» (mit Verbindungskabel

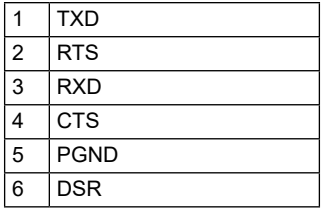

**4**

O N

### Anschlüsse der RIO Kopfstation PCD3.T76x für 4 Module

#### **Profibus Adresse**

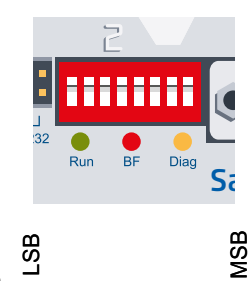

1 2 3 4 5 6 7 8

Die Profibus Adresse wird am PCD3.T76x mittels DIP-Schalter binär eingestellt.

S<sub>c</sub>ia zugeordnet:: Den Zahlen am DIP-Schalter sind folgende Werte

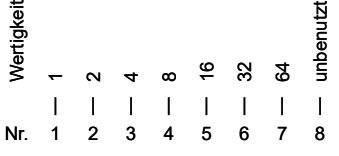

Beispiel für Adresse 73: DIP-Schalter Nr. 1 + 4 + 7 auf «ON».

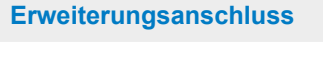

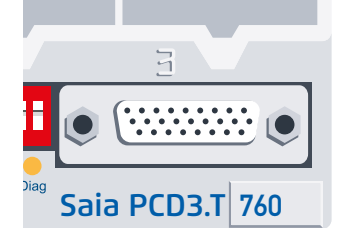

Über diesen Stecker kann die RIO mit bis zu 3 LIO-Modulträgern ergänzt werden (mit Verbindungsstecker PCD3.K010). Somit lassen sich pro RIO 256 E/As realisieren.

### **4.3.2 Power LED**

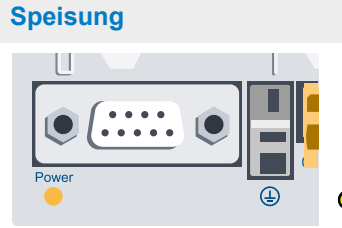

 $\circ$  = LED an = Speisung vorhanden, i.O.

**4**

**4**

# <span id="page-94-0"></span>**4.4 Diagnose Informationen der RIOs**

# **4.4.1 LED Bedeutung**

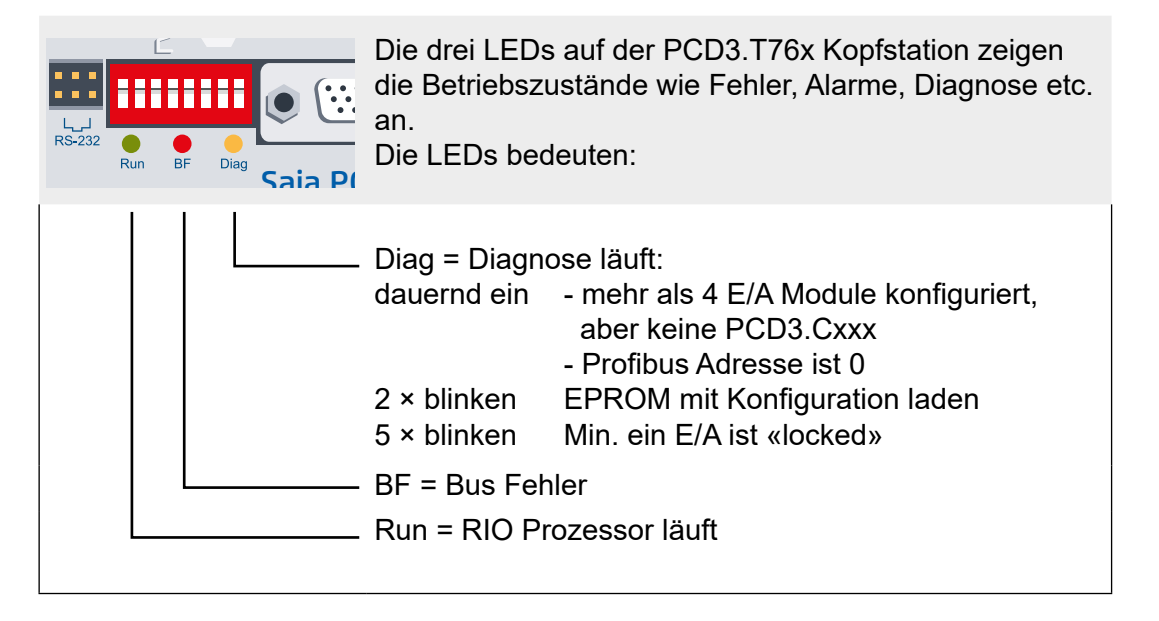

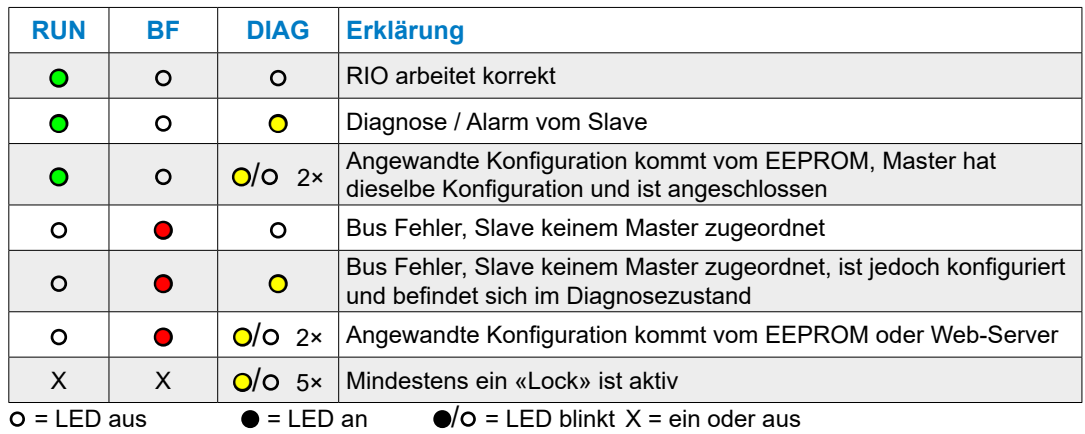

### **DP Diagnose**

Die PCD3.T76x stellt dem Profibus-DP die Standard Diagnose in Oktets\*) 1…6 zur Verfügung. Siehe auch DIN 19245 Teil 3

\*) In DIN 19245 wird ein Byte Oktet genannt, deswegen wird derselbe Ausdruck hier benutzt.

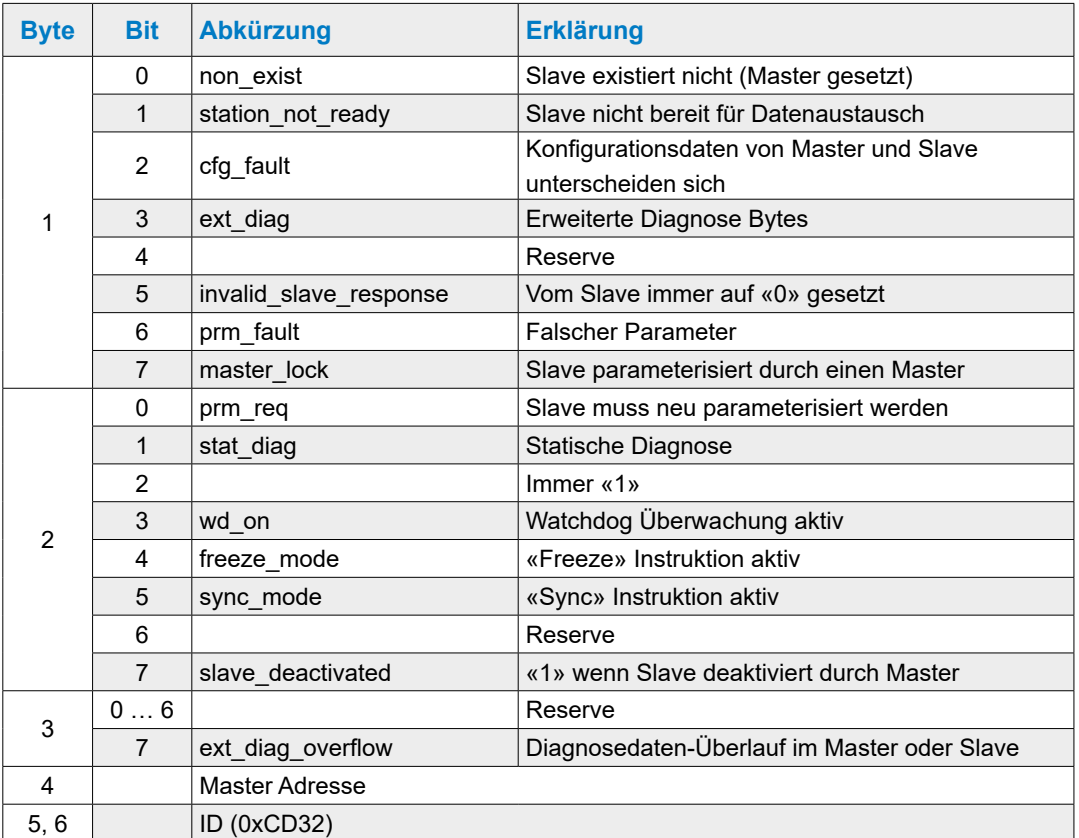

### **Standard Diagnose**

### **Erweiterte Diagnose**

1) Spannungsausfall bei einer PCD3.C200 oder defektes Kabel zu einer PCD3.C1x0

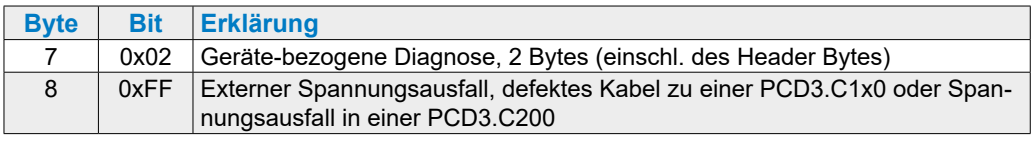

#### 2) Fehler beim Zugriff auf ein I/O Modul

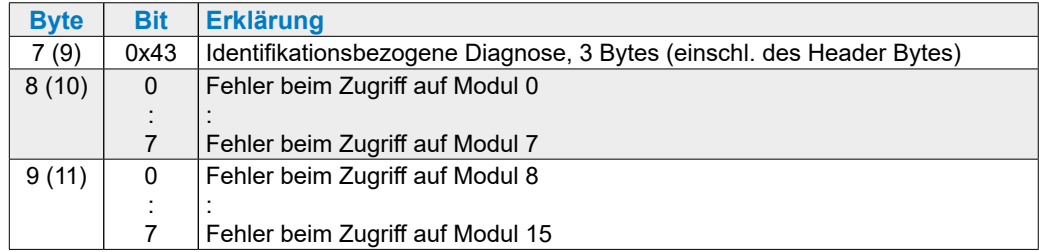

Es kann vorkommen, dass beide Diagnosemeldungen im gleichen Telegramm geschickt werden. In diesem Fall werden die oben beschriebenen Einträge in einen Rahmen zusammen gepackt, z. B. beginnt die Identifikationsbezogene Diagnose mit Oktet 9 und endet mit Oktet 11.

## **4.4.2 Diagnose Modul**

Zusätzlich zur DP-konformen Diagnose Information unterstützt die PCD3.RIO auch ein in die DP-Konfiguration eingesetztes «Diagnose Modul». Diese Slave Diagnose Informationen werden in den Master Ressourcen gespeichert. Der Einsatz eines «Diagnose Moduls» ist nicht zwingend. Dieses «Diagnose Modul» muss jedoch zwingend nach dem letzten E/A Modul konfiguriert werden (Ausnahme: Plug-ins müssen **nach** dem «Diagnose Modul» konfiguriert werden). Es benötigt 4 Eingangsbytes und 4 Ausgangsbytes. Die genaue Definition von Anfrage und Antwort ist die folgende:

#### **Master→RIO**

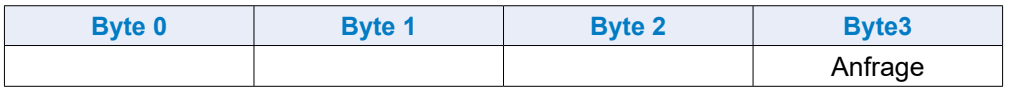

#### **RIO→Master**

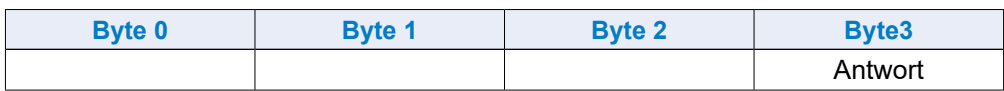

Der Inhalt der Bytes 0 bis 2 hängen vom Anfragebefehl ab. Der Master prüft immer ob der Antwortbefehl mit dem Anfragebefehl übereinstimmt und stellt damit sicher, dass die Daten richtig sind und zur angefragten Information gehören.

### **NOP-Befehl (Befehl 0)**

Dieser Befehl dient nur zur Synchronisation. Die RIO schickt die empfangenen Datenbytes ohne Änderung zurück.

#### **Master→RIO**

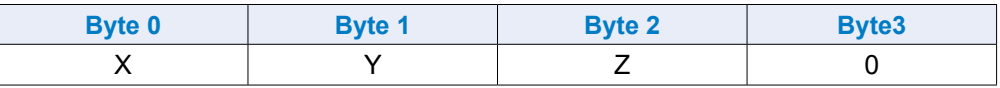

### **RIO→Master**

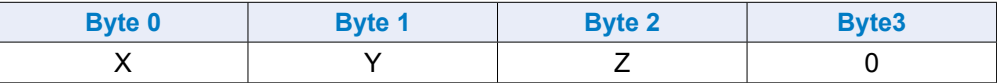

#### **Firmware Version abfragen (Befehl 1)**

Mit dieser Funktion erhält man die aktuelle Firmware Version der RIO.

#### **Master→RIO**

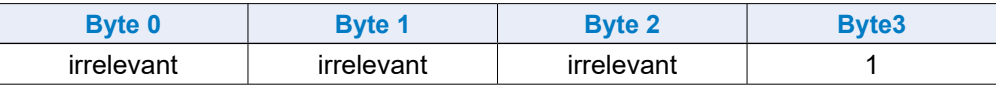

### **RIO→Master**

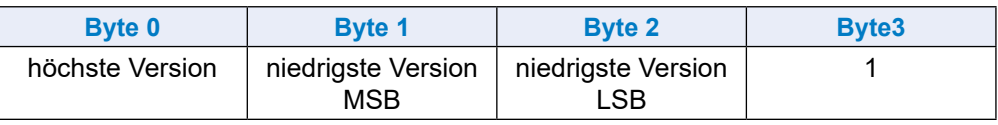

## **RIO Status abfragen (Befehl 2)**

Mit dieser Funktion erhält man den aktuellen Status der RIO

#### **Master→RIO**

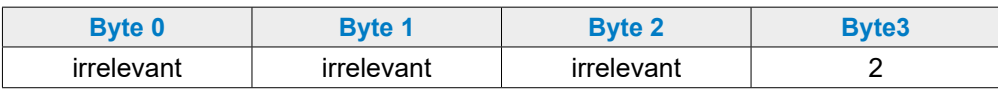

### **RIO→Master**

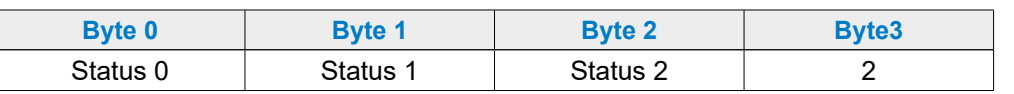

### Codierung der Bits im Status 0:

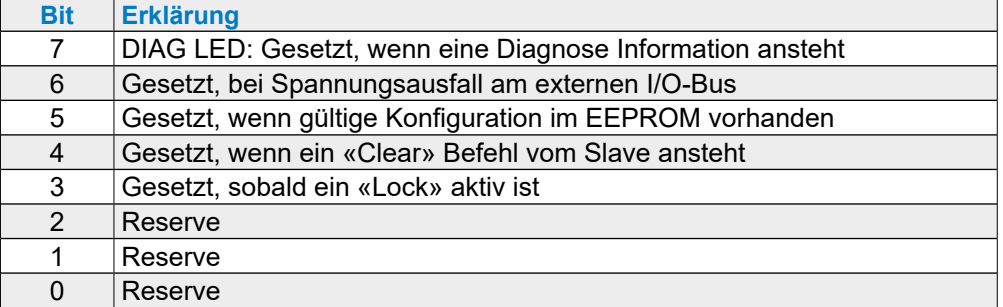

Codierung der Bits im Status 1 und 2 sind noch nicht definiert.

#### **Zustand der Ausgänge bei Busfehler (Befehl 3)**

### **Master→RIO**

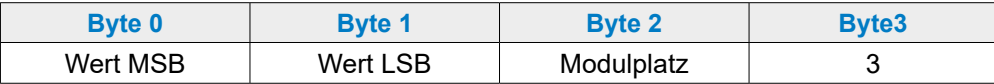

#### **RIO→Master**

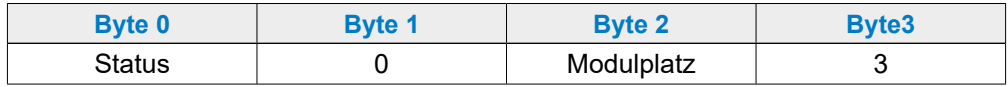

Funktion 3 definiert den bevorzugten Zustand der Ausgänge. Dieser bevorzugte Zustand wird gewählt, wenn

die Verbindung zum Bus unterbrochen ist der Master im STOP/HALT-Zustand ist

Der Status ist «0» wenn die Auswahl akzeptiert wurde, andernfalls enthält er 0xFF.

Die Codierung des Felds Modulplatz ist die folgende:

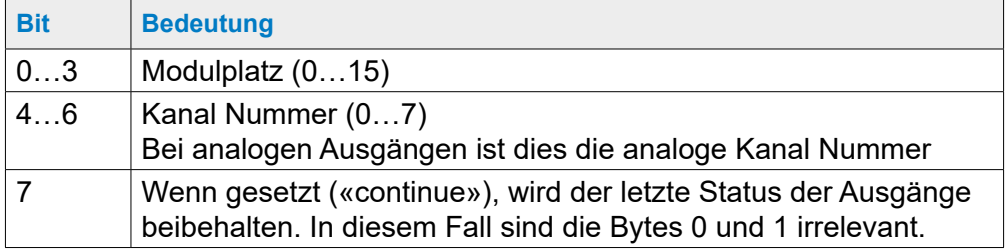

Beispiel: Modulplatz = 0x82→Die Ausgänge (wenn 16 digitale Ausgänge, dann werden die 8 LSBs) von Modulplatz 2 (3. Platz) beibehalten.

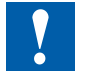

Bei einem Bus Fehler oder im STOP Modus setzt der default Ausschalt-Status alle Ausgänge auf «0».

Bei analogen Ausgängen heisst dies nicht, dass der Wert aller Ausgänge «0» ist.

#### **Rücksetzen des bevorzugten Ausschalt-Zustands der Ausgänge (Befehl 4)**

### **Master→RIO**

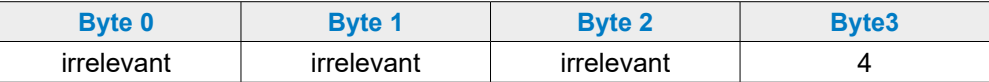

#### **RIO→Master**

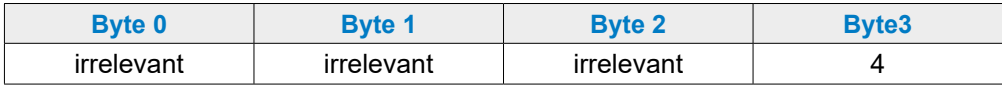

**4**

Funktion 4 setzt den bevorzugten Ausschalt-Zustand aller Ausgänge auf einen vorgegebenen Wert, z. B. «0»

#### **I/O Konfiguration in das EEPROM speichern (Befehl 5)**

#### **Master→RIO**

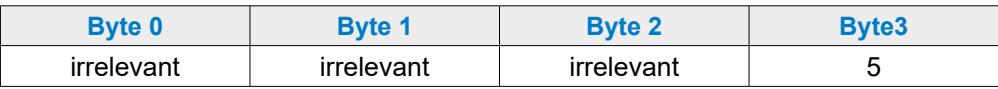

### **RIO→Master**

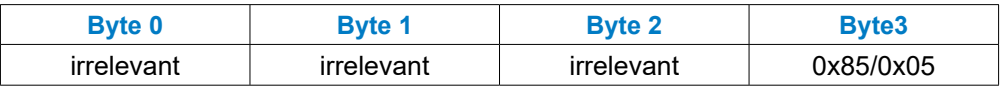

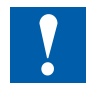

Funktion 5 speichert die Konfiguration in das EEPROM, sodass der Anwender nach einschalten der Speisung ohne Master mit dem Web-Browser «online» gehen und seine Konfiguration testen kann, ohne sie neu zu definieren.

Diese asynchrone Funktion dauert einige Millisekunden, abhängig vom Umfang der Konfiguration. Während des Schreibens in das EEPROM wird im «Diagnose Modul» der Wert 0x85 angezeigt. Während der Befehlsabarbeitung wird kein neuer Befehl akzeptiert.

### Abschlusswiderstände des Profibus-DP

**4**

# **4.5 Abschlusswiderstände des Profibus-DP oder Profi-S-Net Netzwerks**

Zur Vermeidung von Reflektionen an den Leitungsenden, muss jedes Segment an dessen physikalischen Leitungsenden abgeschlossen werden. Dadurch werden die Leitungen auch auf ein Ruhepotential vorgespannt. Dies darf gemäss der Profibus-Norm nicht direkt auf den Profibus Geräten erfolgen, sondern muss mittels externen Bauteilen realisiert werden.

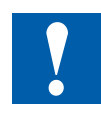

Dazu eignen sich einerseits die Termination Box PCD7.T16x oder handelsübliche 9-polige Profibus D-Sub Stecker, genaueres siehe «Handbuch 26-740, Installations-Komponenten für RS-485 Netzwerke» und «Handbuch 26-860, Profibus-DP».

Der Netzwerkabschluss muss dabei wie folgt aussehen:

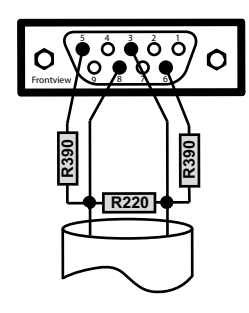

1 Schirm 3 RxD/TxD-P 4 CNTR-P 5 DP GND  $6$  DP  $+5V$ 8 RxD/TxD-N 9 CNTR-N

Lieferant für 9-polige Profibus D-Sub Stecker zur Verbindung von Saia PCD® Steuerungen mit Profibus Netzwerken:

ERNI Elektroincs AG, Brüttisellen-Zürich, Schweiz http://www.erni.com → suchen nach Erni Referenznummer:

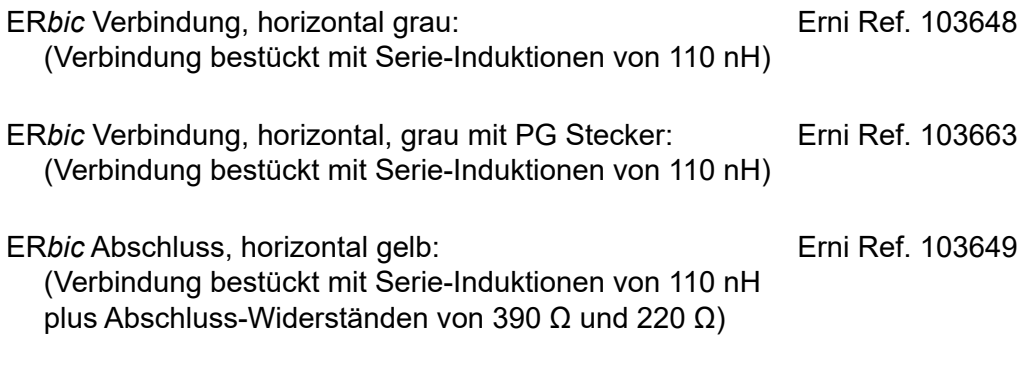

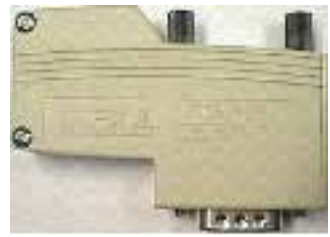

ERNI ER*bic* connector

**5**

# **5 Kommunikations-Schnittstellen**

- 5.1 [Allgemeines](#page-102-0)
- 5.2 [Serielle Schnittstellen-Protokolle](#page-103-0)
- 5.3 [Onboard-Schnittstellen](#page-105-0)
- 5.4 [Steckbare Schnittstellenmodule Slot 0 3](#page-113-0)
- 5.5 [LIOs und RIOs](#page-115-0)

# <span id="page-102-0"></span>**5.1 Allgemeines**

SBC S-Net, das Networking-Konzept von Saia Burgess Controls, basiert auf den offenen Standards Profibus und Ethernet. Ethernet umfasst die Layer 1 und 2 des ISO/OSI Schichtenmodells. Aufbauend auf Layer 2 können die verschiedensten Protokolle und Applikationen im selben Netz parallel betrieben werden.

Der Layer 2 (Field Data Link-FDL) von Profibus ermöglicht ebenfalls den parallelen Betrieb von verschiedenen Applikationsprotokollen wie z.B. DP, FMS und anderen. Durch Nutzen dieser Möglichkeit kann mit Profi-S-Net ein «Private Control Network (PCN)» auf dem Profibus gebildet werden. Damit werden alle SBC Geräte zu aktiven Netzteilnehmern.

Profibus Layer 2 (FDL) ist in das Betriebssystem der CPU PCD3.Mxxx0 und der RIOs PCD3.T76x integriert. Damit verfügen diese Geräte über einen Profi-S-Net-Anschluss mit Übertragungsraten von bis zu 1.5 MBit/s.

Die Geräte unterstützen Profibus DP und S-Net am selben Port. Auf diese Weise können Netze auf Profibus-Basis kostengünstig und flexibel aufgebaut werden (Detaillierte Ausführungen sind in der TI PP26-381 zu finden).

Seit Sommer 2010 kann über den Ethernet-Anschluss der PCD3-Familie (PCD3.M2xxx, PCD3.M3xxx, PCD3.M5xxx und PCD3.M6xxx) der «Full-Duplex-Modus» und Auto-MDIX betrieben werden.

Ob ihre PCD3 diese Funktionen bereits unterstützt, lässt sich am einfachsten feststellen, ob der RJ-45-Steckern mit LEDs ausgestattet ist. Ist dem so, unterstützt die Saia PCD® den Vollduplex-Modus sowie die Auto-MDIX-Funktion (Auto-Überquerung der Signale).

Folgende Hardware-Version oder höher ist erforderlich zur vollen Duplex-und Auto-MDIX-Unterstützung:

PCD3.M3xxx, PCD3.M5xxx und PCD3.M6xxx ab Hardware F PCD3.M2x30A4T1 und PCD3.M2x30A4T3 ab Hardware B PCD3.M2x30A4T5 ab Hardware C

### **Nutzung des SBC S-Bus**

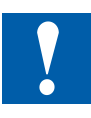

**Der proprietäre SBC S-Bus ist grundsätzlich für die Kommunikation mit den Engineering- und Debuggingwerkzeugen, sowie zum Anschluss von Management-ebene / Prozessleitsystemen ausgelegt.**

**Er ist nicht zum Anschluss von Feldgeräten verschiedener Hersteller geeignet und freigegeben. Hierzu ist ein offener, herstellerunabhängiger Feldbus zielführender.**

#### Serielle Schnittstellen-Protokolle

# <span id="page-103-0"></span>**5.2 Serielle Schnittstellenprotokolle**

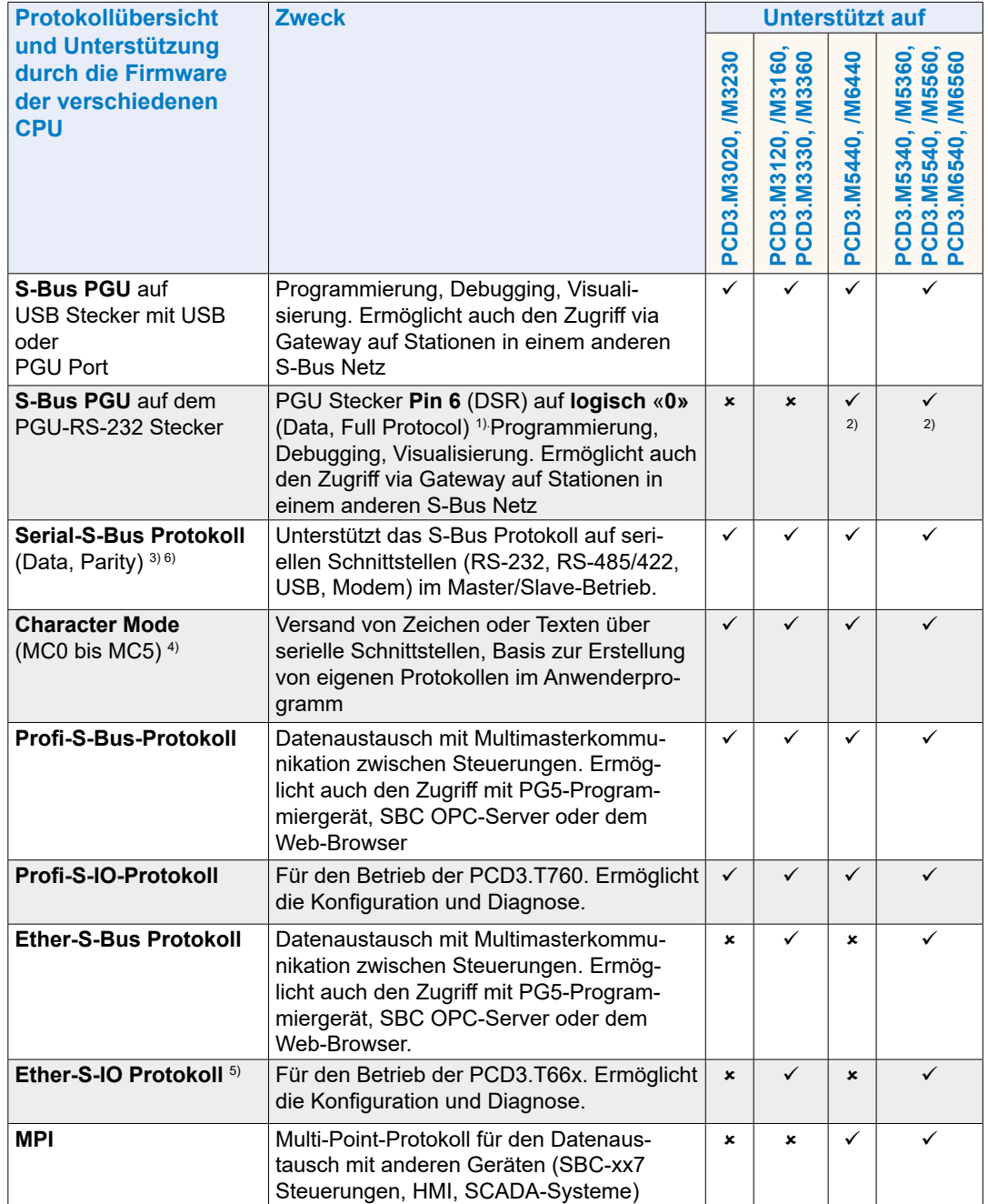

1) Bedingt den Einsatz des Programmierkabels PCD8.K111

2) Bedingt eine entsprechende Konfiguration in den Hardware Settings

3) Bedingt eine Assignation des Ports im Anwenderprogramm (SASI). Für neue Applikationen soll immer der Data Mode gewählt werden.

4) RS-485 mit sofortiger Freigabe der Datenleitung nach dem Versand des letzten Zeichens

5) In Vorbereitung

6) S-Bus Parity Master Mode (SM1) auf Port 2 und 3 nicht unterstützt (ab FW 010)

## **5.2.1 Seriel-S-Net**

Unterstützt das S-Bus Protokoll auf seriellen Schnittstellen (RS-232, RS-485/422, Modem) im Master/Slave-Betrieb. Der SBC S-Bus mit seinem einfachen und sicheren Protokoll steht bei allen Saia PCD®s bereits in der Grundausrüstung zur Verfügung.

### **Technische Daten**

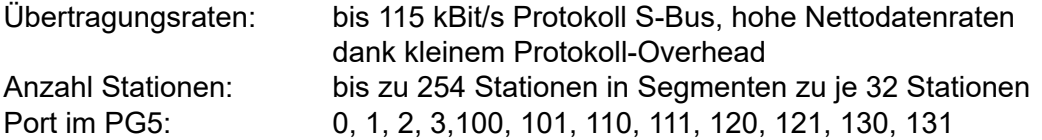

### **5.2.2 Profi-S-Net**

«Private Control Network (PCN)» beinhaltet sämtliche Protokolle und Dienste für den Betrieb von SBC Geräten (SPS, RIO, HMI, PG) am Profibus. Unterstützt den Multi-Protokollbetrieb auf demselben Stecker und Kabel.

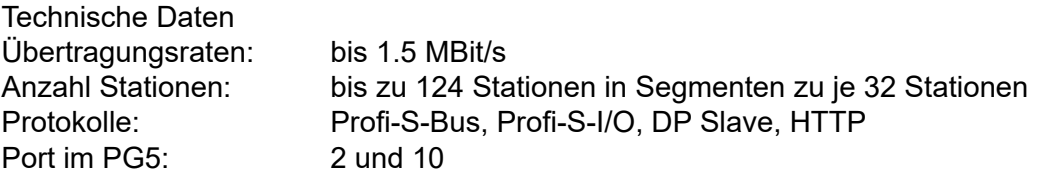

### **5.2.3 Ether-S-Net**

«Private Control Network (PCN)» beinhaltet sämtliche Protokolle und Dienste für den Betrieb von SBC Geräten (SPS, RIO, HMI, PG) am Ethernet. Unterstützt den Multi-Protokollbetrieb (S-Bus, S-IO, HTTP, SMTP) auf demselben Stecker und Kabel.

### **Technische Daten**

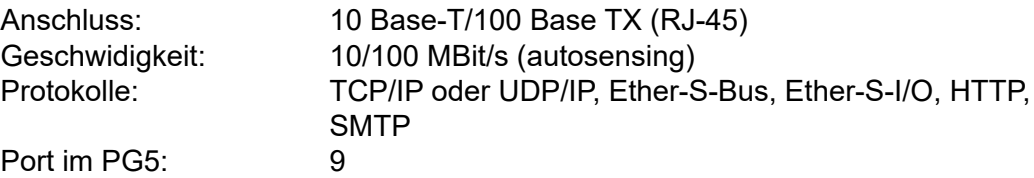

### **5.2.4 Im Anwenderprogramm realisierte Protokolle**

Basierend auf dem Character Mode können (mit sehr guten Kenntnissen der AWL-Programmierung) beliebige Protokolle realisiert werden.

Unsere Systempartner haben dies für eine grosse Anzahl von Protokollen bereits getan, was unseren Steuerungen erlaubt, mit Komponenten der unterschiedlichsten Hersteller zu kommunizieren, z.B. per Modbus, M-Bus usw.

Bitte beachten Sie die Link-Seite auf [www.sbc-support.com](http://www.sbc-support.com) betreffend der Links auf die Systempartner.

### Onboard-Schnittstellen

# <span id="page-105-0"></span>**5.3 Onboard-Schnittstellen**

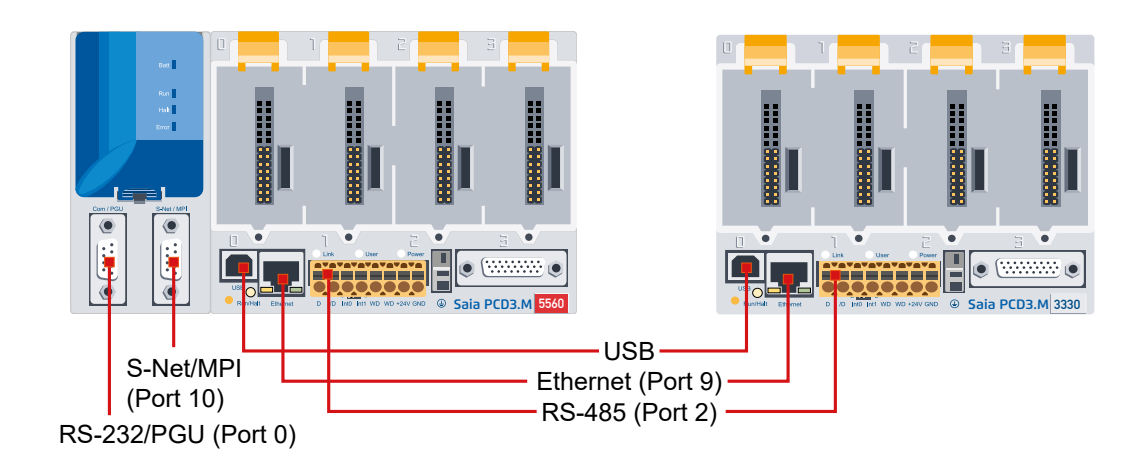

# **5.3.1 Übersichtstabelle**

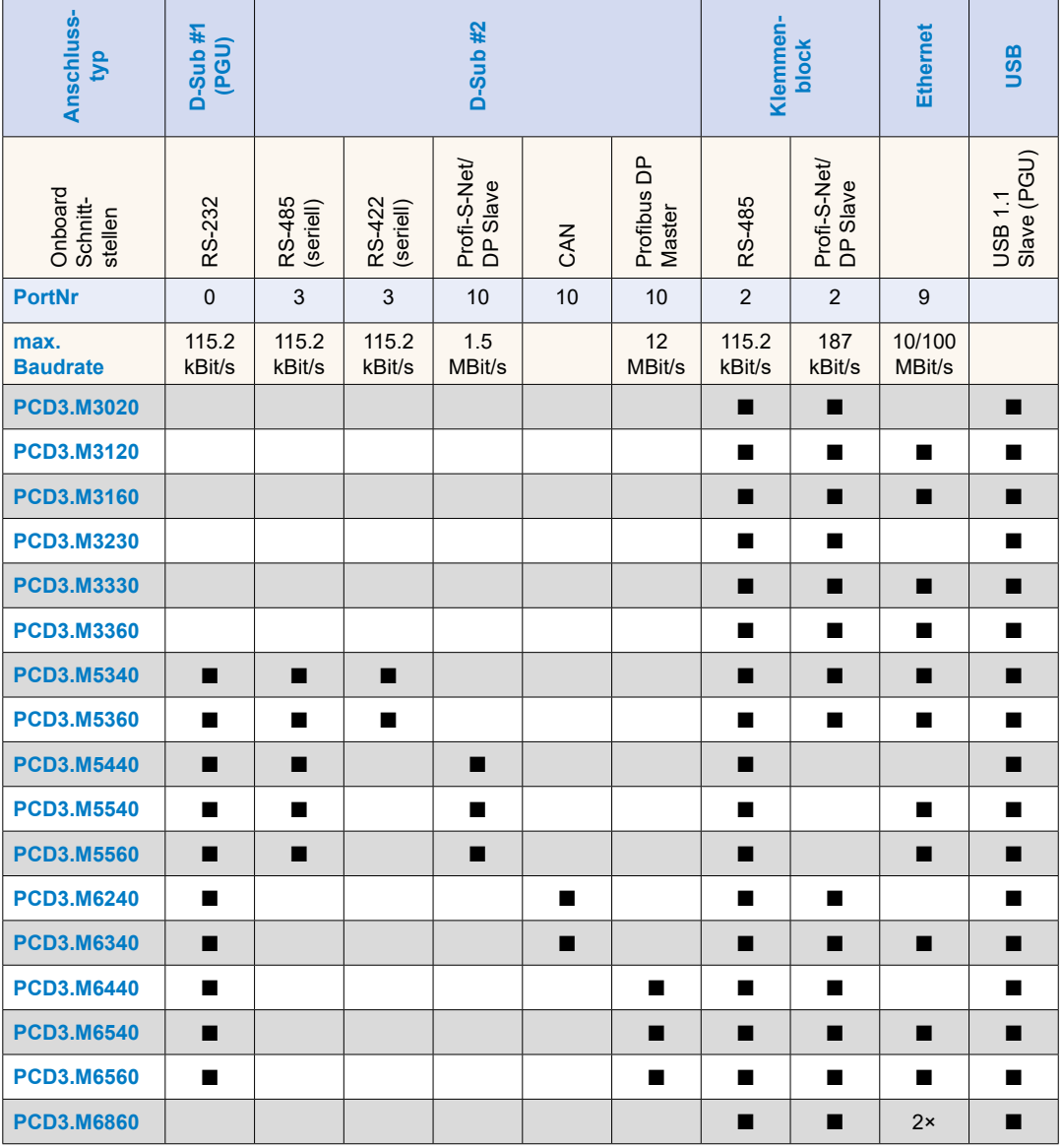

Onboard-Schnittstellen

# **5.3.2 RS-232-Stecker (Port 0) als Kommunikationsschnittstelle und als Programmiergeräteanschluss (nur PCD3.M5xx0/M6xx0)**

Diese Schnittstelle ist auf einen 9-poligen D-Sub-Stecker (weiblich) geführt und ist vom Typ RS-232.

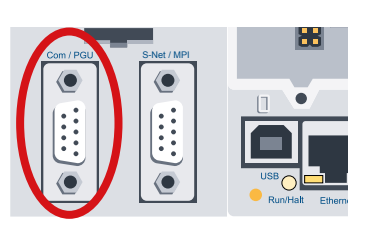

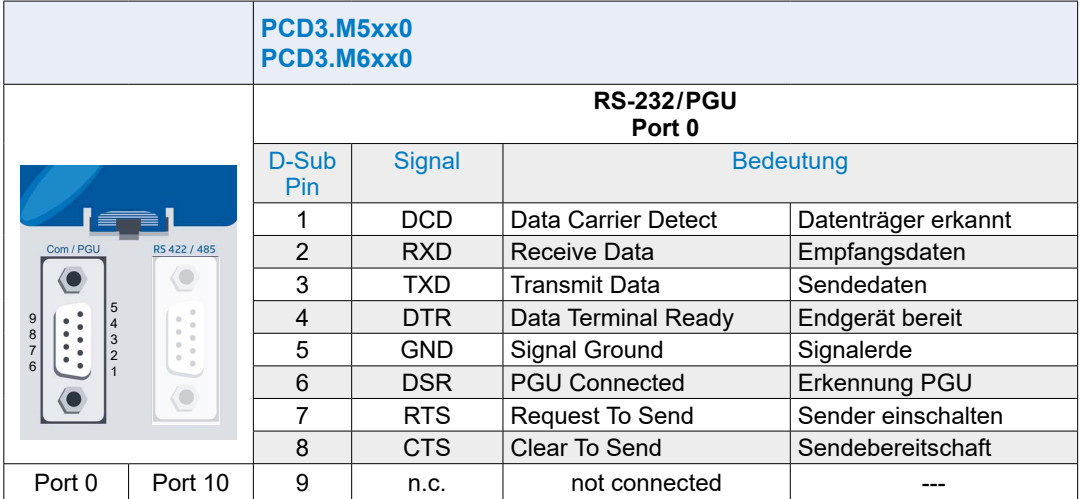

1) Obligatorische Signale (muss der Anwender unbedingt zur Verfügung stellen)

2) Das Signal wird von der Steuerung zur Verfügung gestellt

Die Schnittstelle kann für folgende Zwecke verwendet werden:

(siehe nächste Seite)

#### Onboard-Schnittstellen

- Möglichkeit 1 Konfiguration mit dem gewünschten Protokoll (S-Bus PGU Konfiguration)
- Möglichkeit 2 Assignierung (SASI) im Anwenderprogramm (der Port darf dabei nicht als S-Bus PGU Port konfiguriert werden)

Wird während des Betriebs anstelle des Peripheriegerätes wieder ein Programmiergerät angeschlossen, so wird automatisch auf PGU-Modus umgeschaltet (Pin 6 logisch «1» (DSR), im PGU-Modus: DSR PING = «1»)

Um die Schnittstelle wieder für den Anschluss eines Peripheriegeräts benützen zu können, muss der Port 0 erneut mit dem SASI-Befehl entsprechend konfiguriert werden

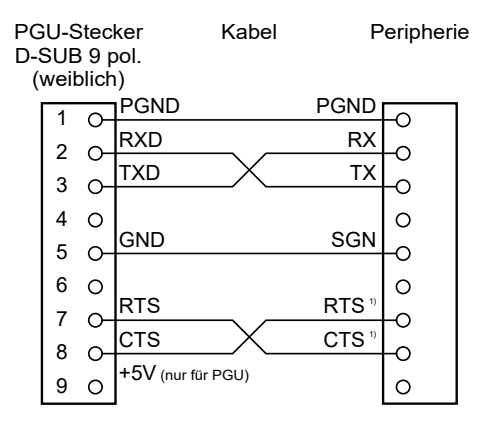

- 1) Bei der Kommunikation mit Terminals ist zu prüfen, ob gewisse Anschlüsse mit Brücken zu versehen sind oder durch den Befehl «SOCL» auf «1» oder «0» zu setzen sind. Grundsätzlich wird die Verwendung von Handshake (RTS/CTS) empfohlen (siehe auch Handbuch 26/795, Serie PCD7.D23x, Graphik Terminals).
- Möglichkeit 3 Der Port 0 kann mit einem 1 zu 1 Kabel auch als Modemschnittstelle benutzt werden. Dazu ist wie in Kap. 7.1.2 «Hardware Optionen» beschrieben das Kästchen «Full RS-232 handshaking on Port 0» anzuhaken.
- Möglichkeit 4 Mit dem Anschlusskabel PCD8.K111 kann diese Schnittstelle als Programmiergeräte-Anschluss verwendet werden.

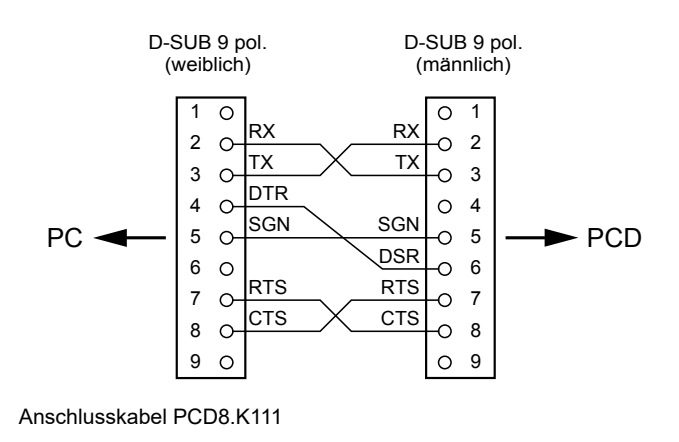

**5**
#### Onboard-Schnittstellen

**5**

# **5.3.3 RS-485 / RS-422 (Port 3)**

Diese Schnittstelle ist auf einen 9-poligen D-Sub-Stecker (weiblich) geführt und ist vom Typ RS-485.

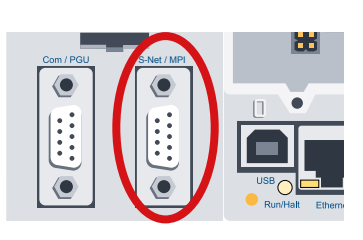

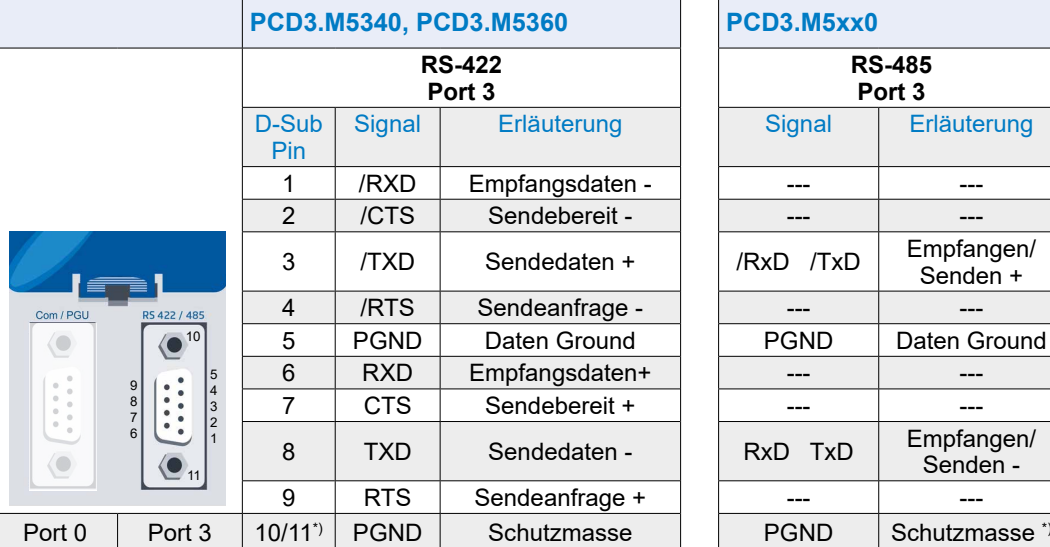

\*) Befestigungsschrauben des D-Sub Buchsen-Gehäuses

## **5.3.4 RS-485 / S-Net / MPI (Port 10)**

Diese Schnittstelle ist auf einen 9-poligen D-Sub-Stecker (weiblich) geführt und ist vom Typ RS-485.

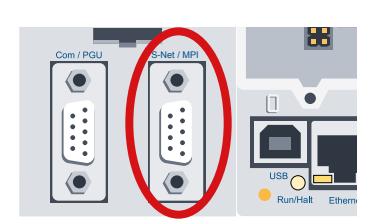

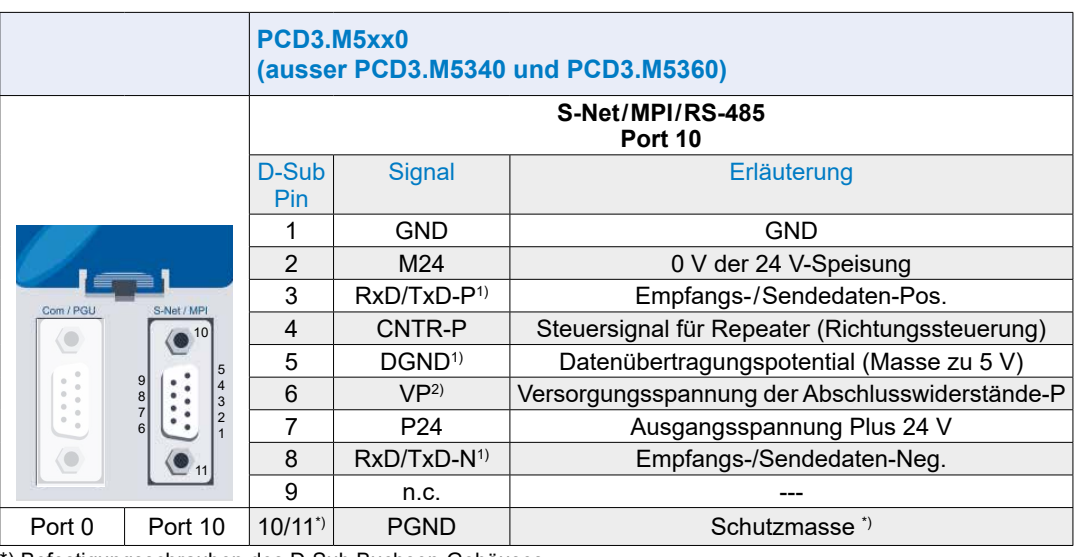

\*) Befestigungsschrauben des D-Sub Buchsen-Gehäuses

1) Obligatorische Signale (muss der Anwender unbedingt zur Verfügung stellen)

2) Das Signal wird von der Steuerung zur Verfügung gestellt

#### Onboard-Schnittstellen

## **5.3.5 CAN (Port 10)**

Diese Schnittstelle ist auf einen 9-poligen D-Sub-Stecker (männlich) geführt und ist vom Typ RS-485.

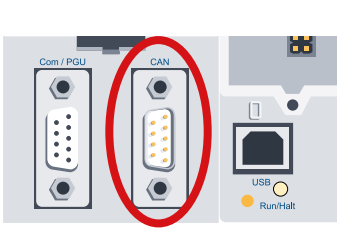

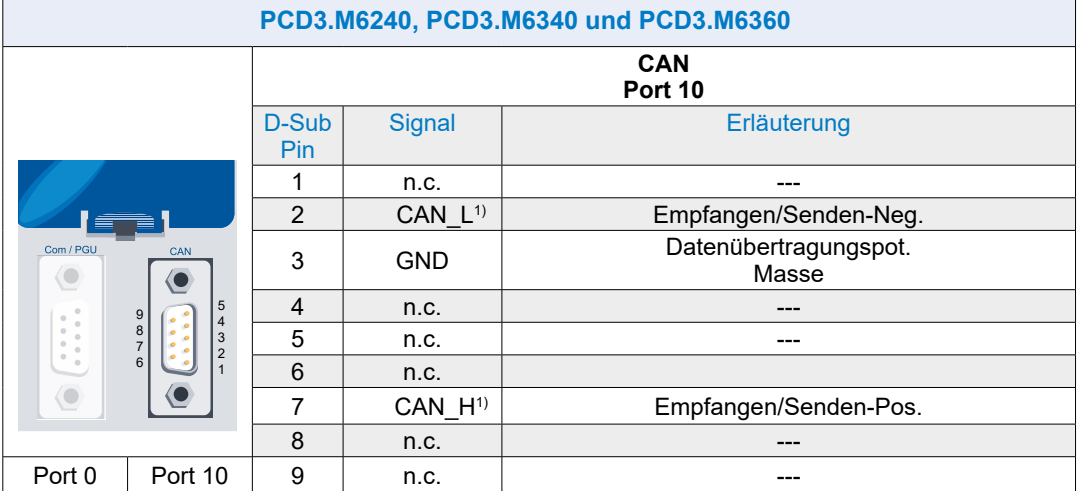

<sup>1)</sup> Galvanisch getrennt

# **5.3.6 Profibus DP Master (Port 10)**

Diese Schnittstelle ist auf einen 9-poligen D-Sub-Stecker (weiblich) geführt und ist vom Typ RS-485.

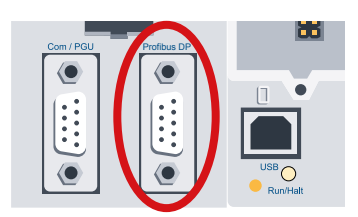

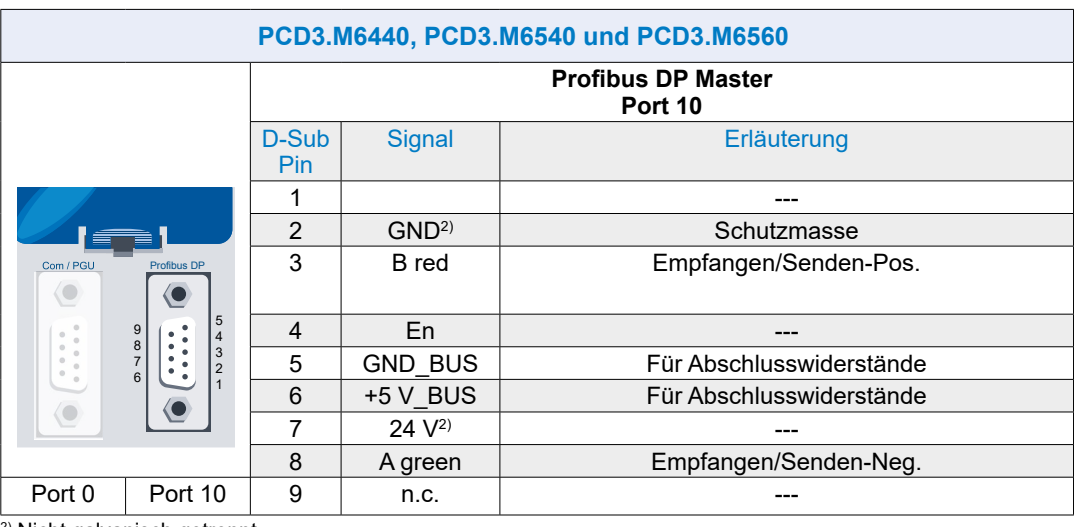

2) Nicht galvanisch getrennt

## **5.3.7 USB PGU Schnittstelle für Programmiergeräteanschluss**

Damit die USB-Schnittstelle (Typ B) der PCD3.Mxxx0 verwendet werden kann, muss PG5 Version 1.3.100 oder eine spätere Version installiert sein.

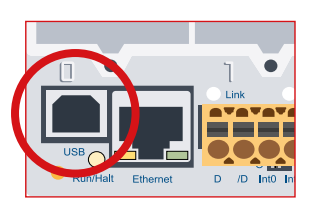

**5**

Wird eine PCD3.Mxxxx das erste Mal über die USB-Schnittstelle an einen PC angeschlossen, installiert das Betriebssystem des PCs automatisch den passenden USB-Treiber.

Um über USB eine Verbindung mit einer Saia PCD® aufzubauen, müssen in den Online-Settings des PG5 Projekts die folgenden Einstellungen vorgenommen werden:

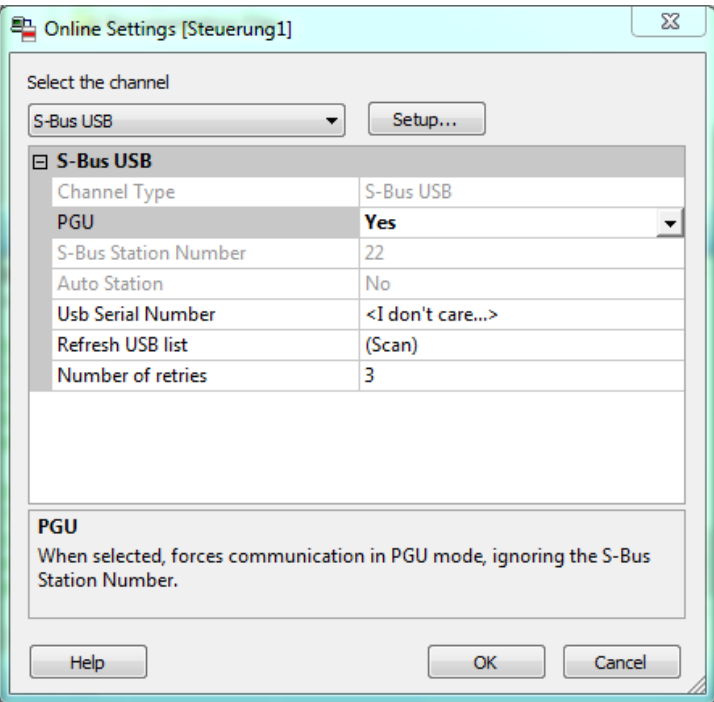

Mit aktivierter PGU-Option kann sichergestellt werden, dass mit der direkt mit dem PC verbundenen PCD3.Mxxxx unabhängig von der konfigurierten S-Bus Adresse kommuniziert werden kann.

### USB PGU Schnittstelle für Programmiergeräteanschluss

### **5.3.8 Ethernet RJ-45 und Profibus**

SBC S-Net, das Networking-Konzept von Saia Burgess Controls, basiert auf den offenen Standards Profibus und Ethernet. Ethernet umfasst die Layer 1 und 2 des ISO/ OSI Schichtenmodells. Aufbauend auf Layer 2 können die verschiedensten Protokolle und Applikationen im selben Netz parallel betrieben werden.

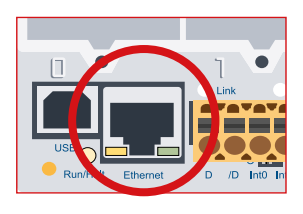

Der Layer 2 (Field Data Link-FDL) von Profibus ermöglicht ebenfalls den parallelen Betrieb von verschiedenen Applikationsprotokollen wie z.B. DP, FMS und anderen. Durch Nutzen dieser Möglichkeit kann mit Profi-S-Net ein «Private Control Network (PCN)» auf dem Profibus gebildet werden. Damit werden alle SBC Geräte zu aktiven Netzteilnehmern.

Profibus Layer 2 (FDL) ist in das Betriebssystem der CPU PCD3.Mxxx0 und der RIOs PCD3.T76x integriert. Damit verfügen diese Geräte über einen Profi-S-Net-Anschluss mit Übertragungsraten von bis zu 1.5 Mbit/s.

Die Geräte unterstützen Profibus DP und S-Net am selben Port. Auf diese Weise können Netze auf Profibus-Basis kostengünstig und flexibel aufgebaut werden (Detaillierte Ausführungen sind in der TI 26/381 zu finden).

Seit Sommer 2010 kann über den Ethernet-Anschluss der PCD3-Familie (PCD3.M2xxx, PCD3.M3xxx, PCD3.M5xxx und PCD3.M6xxx) der «Full-Duplex-Modus» und Auto-MDIX betrieben werden.

Ob ihre PCD3 diese Funktionen bereits unterstützt, lässt sich am einfachsten feststellen indem man kontrolliert, ob der RJ-45-Steckern mit LEDs ausgestattet ist. Ist dem so, unterstützt die Saia PCD® den Vollduplex-Modus sowie die Auto-MDIX-Funktion (Auto-Überquerung der Signale).

Zur vollen Duplex-und Auto-MDIX-Unterstützung ist folgende Hardware-Version oder höher ist erforderlich:

PCD3.M3xxx, PCD3.M5xxx und PCD3.M6xxx ab Hardware F PCD3.M2x30A4T1 und PCD3.M2x30A4T3 ab Hardware B PCD3.M2x30A4T5 ab Hardware C

Geräte mit Ethernet Vollduplex-Modus erkennt man an den beiden LEDs auf dem RJ-45-Stecker (linkes Bild).

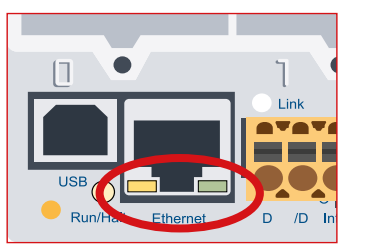

Ethernetanschluss mit LEDs ausgestattet Ethernetanschluss ohne LEDs

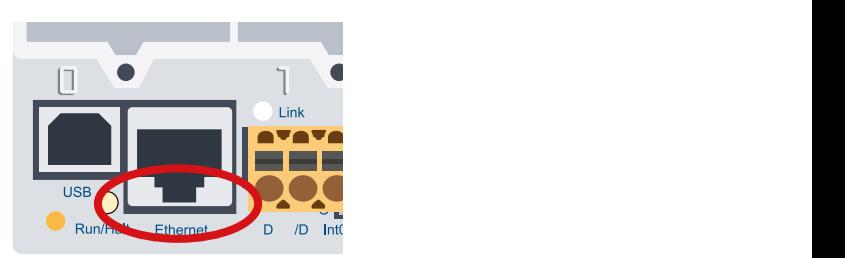

#### USB PGU Schnittstelle für Programmiergeräteanschluss

### **5.3.9 RS-485 / Profi-S-Net/DP Slave (Port 2)**

Auf dem glichen Klemmenblock wie die Stromversorung ist auf der linken Seite des Steckers die Schnittstelle Port #2 mit zwei Klemmenanschlüssen (D und /D) angeordnet.

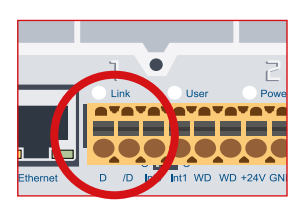

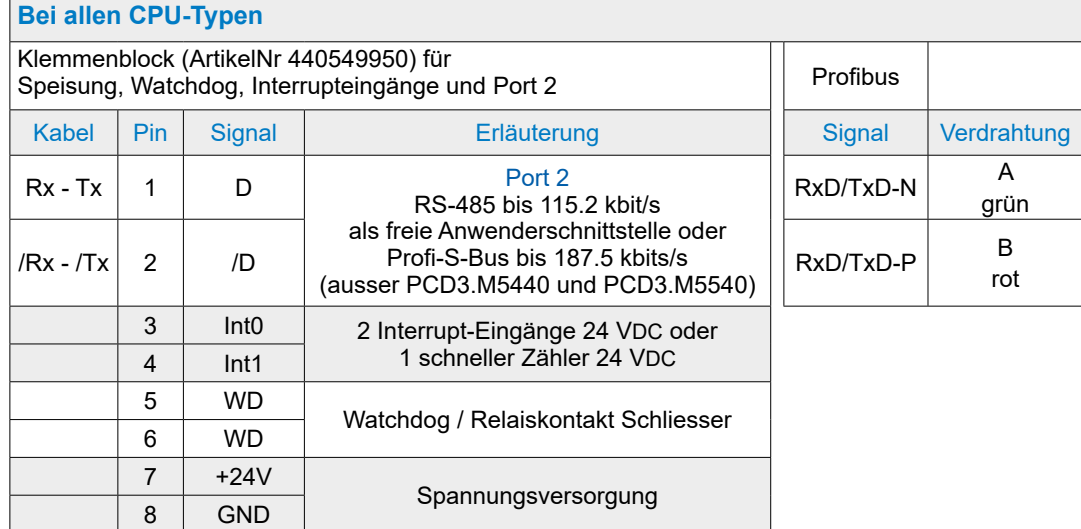

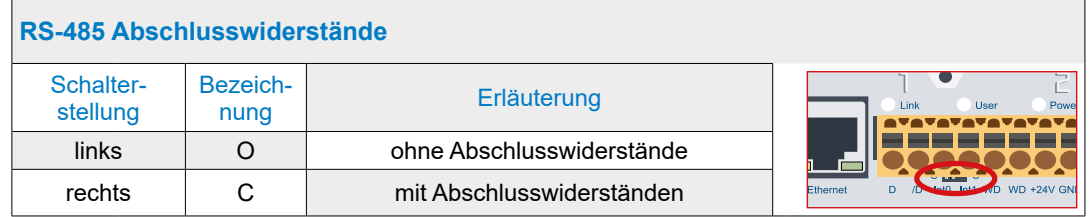

#### Beispiel eines RS-485 Netzaufbaus mit Abschlusswiderständen:

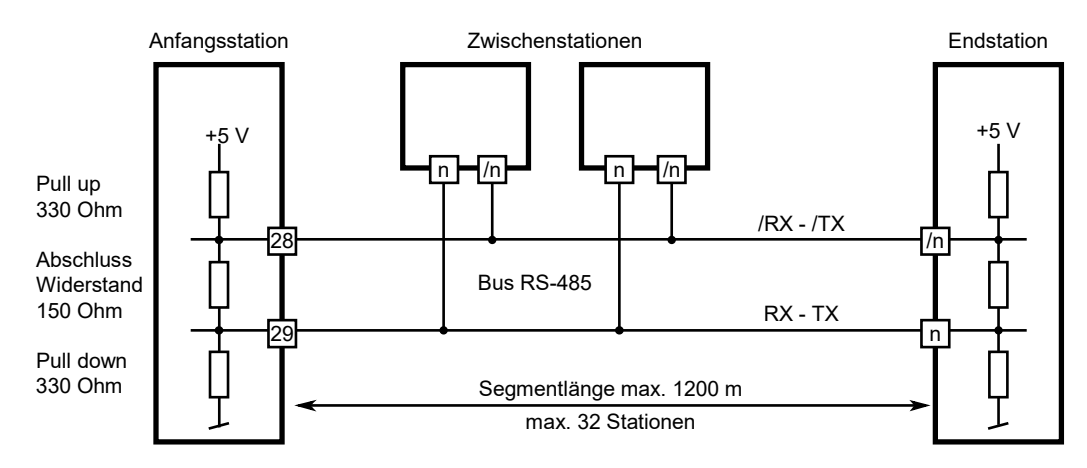

**5**

### Steckbare Schnittstellenmodule auf E/A-Slot 0 - 3

# **5.4 Steckbare Schnittstellenmodule auf E/A-Slot 0…3**

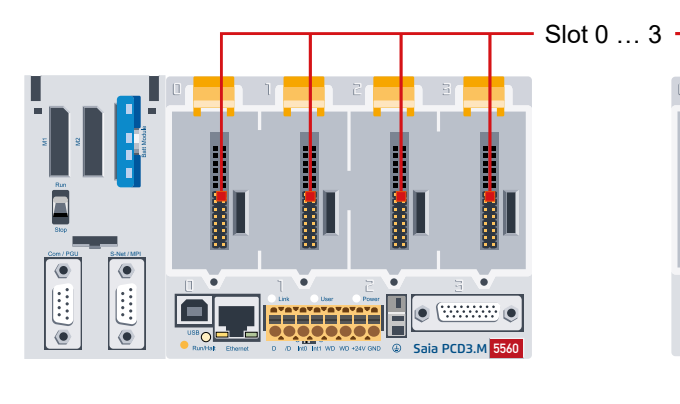

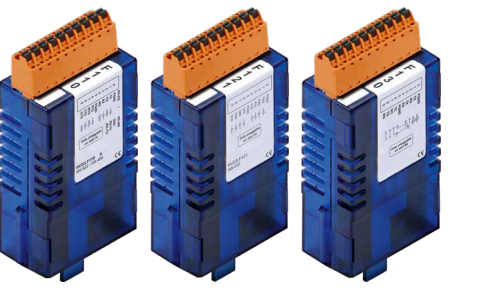

**...**

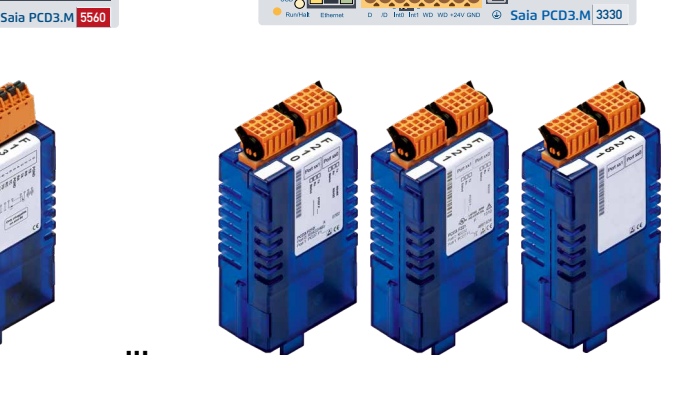

## **5.4.1 Übersicht Slot Schnittstellenmodule**

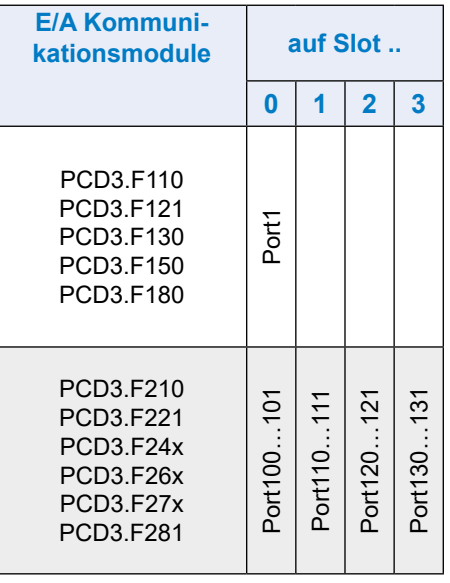

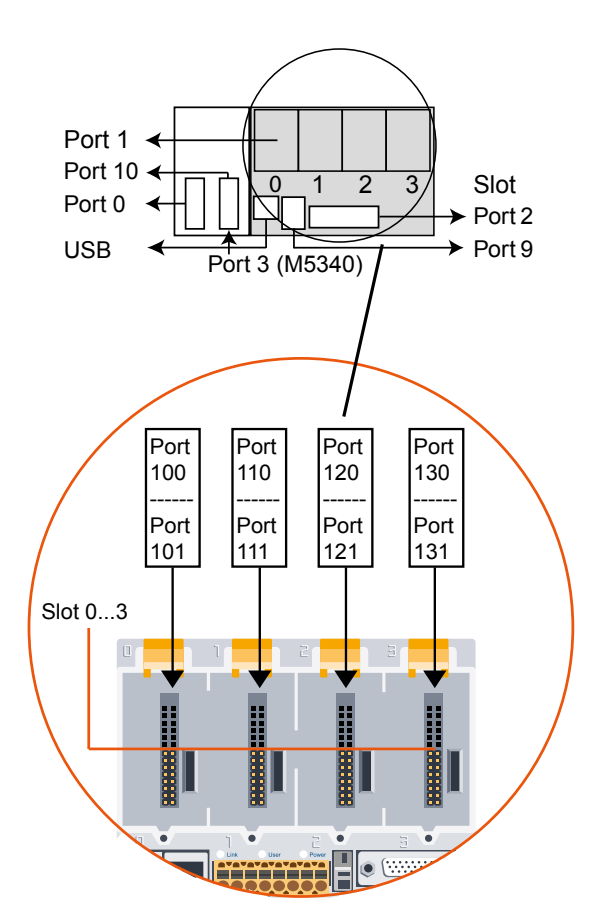

#### Steckbare Schnittstellenmodule auf E/A-Slot 0 - 3

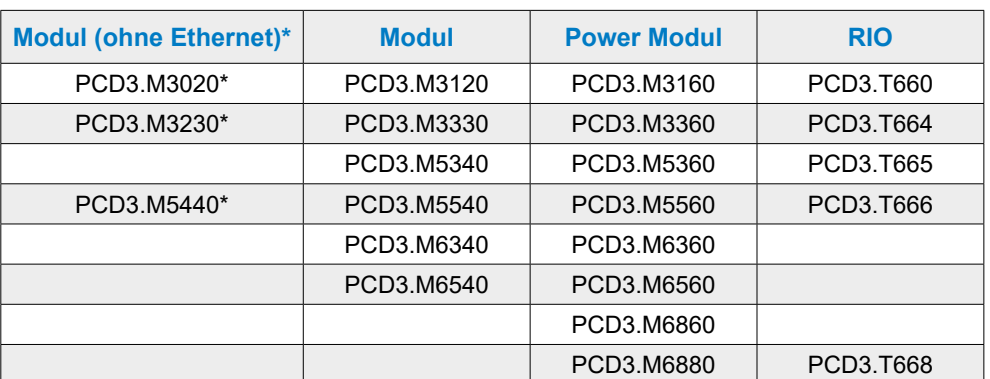

#### **«Slot» Schnittstellenmodule sind für folgenden Steuergeräte**

\* nicht empfohlen für neue Projekte

### **5.4.2 Serielle Schnittstellen auf E/A Modulsteckplatz Slot 0 (Port 1)**

#### **RS-232/RS-422/RS-485, Belimo, Stromschleife 20 mA mit PCD3.F1xx**

Die Kommunikationsmodule PCD3.F1xx sind beschrieben im Handbuch: 26-857 PCD3.F1xx und PCD3.F2xx serielle Schnittstellenmodule.

### **5.4.3 Serielle Schnittstellen auf den E/A Modulsteckplätzen Slot 0…3**

#### **RS-232/RS-422/RS-485, Belimo, Stromschleife 20 mA auf PCD3.F2xx**

Die Kommunikationsmodule PCD3.F2xx sind beschrieben im Handbuch: 26-857 PCD3.F1xx und PCD3.F2xx serielle Schnittstellenmodule.

#### **DALI Schnittstellenmodul PCD3.F261**

Die Dali Kommunikationsmodule sind beschrieben im Handbuch: 27-606 DALI-Module PCD2.F2610 & PCD3.F261.

Die Beschreibung der Software-Bibiothek befindet sich im Handbuch: 27-607 StarterGuide DALI-F26x

#### **LON Schnittstellenmodul PCD3.F240**

Die LON Kommunikationsmodule sind beschrieben im Handbuch: 27-636 LON Kommunikationsmodul für TP/FT-10 Kanal.

Dazu passendes Handbuch: 26-767 LonWorks® Networks mit Saia PCD®

### **M-Bus Schnittstellenmodul PCD3.F27x**

Die M-Bus Kommunikationsmodule sind beschrieben im Handbuch: 27-603 M-Bus-Module PCD2F27x0 & PCD3F27x.

# **5.5 LIO und RIO**

# **5.4.1 Schnittstellen der PCD3.Cxxx und PCD3.Txxx**

Die Beschreibung der Schnittstellen der PCD3.Cxxx und PCD3.Txxx befinden sich in diesem Handbuch unter den Kapiteln:

«Erweiterung mit PCD3 Komponenten» Kapitel 3 «RIO (Remote Input Output) Kopfstationen» Kapitel 4

**6**

# **6 Ein-/Ausgangs- (E/A) Module**

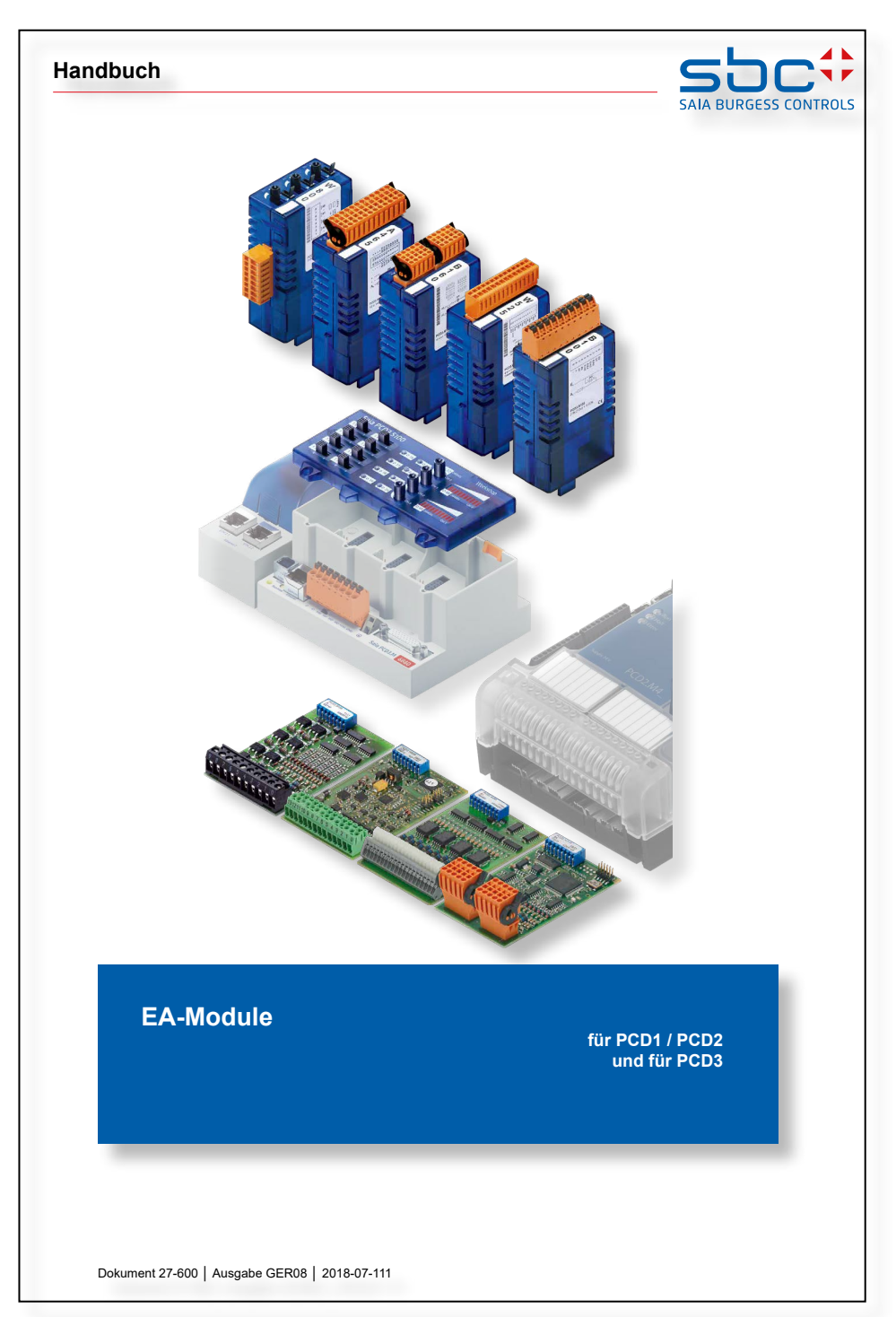

Alle E/A-Module für die Serien PCD1 | PCD2 und PCD3 sind im Handbuch 27-600 beschrieben.

# **7 Konfiguration**

- 7.1 [CPU Prozessoreinheiten](#page-118-0)
- 7.2 RIOs Remote Input Output Modulträger
- 7.3 [Smart RIOs PCD3.T66x](#page-120-0)

**7**

## <span id="page-118-0"></span>**7.1 CPU - Prozessoreinheiten**

Die Inbetriebnahme von PCD-CPU ist im Handbuch 26-732 Benutzerhandbuch PG5, welches im PG5-Softwarepacket als PDF-Datei enthalten ist.

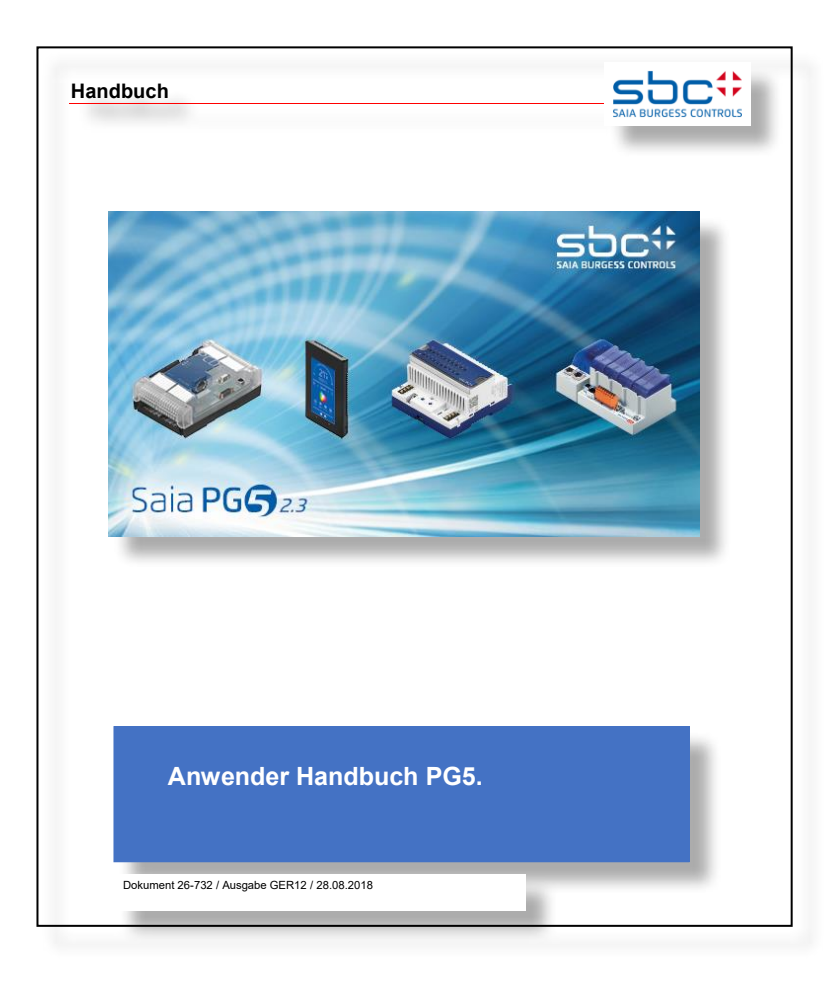

Nach der Standard-Installation des PG5 Packets auf dem lokalen Computer sind die Handbücher in vier Sprachen üblicherweise unter folgendem Verzeichnis-Pfad zu finden

c:\Program Files (x86)\SBC\PG5 Version\Manuals\

Der kürzeste Weg führt über das PG5 selbst.

Programmstart PG5 -> Help -> PG5 User Manual

**7**

# **7.2 RIO - Remote Input Output Modulträger PCD3.T76x\***

Die Inbetriebnahme eines PCD3.T7xx ist im Handbuch 26-732 Benutzerhandbuch PG5 unter Kapitel 15 Profi-S-IO zu finden.

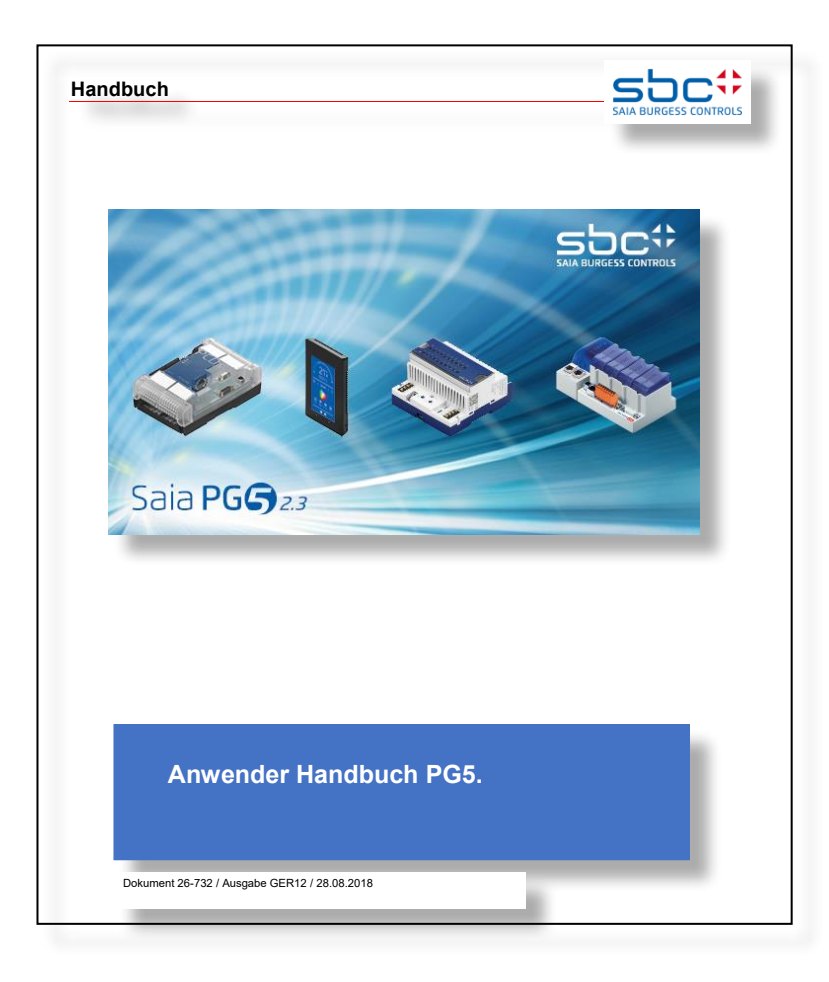

Eine weitere aktuellere Möglichkeit befindet sich im PG5-Help der jeweiligen neusten PG5-Suite unter «S-Net Network Configurator Introduction».

\* outgephast. Dieses Produkt wird nicht mehr hergestellt!

# <span id="page-120-0"></span>**7.3 Smart-RIO PCD3.T665 und PCD3.T666**

Eine Quick Start-Anleitung für die Konfigurierung, Programmierung und Inbetriebnahme von den Smart-RIOs (PCD3.T665 und PCD3.T666) mit PCDx.Mxxxx Smart Automation Managern befindet sich im Dokument «26-892 Smart-RIO PCD3.T66x».

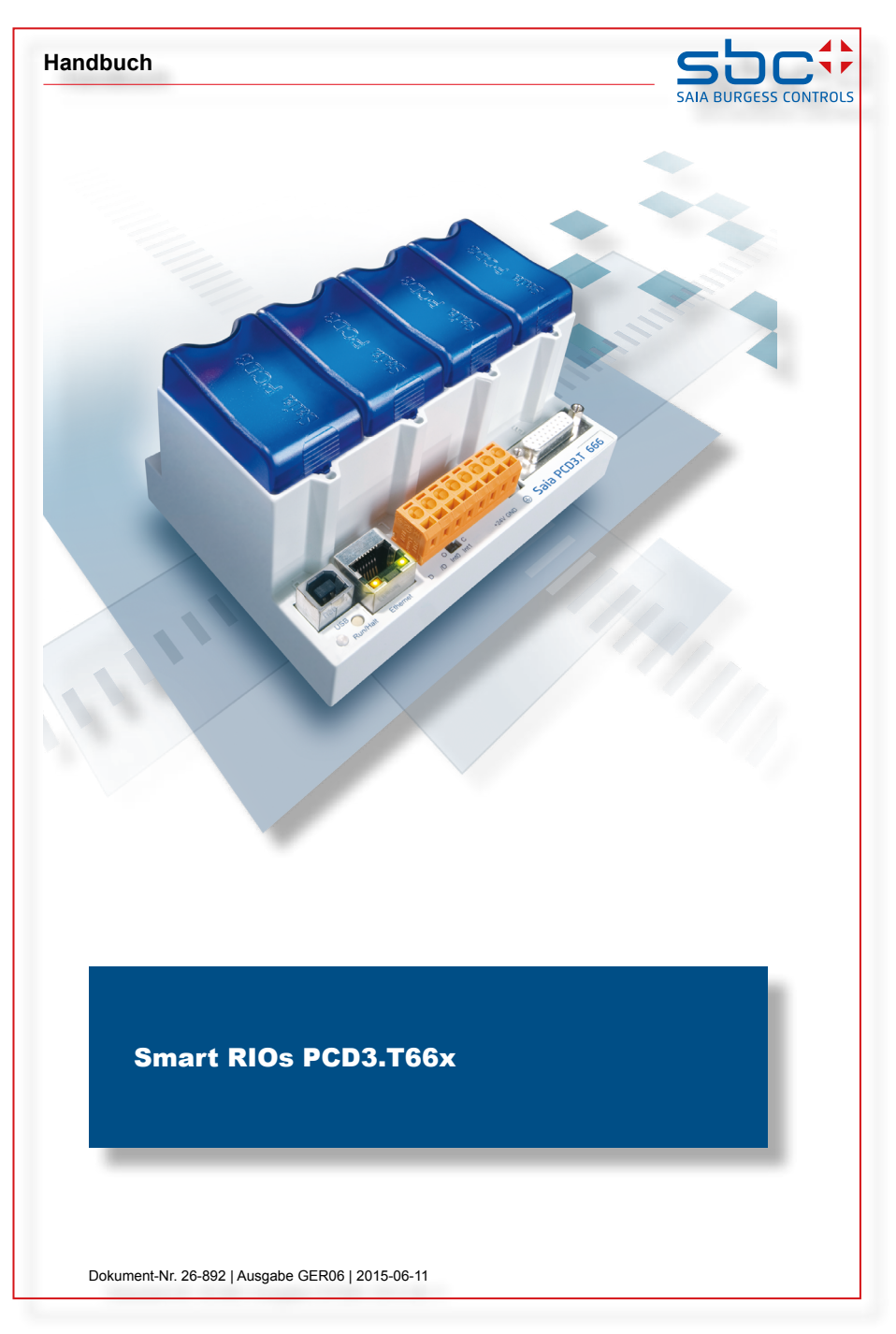

Weitere Details sind zu finden in der PG5-Help der jeweiligen neusten PG5-Suite unter «RIO Netzwork Configurator».

**8**

# **8 Wartung**

- 8.1 [Batteriewechsel an der PCD3.M5xx0/M6xx0](#page-122-0)
- 8.2 [Batteriewechsel an der PCD3.M3xx0 mit PCD3.R010](#page-123-0)

# <span id="page-122-0"></span>**8.1 Batteriewechsel an der PCD3.M5xx0/M6xx0**

PCD3 Komponenten sind wartungsfrei, ausser einiger CPU (PCD3.Mxxx0), bei denen von Zeit zu Zeit die Batterie zu wechseln ist.

PCD3 Komponenten enthalten keine durch den Anwender austauschbaren Teile. Treten Hardware Probleme auf, sind die Komponenten an Saia Burgess Controls zurück zu schicken.

Die Ressourcen (Register, Flags, Timer, Zähler…), zum Teil auch das Anwenderprogramm und Texte/DBs, sind im RAM gespeichert. Damit diese bei einem Speisungsausfall nicht verloren gehen und (wo vorhanden) die Hardware-Uhr weiterläuft, sind die PCD3 mit einem Pufferkondensator (SuperCap) oder einer Puffer-Batterie ausgestattet:

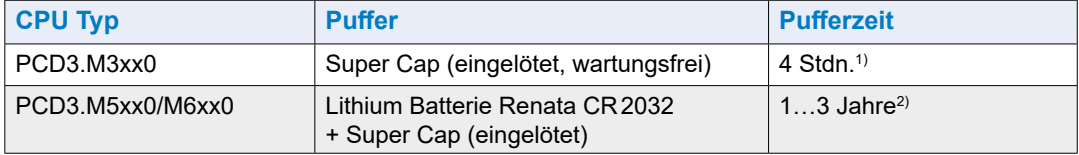

1) Die totale Ladezeit beträgt ca. 10 Minuten

2) Abhängig von der Umgebungstemperatur, je höher die Temperatur desto kürzer die Pufferzeit

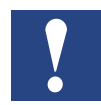

- Bei neuen Steuerungen liegen die Batterien der Verpackung bei, sie müssen bei der Inbetriebnahme eingesetzt werden. Beachten Sie die Polarität der Batterien:

- Knopfbatterien CR2032 von Renata so einsetzen, dass der Pluspol sichtbar ist

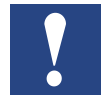

Die CPU mit Lithium Batterien sind nicht wartungsfrei. Die Batteriespannung wird durch die CPU überwacht.

Die LED BATT leuchtet und der XOB 2 wird aufgerufen wenn:

- die Batteriespannung kleiner als 2.4 V oder höher als 3.5 V
- die Batterie entladen ist oder einen Unterbruch aufweist
- die Batterie fehlt

Wir empfehlen den Batteriewechsel während die Saia PCD® unter Spannung ist, so treten keine Datenverluste auf.

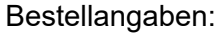

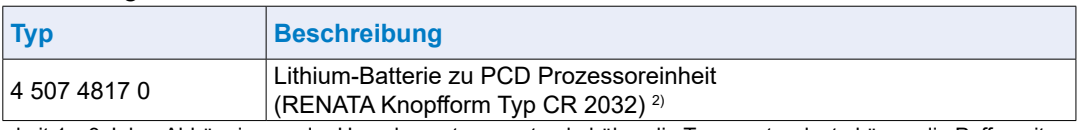

2) Haltbarkeit 1…3 Jahre Abhängig von der Umgebungstemperatur, je höher die Temperatur desto kürzer die Pufferzeit

**8**

# <span id="page-123-0"></span>**8.2 Batteriewechsel an der PCD3.M3xx0 mit PCD3.R010**

Die Ressourcen (Register, Flags, Timer, Zähler…), zum Teil auch das Anwenderprogramm und Texte/DBs, sind im RAM gespeichert. Damit diese bei einem Speisungsausfall nicht verloren gehen und (wo vorhanden) die Hardware-Uhr weiterläuft, sind die PCD3 mit einem Pufferkondensator (SuperCap) oder einer Puffer-Batterie ausgestattet:

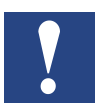

- Bei neuen Steuerungen liegen die Batterien der Verpackung bei, sie müssen bei
- der Inbetriebnahme eingesetzt werden. Beachten Sie die Polarität der Batterien:
- Knopfbatterien Renata CR2032 so einsetzen, dass der Pluspol sichtbar ist

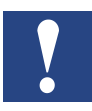

Die CPU mit Lithium Batterien sind nicht wartungsfrei. Die Batteriespannung wird durch die CPU überwacht.

Die LED BATT leuchtet und der XOB 2 wird aufgerufen wenn:

- die Batteriespannung kleiner als 2.4 V oder höher als 3.5 V
- die Batterie entladen ist oder einen Unterbruch aufweist
- die Batterie fehlt

Wir empfehlen den Batteriewechsel während die Saia PCD® unter Spannung ist, so treten keine Datenverluste auf.

#### Bestellangaben:

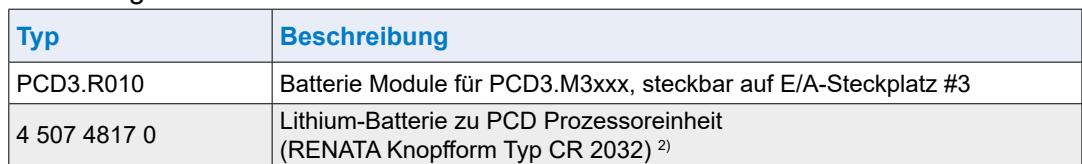

2) Haltbarkeit 1…3 Jahre. Abhängig von der Umgebungstemperatur, je höher die Temperatur desto kürzer die Pufferzeit

# **9 Produktestatus**

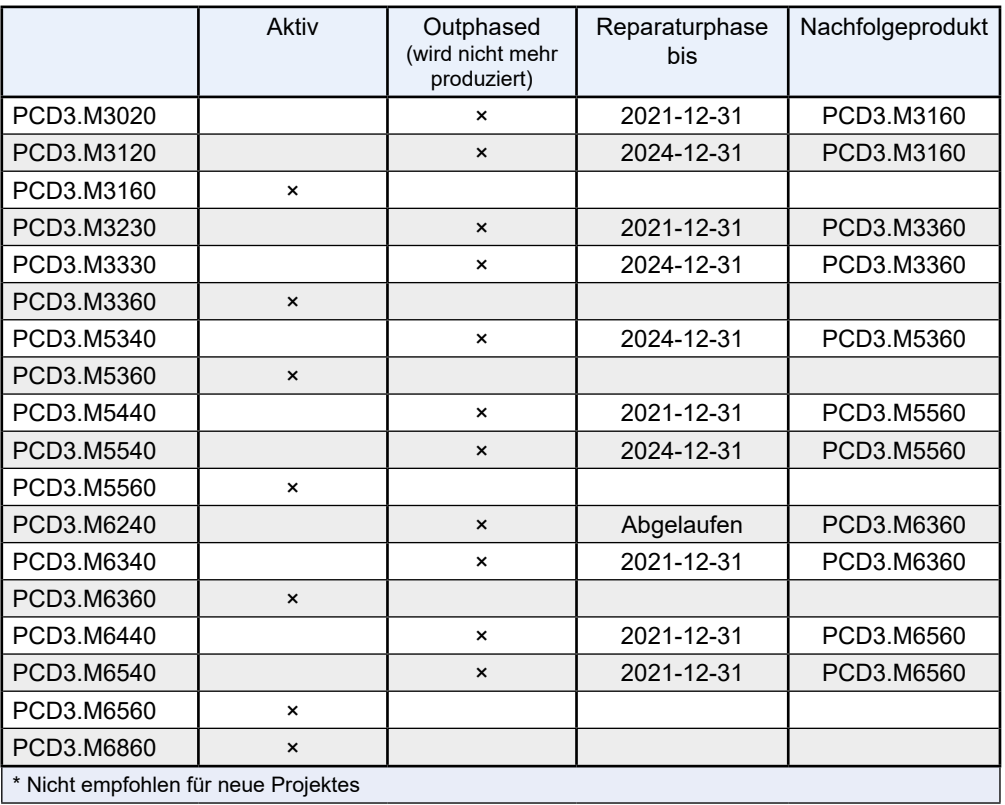

# **A Anhang**

- <span id="page-125-0"></span>A.1 [Symbole für Hinweise etc.](#page-125-0)
- A.2 [Definitionen zu den seriellen Schnittstellen](#page-127-0)
- A.3 [Glossar \(Begriffserklärungen\)](#page-131-0)
- A.4 [Kontakt-, Support- und Reparaturadressen](#page-133-0)

**A**

# **A.1 Symbole für Hinweise etc.**

## **A.1.1 Hinweissymbole**

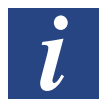

Diese Symbol verweist den Leser innerhalb eines Handbuches auf weiterführende Informationen in diesem oder einem anderen Handbuch, oder in technischen Informationsbroschüren.

In der Regel besteht kein direkter Link zu diesen Dokumenten.

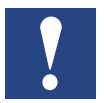

Dieses Zeichen steht neben Anweisungen, die befolgt werden müssen.

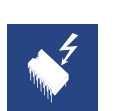

Dieses Symbol warnt den Leser vor dem Risiko elektrischer Entladung durch Berühren. **Empfehlung:** Bevor Sie in Kontakt mit elektronischen Bauteilen kommen, sollten Sie zumindest vorher den Minuspol des Systems (Gehäuse der PGU-Buchse) berühren. Besser ist es, permanent mit einer Erdungslasche am Handgelenk mit dem Minuspol verbunden zu sein.

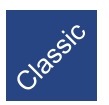

Erklärungen neben diesem Zeichen sind nur für die Saia PCD® Classic Serie gültig.

Erklärungen neben diesem Zeichen sind nur für die Saia PCD® xx7 Serie gültig.

 $\mathcal{L}_{\mathcal{L}}$ 

**A.1.2 Masse-Bezeichnung-, -Symbole und -Bedeutung**

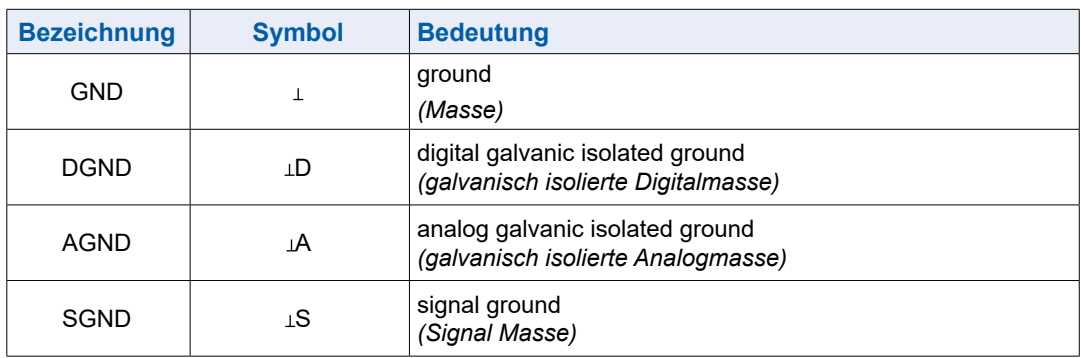

# <span id="page-127-0"></span>**A.2 Definitionen zu den seriellen Schnittstellen**

# **A.2.1 RS-232**

### **Bezeichnung der Signalleitungen**

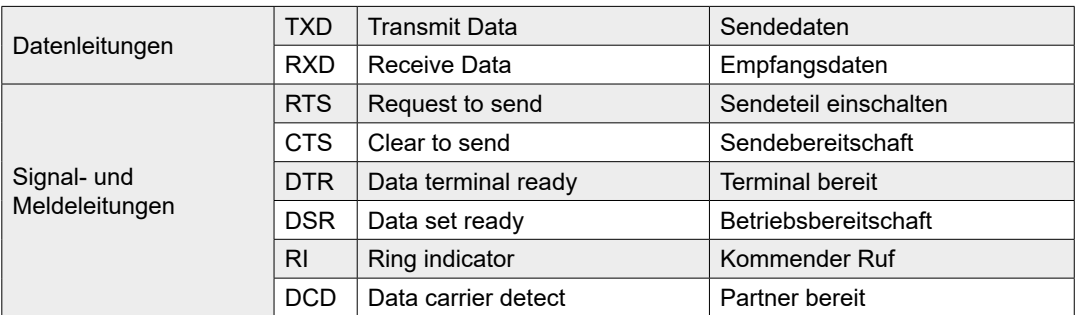

### **Signale zu RS-232**

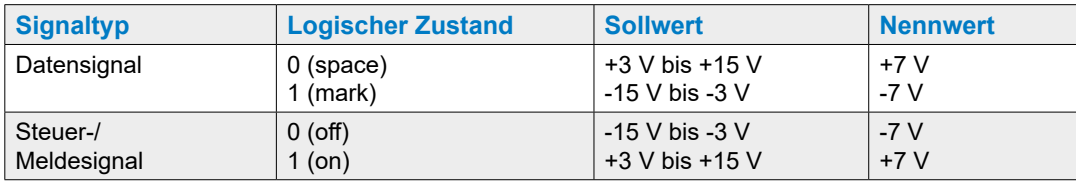

Der Ruhezustand der - Datensignale = «mark»

- Steuer- und Meldesignale = «off»

## **A.2.2 RS-485/422**

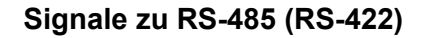

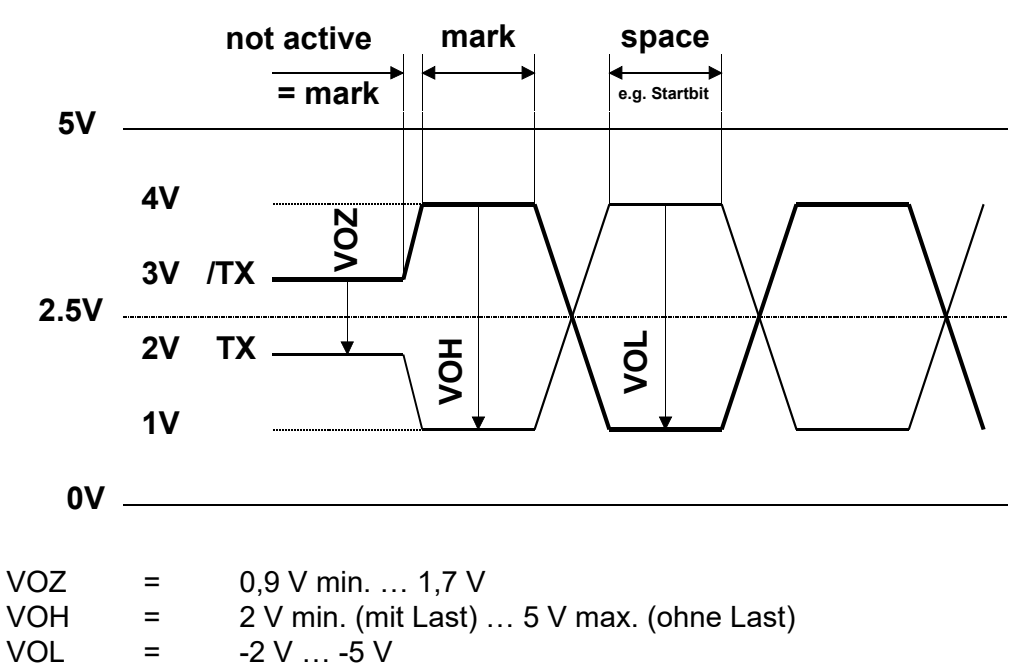

RS-422 ist in inaktivem Zustand in Stellung «mark»

### **RS-422**

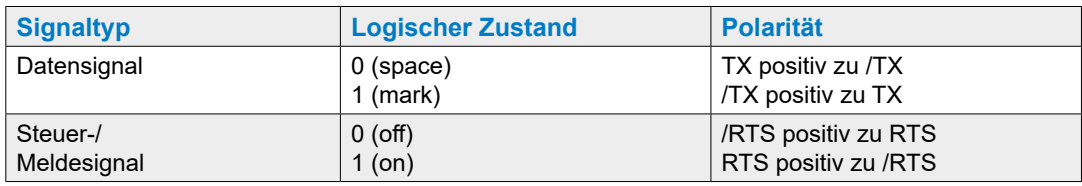

### **RS-485**

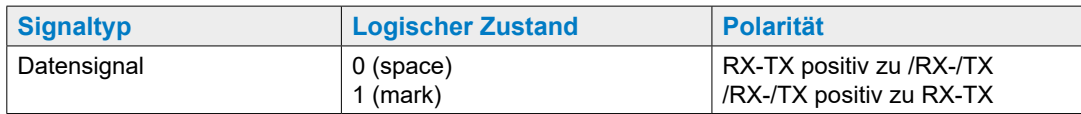

### **RS-485 Verkablung**

Je nach Hersteller gibt es verschiedene Bezeichnungen bei der Anschlussbelegung.

### **Umwandler**

Produkte anderer Hersteller (RS-232 - RS-485) sind meistens umgekehrt angegeben. Daher müssen die Datenleitungen in gewissen Fällen gekreuzt werden.

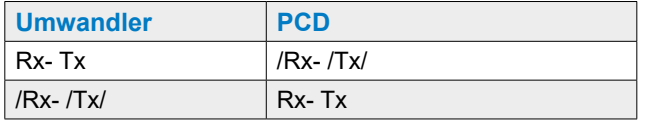

### **Profibus und Profi-S-I/O**

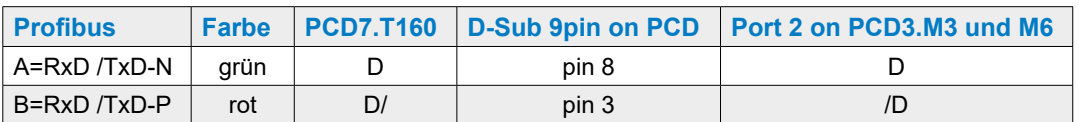

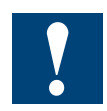

Nicht alle Hersteller benutzen die selben Anschlussbelegungen, daher müssen die Datenleitungen in gewissen Fällen gekreuzt werden

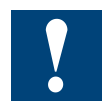

Um den fehlerfreien Betrieb eines RS-485 Netzwerks zu gewährleisten ist das Netzwerk an beiden Enden abzuschliessen. Kabel und Abschlusswiderstände sind gemäss dem Handbuch 26/740 «Installations-Komponenten für RS-485-Netzwerke» zu wählen.

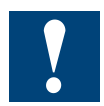

Die Treiber arbeiten mit 5 VDC. Wird eine höhere Spannung angelegt, können die Treiber dadurch zerstört werden!

# **A.2.3 TTY/Stromschleife**

### **Signale zur TTY/Stromschleife**

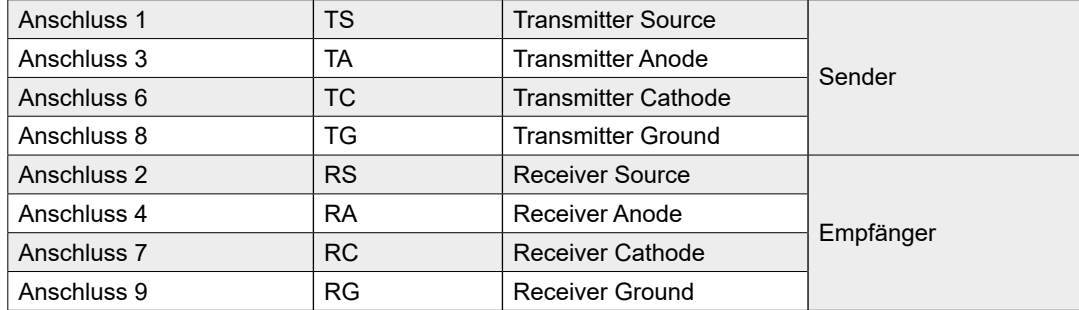

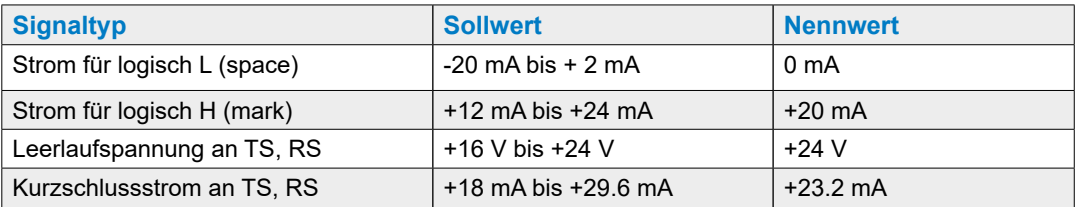

Der Ruhezustand für Datensignale ist «mark».

Der Anwender wählt durch Drahtbrücken an den Schraubklemmenblöcken die Schaltungsart «aktiv» oder «passiv».

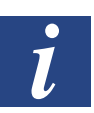

Die max. Übertragungsrate für TTY/Stromschleifen bei 20 mA ist 9600 Bit/s.

# <span id="page-131-0"></span>**A.3 Glossar**

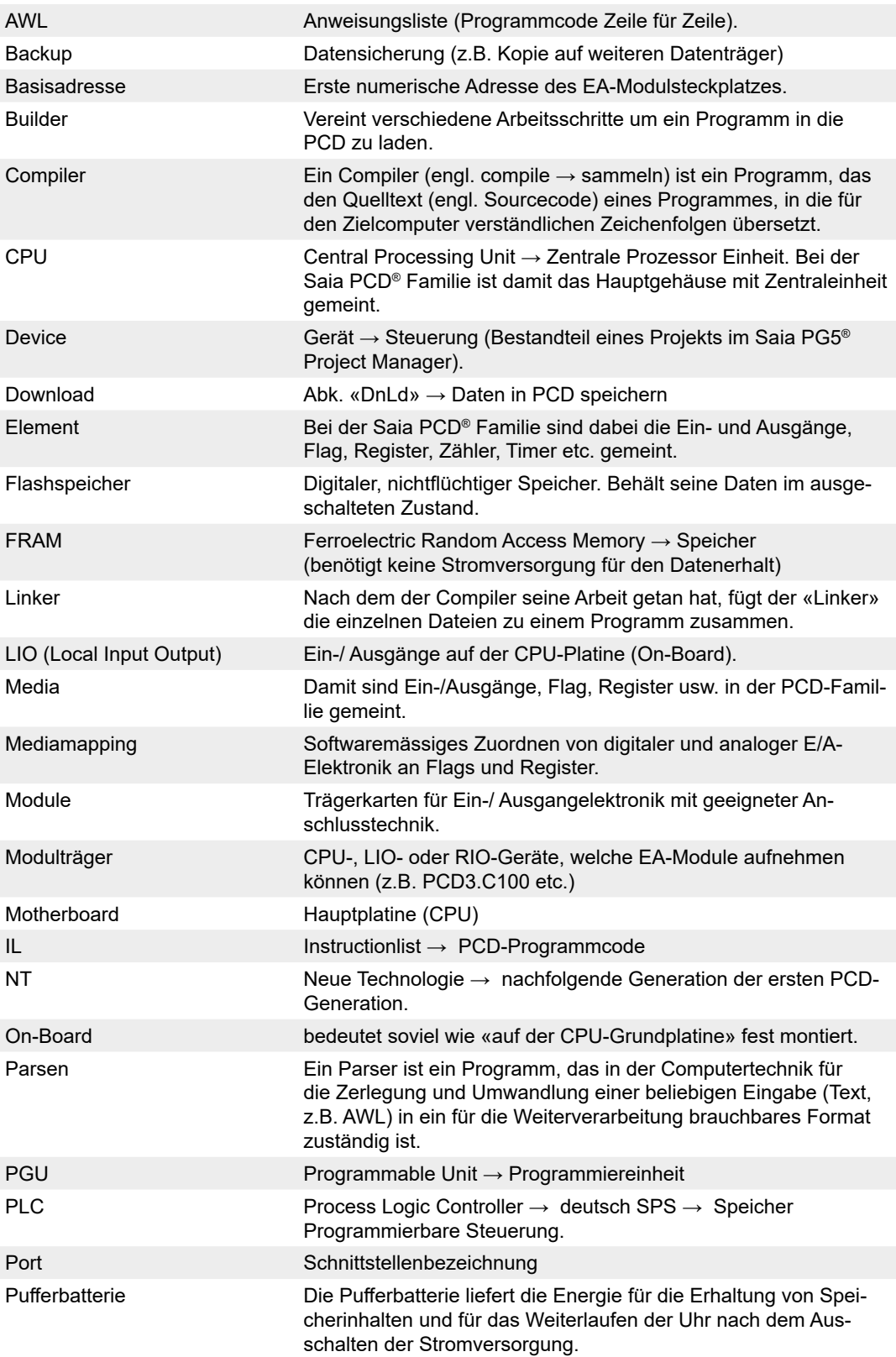

### Glossar

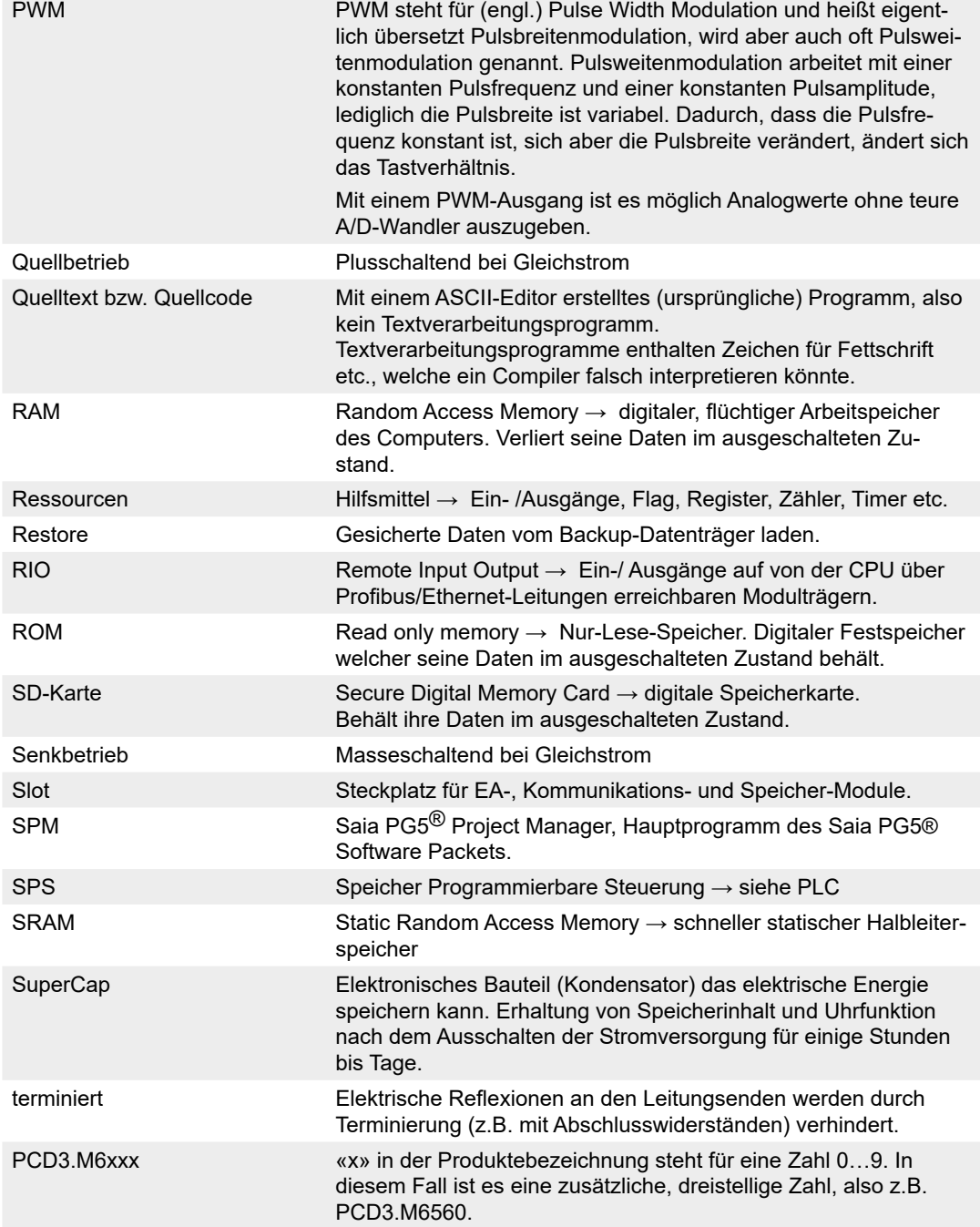

Kontakt, Support und Reparatur

# <span id="page-133-0"></span>**A.4 Kontakt-, Support- und Reparaturadressen**

### **Kontakt**

# **Saia-Burgess Controls AG**

Bahnhofstrasse 18 3280 Murten, Schweiz

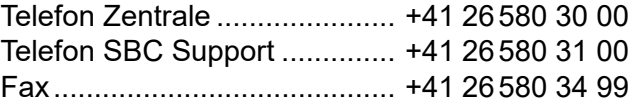

### **Support**

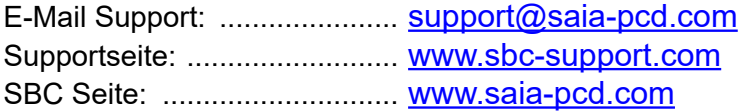

Internationale Vertretungen & SBC Verkaufsgesellschaften: . [www.saia-pcd.com/contact](http://www.saia-pcd.com/contact)

### **Reparatur**

#### **Postadresse für Rücksendungen von Kunden des Verkaufs Schweiz:**

#### **Saia-Burgess Controls AG**

Service Après-Vente Bahnhofstrasse 18 3280 Murten, Schweiz **A**